КИЕВ

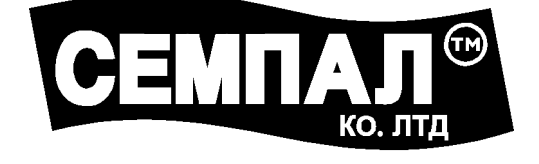

## **ПАСПОРТ**

# **РУКОВОДСТВО ПО ЭКСПЛУАТАЦИИ**

 $N_2$ 

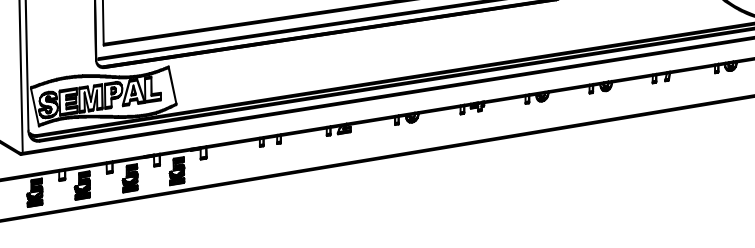

动腿 .<br>--- 240<br>--- 240 T-1-1-1-1-1  $\mathbf{H}^{\mathbf{g}}$ \_เ8ี | A 上 B **RS-232 RS-488**  $\oint$ **Es** KOHTPOJIJIEP  $\overline{c}$ -11 **CHONER** 

# **Контроллер С-11**  (**Регулятор температуры РТ-11**)

## **Содержание**

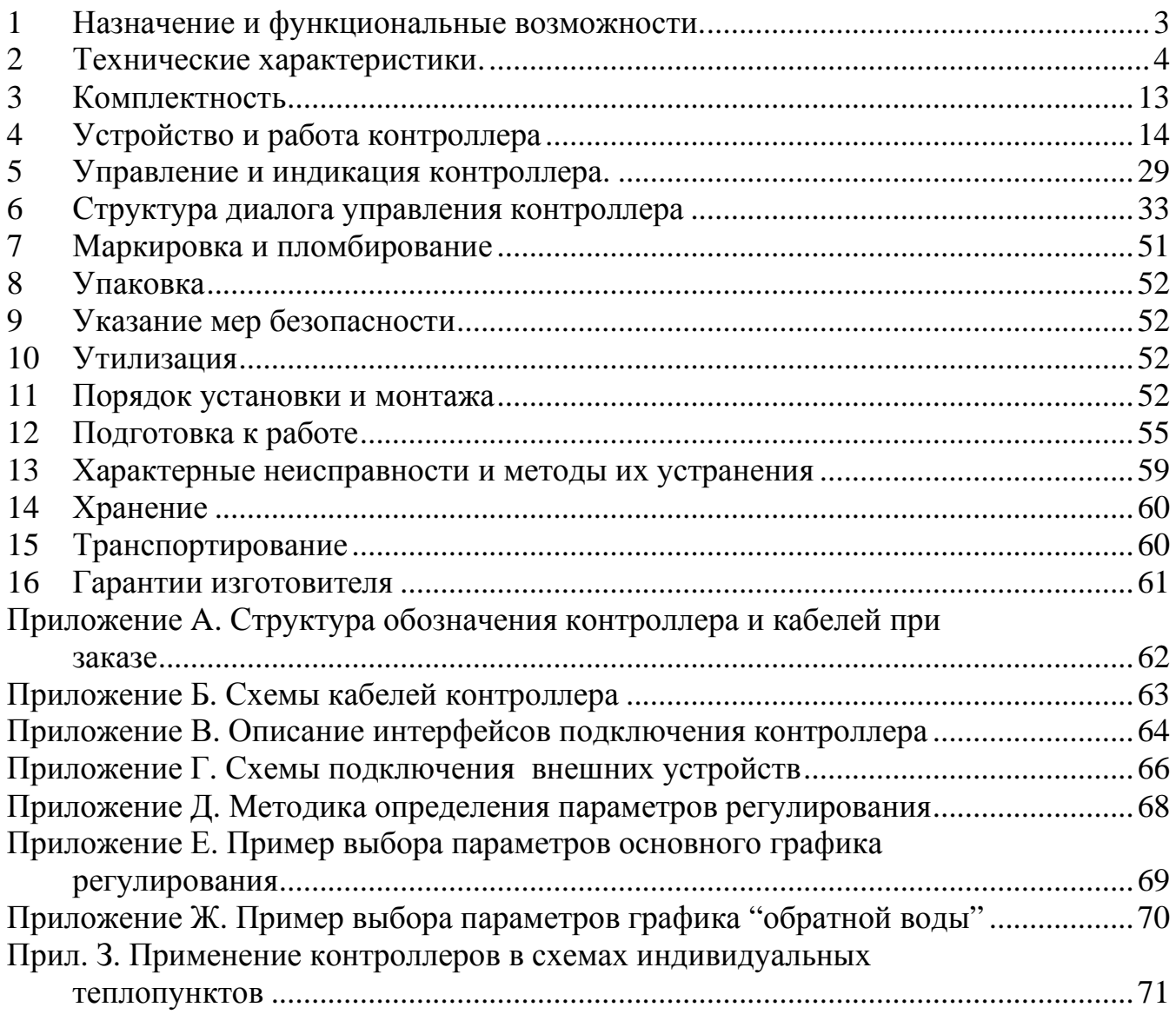

#### **Список принятых сокращений и обозначений**

ИМ - исполнительный механизм (в составе: привод, регулирующий орган или насос).

РО - регулирующий орган (клапан, задвижка и т.п.).

ЖКИ - жидкокристаллический индикатор.

П закон регулирования - пропорциональный.

ПИ закон регулирования - пропорционально-интегральный.

ПИД закон регулирования - пропорционально-интегрально-дифференциальный.

ИТП – индивидуальный тепловой пункт.

ПК - персональный компьютер.

РЭ - руководство по эксплуатации.

ТС - термопреобразователь сопротивления.

ТСП-С - термопреобразователь сопротивления платиновый производства фирмы "СЕМПАЛ".

ЭБ - электронный блок контроллера.

ОС - обратная связь.

Трз - температура регулирования заданная.

Три - температура регулирования измеренная.

- Тнв температура наружного воздуха.
- Тпи температура в подающем трубопроводе измеренная.
- Тои температура в обратном трубопроводе измеренная.

Томакс - температура максимального ограничения в обратном трубопроводе.

Томин - температура минимального ограничения в обратном трубопроводе.

Тнзам - температура предупреждения замерзания теплоносителя.

Тгис - температура гистерезиса порогов переключения канала регулирования для позиционного регулирования.

- Тси температура слежения ключевого канала измеренная.
- Тки температура коррекции измеренная.
- Тсп температура смещения порогов переключения ключевого канала.
- Тск температура суточной коррекции.
- Твкл температура порога включения ключевого канала.
- Твыкл температура порога выключения ключевого канала.
- Тавар температура порога включения аварии.

#### **Сведения для покупателей**

Контроллеры С-11, старое название регулятор температуры РТ-11, (далее по тексту – контроллеры) являются средствами регулирующей техники и требуют при вводе в эксплуатацию проведения пуско-наладочных работ, выполняемых квалифицированным персоналом специализированных предприятий.

Гарантии изготовителя распространяются на контроллеры, введенные в эксплуатацию специализированными предприятиями, имеющими соответствующие полномочия от фирмы-изготовителя. Более подробная информация приведена в разделе 16 "Гарантии изготовителя".

Система качества фирмы "СЕМПАЛ Ко ЛТД" сертифицирована в соответствии со стандартами **ISO 9001:2015, ISO 14001:2015, ISO 18001:2007**.

По всем вопросам, связанным с приобретением, установкой, эксплуатацией и сервисным обслуживанием контроллеров, можно обращаться как непосредственно на фирму "СЕМПАЛ Ко ЛТД", так и к уполномоченным региональным представителям.

Контроллеры **не относятся к средствам измерительной техники**, не подлежат занесению в Государственный реестр средств измерительной техники, и результаты измерений, произведенные с его помощью, **не могут использоваться для проведения коммерческих расчетов**.

> **Тов «Фирма «СЕМПАЛ Ко ЛТД»:**  03062, г. Киев, ул. Кулибина, 3. Тел./факс: (044) 239-21-97, 239-21-98. *[info@sempal.com](mailto:info@sempal.com) [www.sempal.com](http://www.sempal.com)*

#### **1 Назначение и функциональные возможности.**

1.1 Контроллер С-11 предназначен для контроля и регулирования температуры в системах отопления и горячего водоснабжения, управления насосами, и др. В состав контроллера входит электронный блок (далее по тексту ЭБ) и термопреобразователи сопротивления (TC) совместно с исполнительными механизмами (ИМ).

Контроллер имеет шесть независимых каналов управления ИМ: два **канала регулирования,** четыре **ключевых канала** и два **выхода индикации аварии** (см. пункт 4.1).

#### **Каналы регулирования**.

Каждый независимый **канал регулирования** позволяет:

поддерживать температуру в контуре регулирования посредством управления подключенными ИМ в соответствии с выбранными методами регулирования и установленным режимом работы;

корректировать требуемую температуру в зависимости от температуры наружного воздуха и времени в сутках для каждого дня недели отдельно;

ограничивать максимальную и минимальную температуру теплоносителя в обратном трубопроводе, формируя соответствующие сигналы управления ИМ.

управлять ИМ в режиме ручного управления;

**Канал регулирования** контроллера может осуществлять круглогодичное автоматическое регулирование температуры в соответствии с заданной требуемой температурой регулирования по позиционному (пороговому) или пропорциональным (П, ПИ и ПИД) законам регулирования.

Канал регулирования использует для задания требуемой (заданной) температуры регулирования **основной график регулирования**, графики "**суточной коррекции**" и "**переназначенных дней**" (при их включении), которые позволяют устанавливать требуемую температуру регулирования для различных периодов суток, дополнительных переопределенных дней недели, учитывать погодные изменения температуры наружного воздуха.

Кроме функций регулирования канал осуществляет защиту системы от превышения температуры "**обратной воды**", возвращаемой в теплоцентраль, и защиту от замерзания теплоносителя в контуре регулирования.

В каждом канале регулирования может быть активизирована функция периодического профилактического включения ИМ - функция "**расхаживания**" регулирующего клапана для предотвращения его "прикипания".

Обеспечена возможность устанавливать степень максимального и минимального открытия клапана ИМ.

Работа каждого канала регулирования может быть заблокирована по сигналу от внешнего входа или от одного из ключевых каналов.

#### **Ключевые каналы.**

Каждый независимый **ключевой канал** позволяет:

управлять ИМ (насосом) по температуре в соответствии с заданными температурными порогами переключения, осуществляя слежение за температурой или разностью температур;

корректировать пороги переключения в зависимости от температуры наружного воздуха (или другой) и времени в сутках для каждого дня недели отдельно;

управлять ИМ (насосом) по времени в сутках;

управлять ИМ (насосам) по состоянию от внешнего ключевого входа;

управлять ИМ (насосам) в режиме ручного управления;

Для работы ключевого канала в режиме управления **по температуре** используются двух-пороговый график **управления по температуре.** В дополнение к нему могут использоваться графики **смещения порогов**, "**суточной коррекции**", "**переназначенных дней**",

которые в комплексе позволяют устанавливать гибкие пороги переключения для температуры слежения в различные периоды суток для различных дней недели, в том числе с учетом переназначенных дней и учитывать погодные изменения температуры наружного воздуха.

Каждый ключевой канал может управлять как одним, так и двумя ИМ, используя выход другого (соседнего) ключевого канала, в режиме управления с дублированием. При этом использованный как дублирующий (ведомый) ключевой канал уже не может быть использован как основной (ведущий). В таком режиме управления можно управлять, например, двумя циркуляционными насосами (основной, резервный). При этом, необходимая при переключении насосов пауза, формируется автоматически. В режиме управления с дублированием переключение между насосами (основной, резервный) может осуществляться по трем критериям: равномерное переключение, аварийное переключение и смешанный критерий переключения.

Ключевой канал может вырабатывать сигнал профилактического **периодического включения** ИМ (насоса) с настраиваемыми параметрами переключения: период между включениями, длительность включенного состояния.

Работа каждого ключевого канала может быть заблокирована по сигналу от внешнего входа или от другого (соседнего) ключевого канала. При управлении циркуляционными насосами в качестве сигнала блокировки канала, например, может быть использован сигнал от датчика "сухого хода".

#### **2 Технические характеристики.**

#### **Каналы регулирования**.

Количество независимых каналов регулирования – 2.

#### 2.1.1 **Аналоговые выходы**.

Каждый **аналоговый выход** является выходом соответствующего **канала регулирования** (для типа регулирования - линейное) и предназначен для формирования аналогового сигнала управления ИМ.

Характеристики аналоговых выходов:

тип выходного сигнала (тип выхода) – напряжение или ток(выбирается пользователем);

максимальный диапазон для выхода типа напряжение – 0..10В Диапазон выбирается из ряда стандартных значений: 0..5В, 1..5В, 0..10В, 2..10В или настраиваемый пользователем в пределах 0…10В;

максимальный диапазон для выхода типа ток – 0..20мА. Диапазон выбирается из ряда стандартных значений: 0..10мА, 2..10мА, 0..20мА, 4..20мА или настраиваемый пользователем в пределах 0…20мА;

возможность включения логической инверсии сигнала выхода;

предел приведенной (к максимальному значению) погрешности установки напряжения/тока -  $\pm 0.5$  %;

диапазон возможной нагрузки для типа выхода «ток» при напряжении питания 16 – 32В - 0…800 Ом;

выходное сопротивление для типа выхода «напряжение» - не более 50 Ом;

сопротивление нагрузки для типа выхода «напряжение» – не менее 10 кОм.

возможность установки степени ограничения максимального открытия клапана – 50…100 %;

возможность установки степени ограничения максимального закрытия клапана -  $0...50\%;$ 

Каждый выход **канала регулирования** может иметь ключевой тип выхода, если выбран дискретный тип регулирования – 2-х позиционное. Характеристики такого выхода аналогичны характеристикам ключевых выходов ключевых каналов, описанным в пункте2.2.

2.1.2 **Аналоговые входы** (входы обратной связи ОС).

Количество аналоговых **входов ОС** – 2.

Каждый аналоговый вход непосредственно подключен к соответствующему **каналу регулирования**, предназначен для измерения и индикации сигнала обратной связи от датчика положения клапана ИМ;

Характеристики **входов ОС**:

тип входного сигнала – «напряжение» или «ток» (выбирается пользователем);

максимальный диапазон для типа входа «напряжение» – 0..10В. Диапазон выбирается из ряда стандартных значений: 0..5В, 1..5В, 0..10В, 2..10В или настраиваемый пользователем в пределах 0…10В;

максимальный диапазон для типа входа «ток» – 0..20мА. Диапазон выбирается из ряда стандартных значений: 0..10мА, 2..10мА, 0..20мА, 4..20мА или настраиваемый пользователем в пределах 0…20мА;

возможность включения логической инверсии сигнала входа;

предел приведенной (к максимальному значению) погрешности измерения напряжения/тока -  $\pm 0.5$  %:

входное сопротивление для типа входа «напряжение» - не менее 20 кОм.

сопротивление встроенного токоизмерительного шунта для типа входа «ток» - 249 Ом  $\pm$  0,5 %.

#### 2.1.3 **Возможные законы регулирования**:

для **позиционного регулирования** (тип регулирования - двухпозиционное):

пороговый.

Температура гистерезиса для двухпозиционного регулирования **Тгис** приведена в таблице

Таблица 2.1

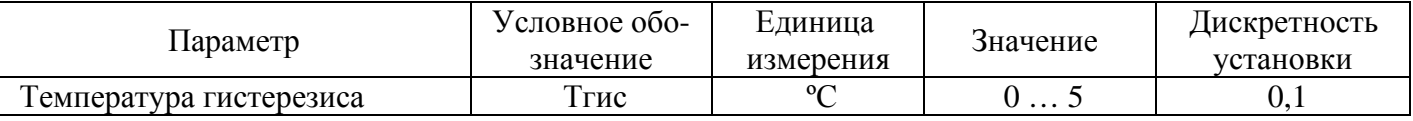

для **пропорционального регулирования** (тип регулирования - линейное):

- пропорциональный (П);
- пропорционально интегральный (ПИ);
- пропорционально интегрально дифференциальный (ПИД).

Параметры ПИД регулирования приведены в таблице

Таблица 2.2

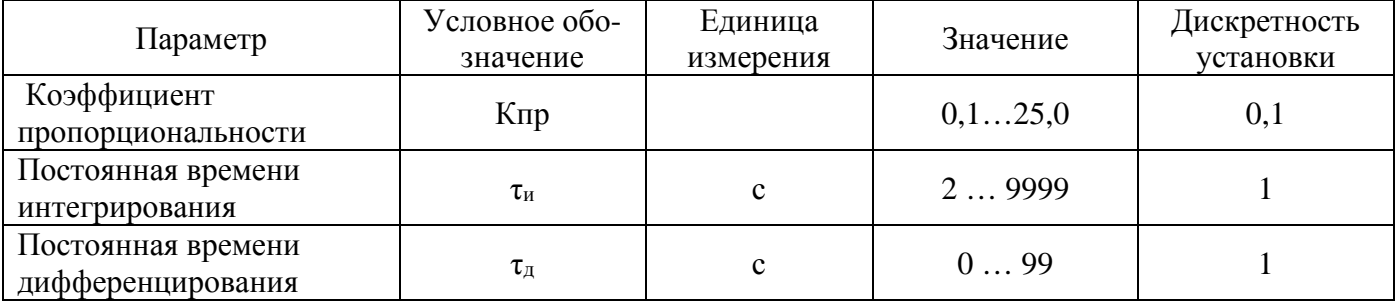

### 2.1.4 **Режимы работы канала регулирования**.

Режим работы "**Регулирование**". Основной режим работы, в котором контроллер производит измерение входных параметров, согласно алгоритму работы, закону регулирования, графикам регулирования определяет выходные сигналы и выдает их на исполнительные механизмы.

Режим работы "**Блокирован**". Данный режим работы может быть установлен оператором или извне прибора, подачей активного сигнала на вход блокировки канала регулирования. Вход блокировки при этом должен быть определен в настройках канала регулирования. В режиме **"Блокирован"** контроллер приостанавливает работу канала регулирования. При этом на исполнительный механизм подается сигнал, соответствующий максимально открытому состоянию и определяемый в настройках канала регулирования.

Режим "**Остановлен**". Данный режим устанавливается оператором. В режиме **"Остановлен"** работа канала регулирования приостанавливается. При этом на исполнительный механизм подается сигнал управления, установленный ранее в настройках канала или текущий, зафиксированный в момент выхода с сохранением (по нажатию клавиша Enter) из функции "**Ручное управление**".

Режим (функция) "**Ручное управление**". В этом режиме оператор может управлять непосредственно клапаном ИМ с клавиатуры контроллера. Сигнал управления при каждом нажатии клавиши изменяется в большую или меньшую сторону на величину 0,05 (на 5%) в диапазоне от полного закрытия до полного открытия клапана  $0 - 1,00$ . В этом режиме регулирование в канале не происходит.

#### 2.1.5 **Графики работы канала регулирования**.

#### 2.1.5.1 **Основной график регулирования**.

График определяет зависимость температуры **регулирования заданной Трз** от температуры **наружного воздуха Тнв** .

Тип графика – линейный между точками задания **Pn**, с ограничением значения температуры регулирования задания **Трз** за пределами точек. Параметры графика приведены в таблице.

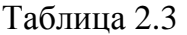

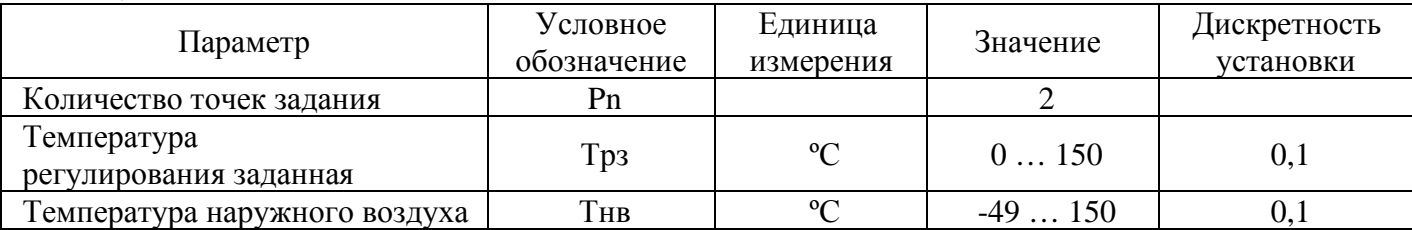

#### 2.1.5.2 График **суточной коррекции**.

Определяет величину **температуры коррекции** (смещения) **Тск** для температуры регулирования заданной **Трз** основного графика регулирования в зависимости от времени в сутках для каждого дня недели отдельно. Характеристики графика приведены в таблице.

Таблица 2.4

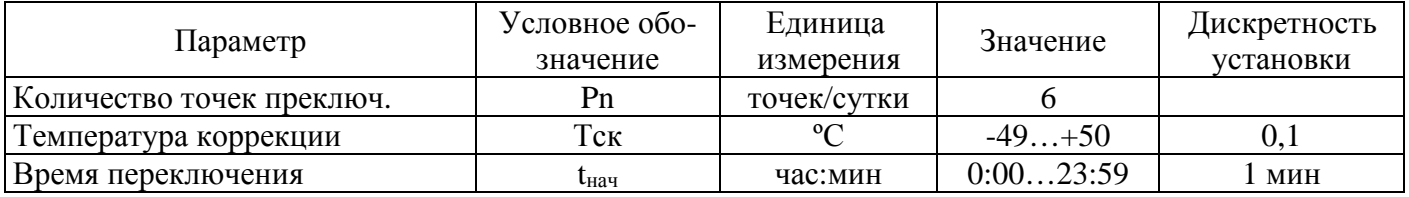

#### 2.1.5.3 График "**переназначенных дней**"

Назначение – определяет использование графиков суточной коррекции из других дней недели. Позволяет переназначить график на 10 дней наперед. Обычно используется для назначения дополнительных выходных или праздничных дней.

#### 2.1.5.4 График "**обратной воды**".

Определяет зависимость максимальной температуры теплоносителя о обратном трубопроводе **Томакс** от температуры подачи измеренной в подающем трубопроводе **Тпи**.

Тип графика – линейный между точками задания **Pn** с ограничением значения температуры в обратном трубопроводе **Томакс** за пределами точек.

Таблица 2.5

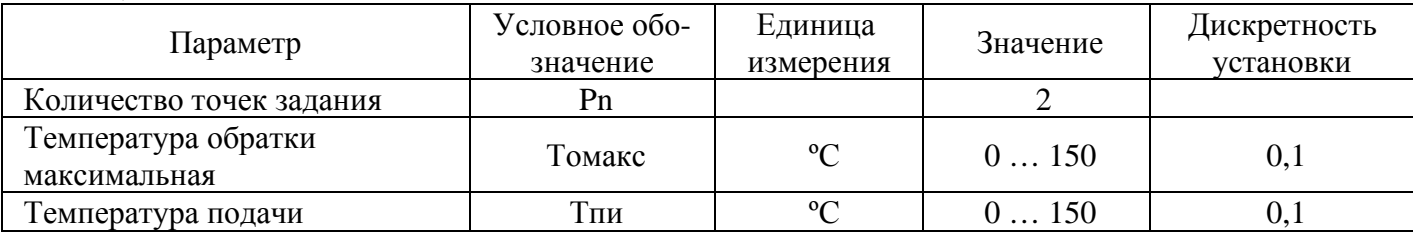

#### 2.1.6 **Дополнительные функции канала регулирования**.

2.1.6.1 Температура ограничения **"обратной воды" минимальная**.

Константное пороговое значение **Tомин**, применяется совместно с температурой максимального ограничения "обратной воды" **Томакс** при определении порогов ограничения для контроля за температурой в обратном трубопроводе **Тои**.

Таблица 2.6

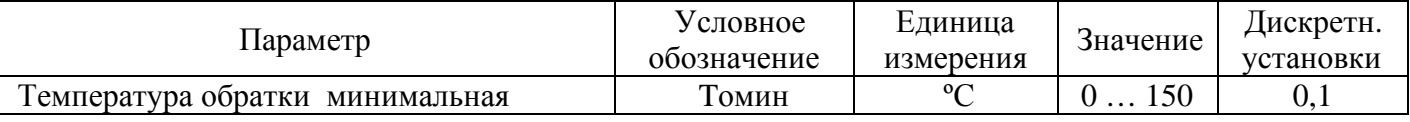

2.1.6.2 Температура предупреждения замерзания теплоносителя **Тнзам** (температура незамерзания).

Это минимально допустимая температура в отопительной системе, ниже которой не должна опускаться измеренная температура регулирования **Три.**

Таблина 2.7

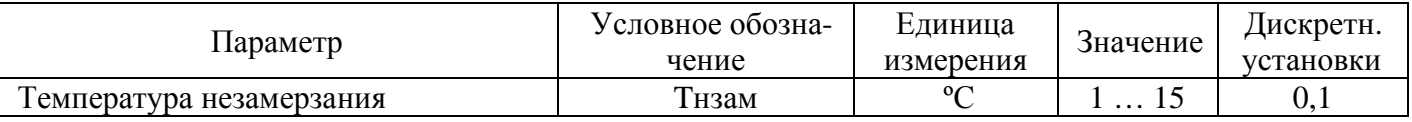

2.1.6.3 Температура порога включения аварии **Тавар**.

Температура, на величину которой должна быть превышена или занижена контролируемая температура относительно ее допустимых граничных пороговых значений, чтобы можно было зафиксировать аварийное состояние. Данная пороговая температура используется для определения аварийного превышения/занижения измеренной температуры в обратном трубопроводе **Тои** относительно ее граничных пороговых значений (**Томакс** и **Томин).**

Таблица 2.8

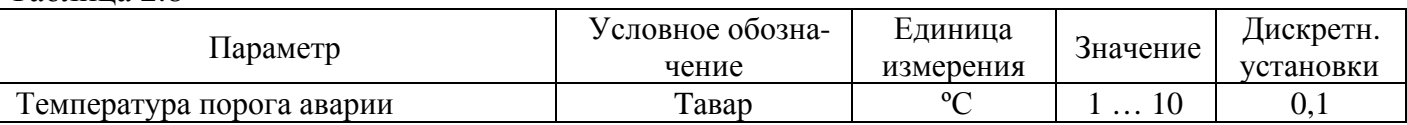

### 2.1.6.4 **Функция "расхаживания"**.

Функция "**расхаживания**" предназначена для периодического формирования на выходе канала сигнала "**расхаживания**" – специального профилактического сигнала управления ИМ (от полного закрытия до полного открытия клапана) для предотвращения прикипания (засорения) РО как в процессе регулирования, так и состояния "Остановлен".

Параметры функции:

- состояния функции включена или выключена;
- интервал времени между включениями сигнала "расхаживания" 1...72 часа.

#### **Ключевые каналы**.

Количество независимых **ключевых каналов** – 4.

### 2.2.1 **Ключевые выходы**.

Каждый **ключевой выход** является выходом соответствующего **ключевого канала** и предназначен для формирования сигнала управления ИМ (например пускателем циркуляционного насоса) и формирования сигнала периодического включения ИМ для предотвращения прикипания или засорения РО в процессе работы при длительной неактивности.

#### Характеристики **ключевых выходов**:

тип сигнала – "вытекающий ток" или "открытый коллектор";

при типе сигнала "вытекающий ток" максимальный ток – 15мА± 10 % при напряжении питания 16 – 32В;

при типе сигнала "открытый коллектор" максимальный коммутируемый на землю ток – 1.3А при напряжении коммутации до 36В с защитой от короткого замыкания и ограничением импульсного напряжения (42B);

возможность включения логической инверсии выхода.

#### 2.2.2 **Режимы управления ключевым каналом**.

режим управления "**По времени**". Управление выходом канала происходит по двум временным циклам в сутки, в течение которых на выходе канала устанавливается активный сигнал (включен). Временные циклы определяется для каждого дня недели отдельно (графики **управления по времени**).

режим управления "**По температуре**". Управление выходом канала происходит согласно пороговым значениям температур включения и выключения. Пороги включения и выключения в свою очередь могут зависят от температуры коррекции, значение которой берется с одного ТС или от разности температур с двух ТС.

режим управления "**От внешнего входа**". Управление выходом канала происходит в зависимости от сигнала, подключенного к внешнему ключевому входу контроллера.

режим управления "**Остановлен**". В этом режиме работа ключевого канала прекращается. На исполнительный механизм подается сигнал управления ранее установленный пользователем или текущий, зафиксированный в момент выхода с сохранением (по нажатию клавиши Enter) из функции "Ручное управление".

режим управления **"Блокирован".** Режим может быть установлен оператором или извне прибора, подачей активного сигнала на вход блокировки ключевого канала. Вход блокировки при этом должен быть определен в настройках ключевого канала. В режиме **"Блокирован"** контроллер приостанавливает работу ключевого канала. На исполнительный механизм подается сигнал соответствующий выключенному состоянию, определяемый в настройках ключевого канала.

режим (сервисная функция) "**Ручное управление**". В этом режиме оператор может управлять непосредственно с клавиатуры контроллера ИМ подключенным к выходу ключевого канала. Сигнал управления ИМ при каждом нажатии клавиши переключается между состояниями выключено/включено.

### 2.2.3 **Графики управления ключевого канала**.

### 2.2.3.1 **График управления по времени**.

Используется только в режиме работы "**По времени**".

Содержит два временных цикла (промежутка) в сутки, в течение которых выход канала должен находиться в состоянии включен. График определяется для каждого дня недели отдельно. Таблица 2.9

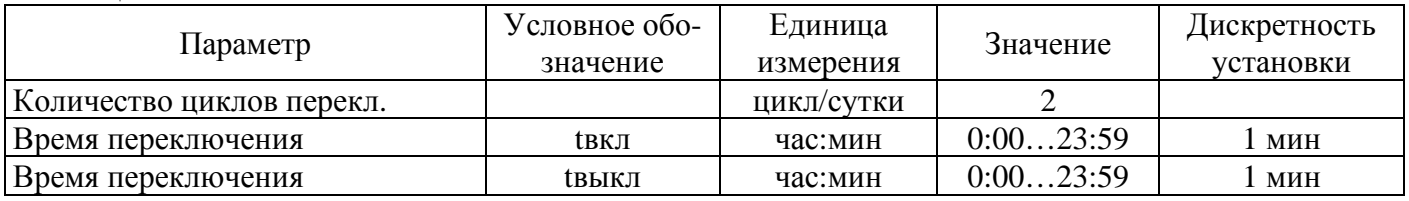

### 2.2.3.2 **График управления по температуре**.

Используется в режиме работы "**По температуре**".

Содержит два пороговых значения температуры: включения **Твкл** и выключения **Твыкл**. Управление выходом канала происходит согласно положению текущей величины температуры слежения измеренной **Тси** относительно пороговых значений **Твкл**, **Твыкл** графика.

Таблица 2.10

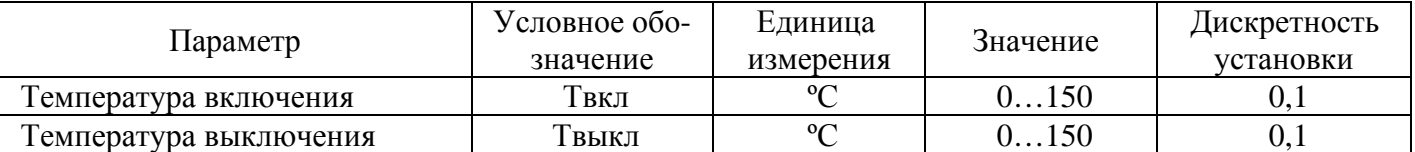

#### 2.2.3.3 **График смещения порогов переключения**.

Определяет величину смещения порогов **Тсп** температур включения **Твкл** и выключения **Твыкл** для графика управления по температуре в зависимости от значения измеренной температуры коррекции **Тки** с одного ТС или от разности температур с двух ТС.

Тип графика – линейный между точками коррекции. Вне точек значение равно ближайшему в точке коррекции.

Таблица 2.11

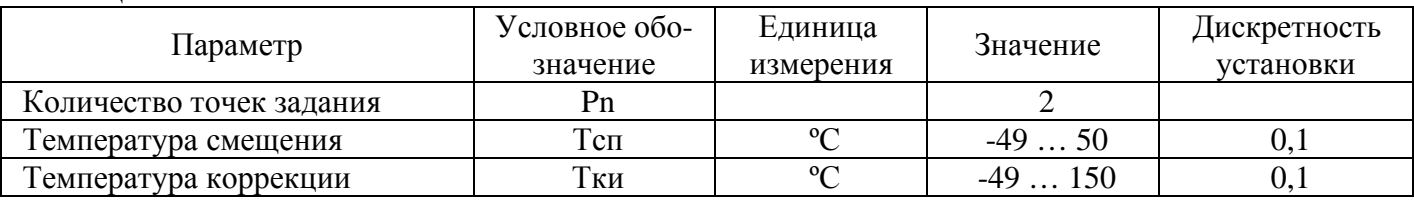

#### 2.2.3.4 **График "суточной коррекции"**.

Используется в режиме работы "**По температуре**". График отдельный для каждого дня недели. Определяет величину коррекции **(**смещения) **Тск** пороговых температур включения **Твкл** и выключения **Твыкл** графика управления по температуре в зависимости от времени суток для каждого дня недели. Характеристики графика приведены в таблице.

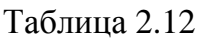

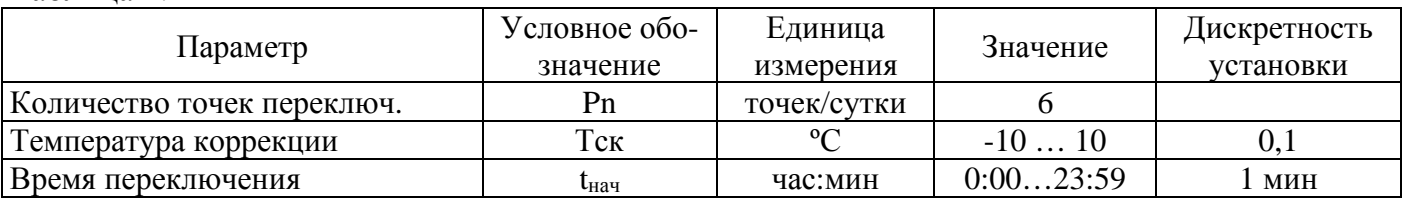

### 2.2.3.5 **График "переназначенных дней"**.

Назначение – определяет использование графиков суточной коррекции из других дней недели, не соответствующих реальному календарному дню недели. Позволяет переназначить графики суточной коррекции на 10 дней наперед. Обычно используется для назначения дополнительных выходных или праздничных дней наперед, начиная с текущей даты.

### 2.2.4 **Дополнительные функции ключевого канала**.

2.2.4.1 Температура порога включения аварии **Тавар**.

Температура, на величину которой должна быть превышена или занижена контролируемая температура относительно ее допустимых граничных пороговых значений, чтобы можно было зафиксировать аварийное состояние. Данная пороговая температура используется для определения аварийного превышения/занижения измеренной температуры слежения **Тси** относительно ее порогов переключения **Твыкл** и **Твкл,** соответственно**.**

Таблица 2.13

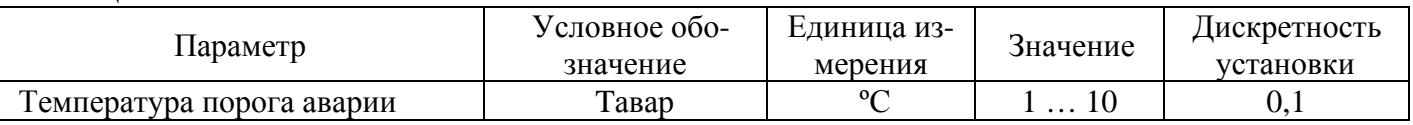

#### 2.2.4.2 **Функция периодического включения**.

Функция предназначена для периодического формирования на выходе ключевого канала профилактического сигнала включения ИМ с целью предотвращения блокировки насоса при его длительном простое.

Параметры функции:

- состояние функции включена или выключена;
- интервал времени между включениями канала 1...72 часа.
- длительность включения канала 1..60 мин.

### **Входы измерения температуры**.

#### 2.3.1 Количество отдельных **входов измерения температуры**- до 8.

Входы предназначены для измерения температур и в исходном состоянии не имеют связи с каналами контроллера. При настройке контроллера входы температур должны быть подключены пользователем к соответствующим каналам управления. Допускается подключение одного входа температуры к нескольким каналам контроллера.

### 2.3.2 **Характеристики входов измерения температуры**:

- диапазон измерения температуры:  $-49^{\circ}C$  до 150 °С;

тип используемых термопреобразователей сопротивления - платиновый ТС класса С с номинальной статической характеристикой  $100\Pi$  и  $W_{100}$ =1,3850 по ДСТУ 2858-94 (ГОСТ-6651-94).

схема подключения ТС – четырехпроводная.

пределы абсолютной погрешности контроллера при измерении температуры с использованием термопреобразователей сопротивления ТСП-С компании СЕМПАЛ -  $\pm$  (9×10<sup>-3</sup>×  $|T|+1,05$ <sup>o</sup>C.

пределы допускаемой абсолютной погрешности электронного блока при преобразовании сигналов ТС  $\pm 0.4$  °С во всём диапазоне измеряемых температур.

цена младшего разряда индикатора при индикации измеряемой температуры 0,1 ºС.

2.3.3 Габаритные размеры и масса ТС, в зависимости от их типа указаны в таблице 2.14 и на рисунке 2.1.

Таблица 2.14

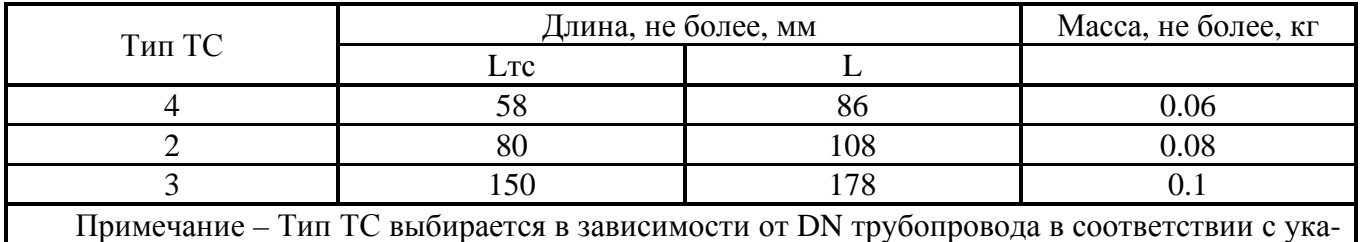

заниями, приведенными в таблице 11.1 и на рисунках 11.1, 11.2

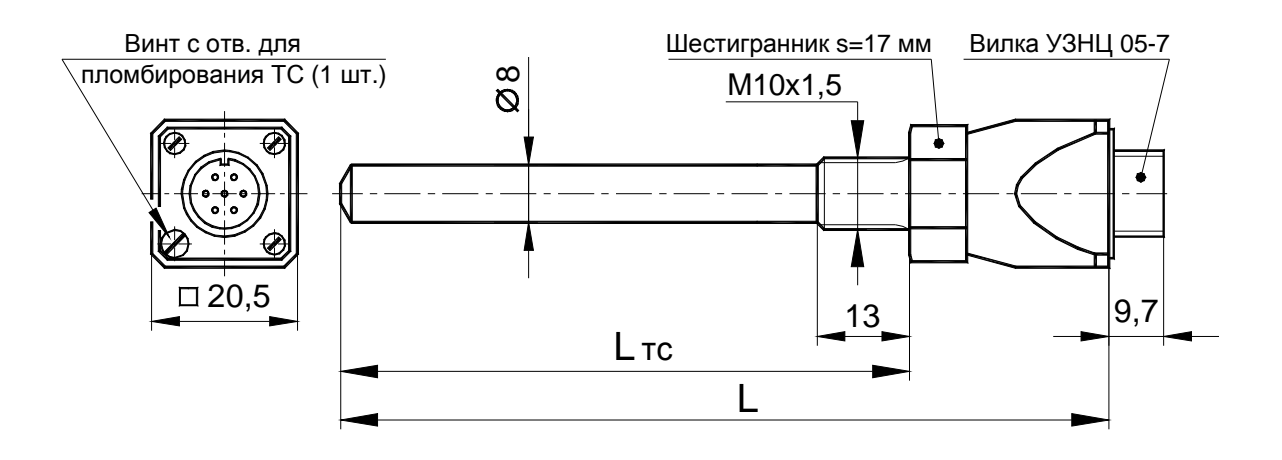

Рис.2.1 Габаритные размеры ТС

2.3.4 Максимальная длина кабеля для подключения термопреобразователей сопротивления – 400 м. Рекомендованная длина – до 100 м.

#### **Ключевые входы контроллера**.

#### Количество отдельных внешних **ключевых входов** – до 4.

**Ключевые входы** контроллера используются для подачи внешних сигналов управления и блокировки ключевых каналов и сигналов блокировки каналов регулирования. **Ключевые входы** не имеют непосредственной связи с каналами управления контроллера и при необходимости могут быть подключены пользователем к любому из каналов регулирования или ключевых каналов. При этом допускается подключение одного ключевого входа к нескольким каналам управления контроллера.

Характеристики внешних **ключевых входов**:

тип ключевого входа – "сухой контакт", замыкание на землю нагрузочного резистора 1 кОм подключенного к внутреннему источнику питания +5 В;

- контакт разомкнут логический "0", контакт замкнут логическая "1";
- допустимое сопротивление замкнутого контакта не более 200 Ом;
- максимальное допустимое входное напряжение  $-24 B$ ;
- возможность включения логической инверсии сигнала входа.

#### **Выходы индикации аварии**.

Количество отдельных выходов индикации аварии – до 2.

Выходы индикации аварии используются для управления низковольтными (24В) световыми индикаторами. Для использования соответствующий **выход индикации аварии** должен быть подключен (выбран) к каналу, в котором ожидается аварийная ситуация, непосредственно при его конфигурировании пользователем.

Характеристики **выходов индикации аварии**:

тип сигнала – "открытый коллектор";

максимальный коммутируемый на землю ток – 1.3А при напряжении коммутации до 36В с защитой от короткого замыкания и ограничением импульсного напряжения (42B);

возможность включения логической инверсии выхода.

задержка включения выхода индикации аварии – 1мин.

#### **Часы реального времени**.

Внутренние часы контроллера могут автоматически переходить на летнее и зимнее время, соответственно в последнее воскресенье марта в 2 часа 00 мин и последнее воскресенье октября в 3 часа 00 мин.

Учет летнего времени выбирается пользователем.

2.7 Контроллер обеспечивает архивирование и хранение в энергонезависимой памяти значений измеренных температур, входных и выходных сигналов, расчетных параметров, которые могут быть использованы для анализа и оценки качества процесса регулирования.

Характеристики архива данных контроллера:

измеряемые и устанавливаемые температуры;

состояние аналоговых и ключевых входов и выходов;

глубина архива - 1680 записей;

период архивирования (интервал времени между записями) из ряда – 1, 2, 3, 4, 5, 6, 10, 12, 15, 20, 30 и 60 мин;

максимальный отрезок времени архивирования данных (зависит от периода архивирования) – от 28 часов до 70 суток;

время хранения архива в выключенном состоянии не менее 20 лет.

В контроллере ведется журнал событий глубиной 1200 записей, в котором фиксируются все действия пользователя, сопровождающиеся изменениями настроек контроллера, а также возникшие в процессе работы ошибки и аварийные ситуации.

Характеристики интерфейсов для связи с внешними устройствами:

типы интерфейсов: по стандарту RS-232 (допускает непосредственное подключение ПК), по стандарту RS-485 с использованием протоколов Modbus или SEMPAL.

контроль параметров и настройка контроллера с помощью ПК осуществляется посредством программы "SEMPAL Device Manager.Net", поставляемой фирмой - изготовителем контроллера;

передаются и принимаются все измеряемые и устанавливаемые параметры, журналы событий, а также архивные данные;

скорость приема/передачи из стандартного ряда – 2400 …115200 бод.

2.10 Контроль или изменение настроек и параметров контроллера можно выполнять как с клавиатуры прибора, так и посредством подключения к компьютеру – непосредственно или через GSM/GPRS модем.

Обеспечена защита от несанкционированного изменения большинства параметров и настроек контроллера паролем администратора.

2.12 Обеспечена возможность считывания всех конфигурационных настроек контроллера, данных текущего состояния и архивной информации непосредственно на USB Flash носитель. Конфигурационные настройки одного контроллера могут быть использованы для переноса и записи конфигурации на другой контроллер с целью быстрого тиражирования подобных настроек без привлечения компьютерной техники.

Встроенная система самодиагностики обеспечивает определение неисправного датчика температуры и, при необходимости, автоматический перевод контроллера из режима регулирования в режим, при котором РО устанавливается в полностью открытое состояние, а в контуре регулирования поддерживается максимально возможная в данное время температура (определяемая температурой теплоносителя в подающем трубопроводе).

2.14 Контроллеры предназначены для работы в закрытых взрывобезопасных помещениях без агрессивных сред и могут эксплуатироваться при следующих условиях:

- температура окружающего воздуха от 0 до 50 °С для электронного блока контроллера и от -40 до +70 °С для термопреобразователей сопротивления ТСП-С;

относительная влажность не более 95 %;

атмосферное давление от 84,0 до 106,7 кПа;

питание от источника питания **постоянного тока** с номинальным напряжением **24 В** (допускаемое отклонение ±8 В).

термопреобразователи сопротивления ТСП-С, входящие в комплект поставки, могут устанавливаться на трубопроводы, эксплуатирующиеся при избыточном давлении теплоносителя или воды до 2.4 МПа (24 кГс/см<sup>2</sup>).

2.15 Мощность, потребляемая контроллером (при сопротивлении нагрузки на ключевых выходах R<sub>KB</sub> =  $\infty$ ) от источника питания постоянного тока с номинальным напряжением 24 В (допускаемое отклонение ±8 В) не более 5 ВА.

Степень защиты корпуса электронного блока контроллера IP 44 по ГОСТ 14254.

- Масса электронного блока контроллера не более 800 г.
- Габаритные размеры электронного блока контроллера 160х90х70 мм.
- Средняя наработка на отказ 50000 час.
- Полный средний срок службы не менее 12 лет.

## **3 Комплектность**

Комплект поставки контроллеров соответствует Таблица 3.1.

Таблица 3.1

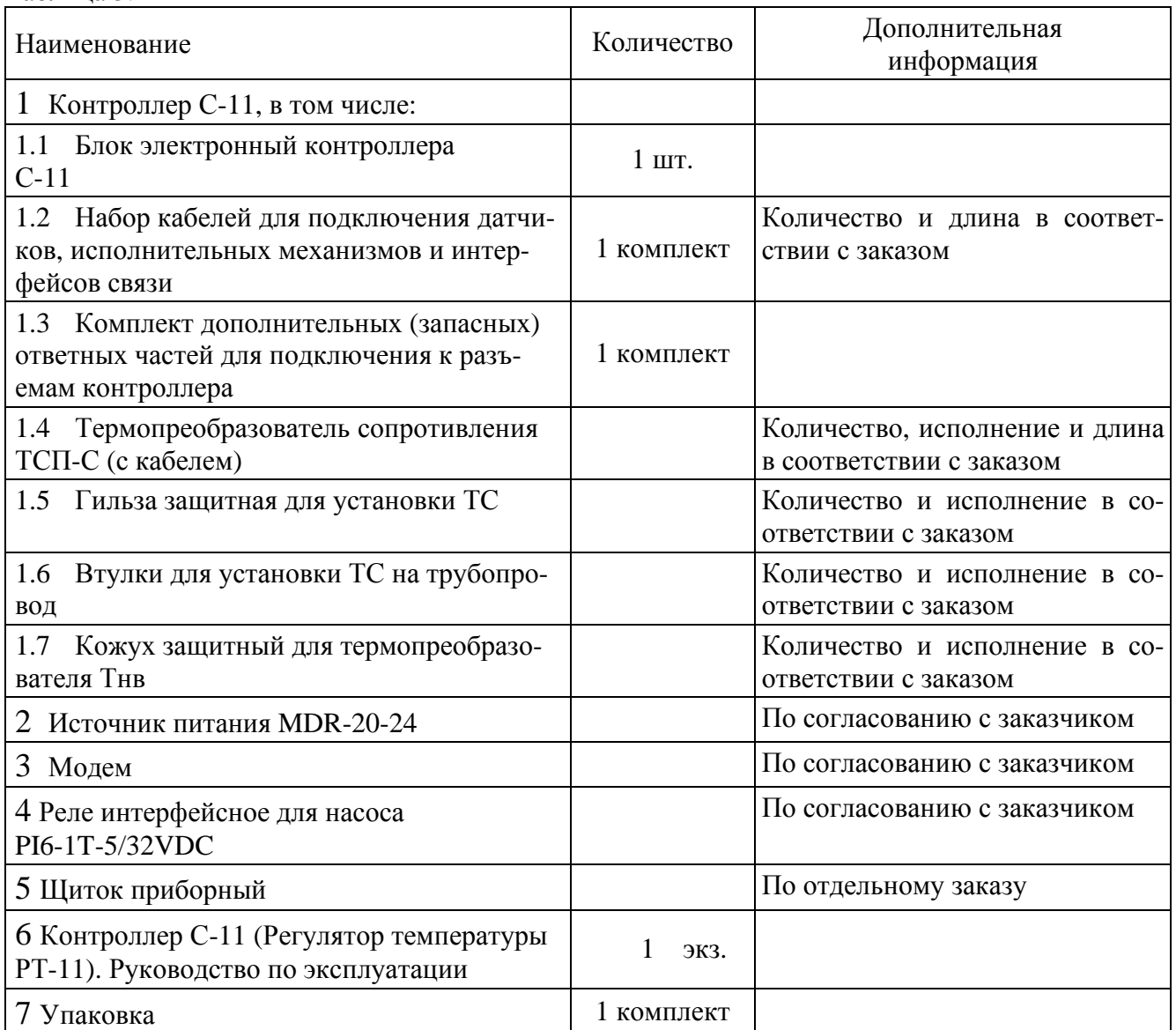

### **4 Устройство и работа контроллера**

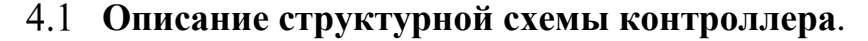

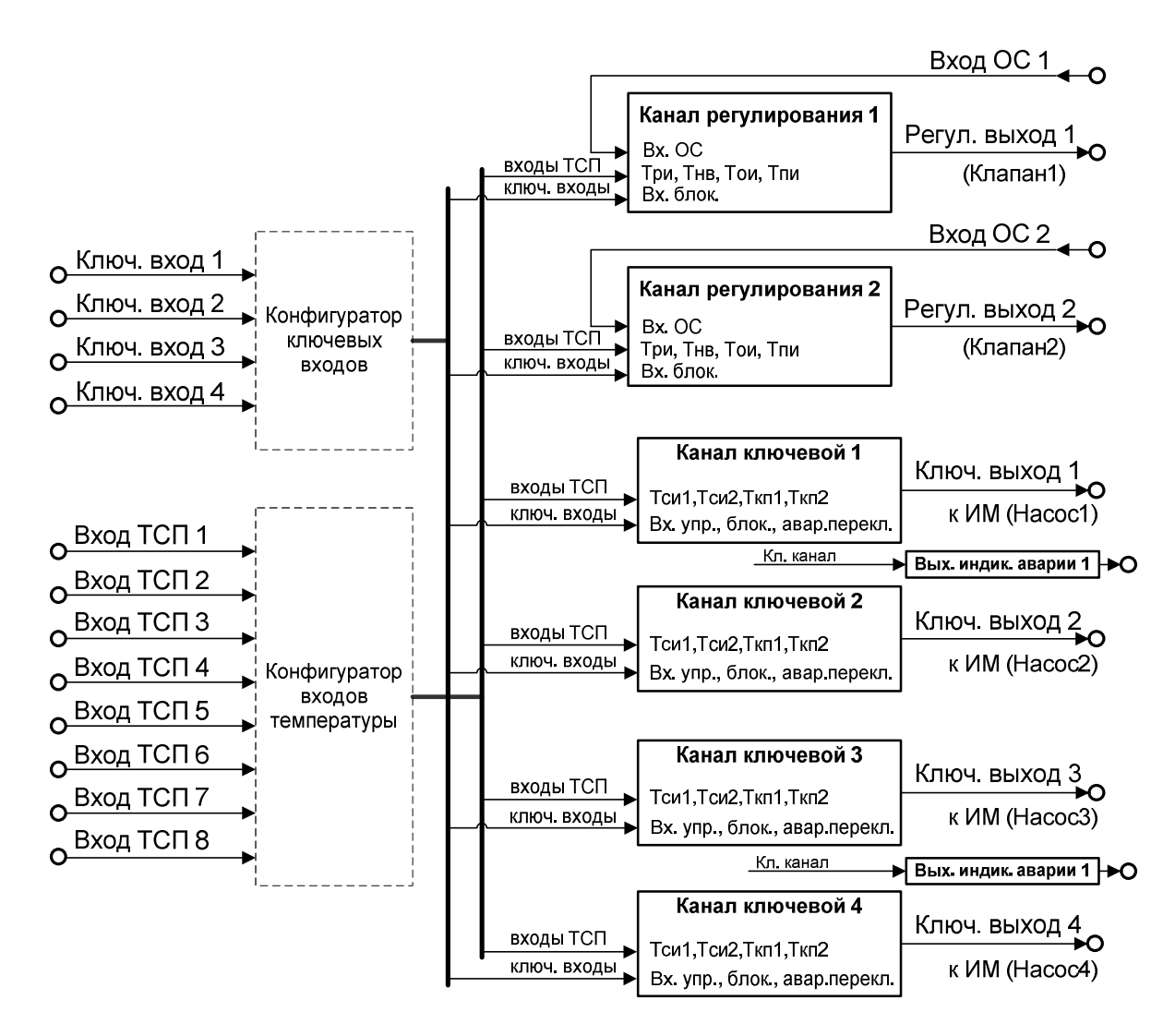

Рис. 4.1 Структурная схема контроллера

ЭБ контроллера температуры содержит два независимых канала регулирования и четыре независимых ключевых канала.

При измерении температур в качестве датчиков используются термопреобразователи сопротивления (ТС). Каждый канал регулирования и ключевой канал имеет до 4-х входных температур, в качестве которых могут быть использованы температуры, измеренные любым из подключенных к контроллеру ТС.

Каждый канал регулирования имеет выход (аналоговый или ключевой) и вход обратной связи (ОС). К выходу канала регулирования подключается управляющий вход привода ИМ. К входу ОС канала регулирования подключают выходной сигнала датчика положения РО для контроля его текущего положения (Рис. 4.2).

Ключевой канал имеет ключевой выход, к которому подсоединяются цепи управления ИМ (например, циркуляционными насосами) (Рис. 4.7).

#### **Описание функциональной схемы канала регулирования**.

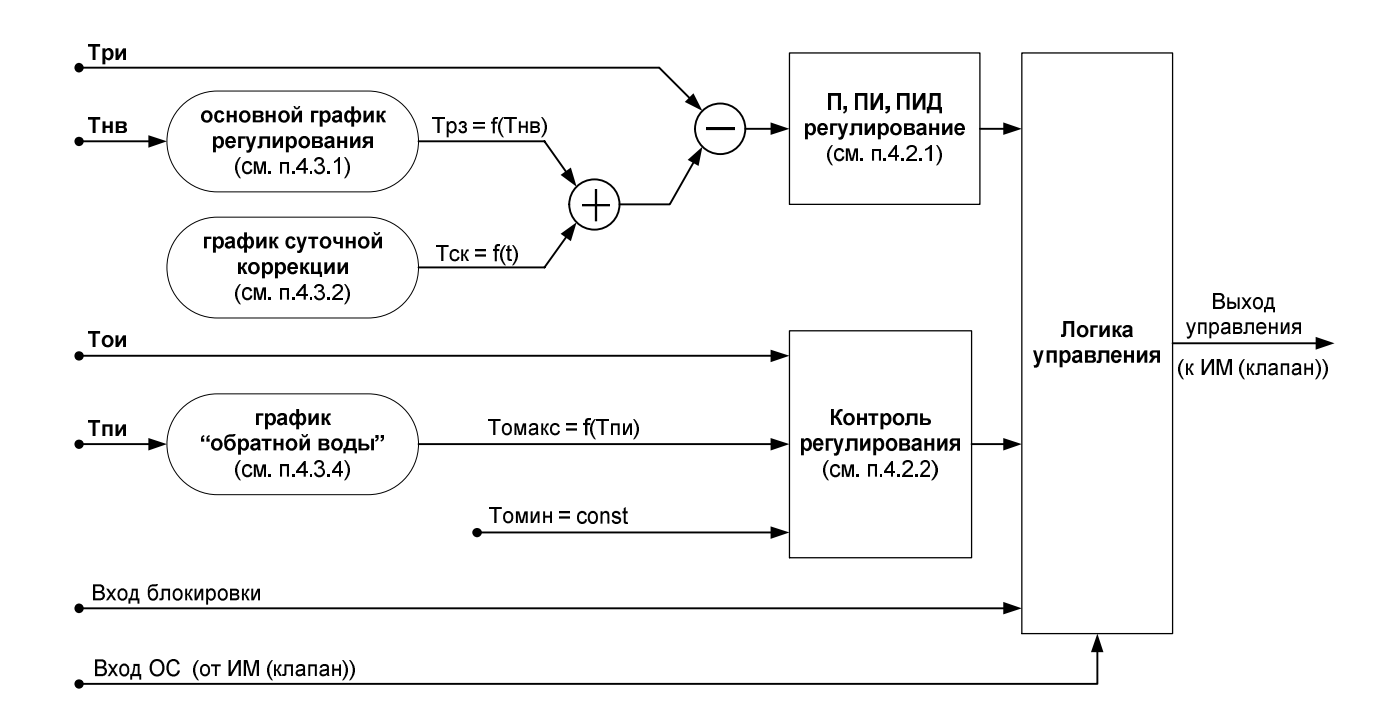

Рис. 4.2 Функциональная схема канала регулирования

Регулирование температуры включает в себя измерение температур, сравнение измеренных и заданных значений температур, формирование сигнала управления исполнительным механизмом (ИМ).

Вычислитель сравнивает измеренную температуру регулирования **Три** с заданным пользователем (расчетным) значением температуры регулирования **Трз,** и по величине рассогласования рассчитывает управляющий сигнал воздействия, задающий положение РО исполнительного механизма ИМ. Кроме этого, вычислитель выявляет факт выхода измеренной температуры в обратном трубопроводе **Тои** за пределы установленных пользователем граничных пороговых значений **Томакс** и **Томин**, и в этом случае вырабатывает поправочное воздействие на управляющий сигнал регулирования таким образом, чтобы температура **Тои** вернулась в пределы установленных пороговых значений **Томакс** и **Томин**.

Управляющий сигнал устанавливается на аналоговом выходе управления канала регулирования.

Сигнал **обратной связи** по положению РО от датчика положения ИМ поступает на вход ОС канала регулирования. Вычислитель использует измеренное напряжение ОС для определения и индикации точного положения РО.

#### 4.2.1 **Принцип регулирования**.

Принцип регулирования состоит в измерении температуры теплоносителя **Три** в контуре регулирования, сравнении его с заданным (расчетным) значением требуемой температуры регулирования **Трз** и формировании сигнала управления ИМ на выходе управления канала регулирования, задающего положение РО.

Положение РО изменяет сечение трубопровода и, как следствие – расход теплоносителя. Изменение расхода теплоносителя в системе теплоснабжения приводит к соответствующему изменению измеренной температуры **Три** в точке регулирования, и как следствие, во всем контуре регулирования.

Алгоритм формирования сигнала управления ИМ направлен на сокращение разницы между измеренной температурой теплоносителя в контуре регулирования **Три** и заданным ее значением **Трз**.

Процесс регулирования проходит циклически. Каждый цикл содержит следующие этапы:

- измерение температур;
- вычисление сигналов управления;
- формирование сигналов управления;
- самодиагностика.

Сигнал управления ИМ, определяющий положение РО, вычисляется в каждом цикле регулирования по результатам измерения температур. Вычисления осуществляются по модифицированному пропорционально–интегрально–дифференциальному (ПИД) закону регулирования (см. формулу 4.1), в соответствии с которым перемещение регулирующего органа (РО) пропорционально изменению температуры регулирования, производной от этого изменения и интегралу отклонения температуры регулирования от ее заданного значения.

Первое слагаемое в данной формуле представляет пропорциональную часть ПИДзакона регулирования, второе и третье – соответственно его дифференциальную и интегральную части.

$$
\boldsymbol{V}_k = \boldsymbol{K}_{np} \underset{\boldsymbol{\check{\theta}}}{\boldsymbol{\underset{\boldsymbol{\check{\theta}}}{\boldsymbol{\check{\theta}}}}} \boldsymbol{d}_k + \frac{t_{\pi}}{t_{\pi}} \boldsymbol{\mathcal{A}}_k + \frac{t_{\pi}}{t_{\pi}} \underset{n=0}{\boldsymbol{\times}} \overset{k}{\boldsymbol{\mathcal{A}}}\boldsymbol{e}_n \underset{\boldsymbol{\check{\phi}}}{\boldsymbol{\dot{\div}}} (4.1)
$$

где k – номер цикла регулирования;

У<sup>k</sup> – сигнал управления ИМ, вычисленный в k-м цикле регулирования;

Кпр – коэффициент пропорциональности;

 $\delta_k$  – относительное значение приращения температуры регулирования (Три $_k$ ), измеренной в k-м цикле.

Определение значения  $\delta_k$  производится по формуле  $\delta_k = (T p u_k - T p u_{k-1}) / D_T$ . При этом Три<sub>к-1</sub> – температура регулирования, измеренная в предыдущем (k-1) цикле;  $D_T$  – диапазон измерения температур Т (для контроллера значение  $D_T$  составляет 150 °С (от 0 до  $+150^{\circ}$ C));

t<sub>u</sub> – период повторения циклов измерения;

 $\tau_{\text{A}}$  – постоянная времени дифференцирования;

 $\tau_{\text{H}}$  – постоянная времени интегрирования;

en – рассогласование (ошибка управления).

Определение значения  $e_n$  для n-го цикла производится по формуле  $e_n = (Tp_3 - Tq_4)$  $T$ ри<sub>n</sub>) /  $D_T$ . Под n-м циклом подразумевается любой, с порядковым номером от 0 до k. При этом, Трз – заданное значение температуры регулирования, Три<sub>п</sub> – значение температуры регулирования, измеренной в n-м цикле;

<sub>к</sub><br>۹ е. – интегральное значение рассогласования, накопленное к k-му циклу, вычисляn e  $n = 0$ =

ется как алгебраическая сумма интегрального значения рассогласования на k-1 цикле  $\frac{k-1}{2e}$  и значения рассогласования на k-м цикле  $e_k = (Tp_3 - Tp_{1n}) / D_T$ . n e  $n = 0$ =

В начальный момент времени, когда рассогласование е и приращение температуры  $\delta$ равны 0, сигнал управления также отсутствует (равен 0) и РО не перемещается.

Если измеренная температура регулирования **Три** отличается от заданной **Трз**, возникает рассогласование e. Оно приводит (за счет интегральной составляющей ПИД-закона) к появлению сигнала управления и соответствующему изменению как Три, так и связанного

с ним значения δ. При этом на величину сигнала управления начинают влиять пропорциональная и дифференциальная составляющие, повышая качество процесса регулирования.

Появление сигнала управления приводит к перемещению РО и связанному с этим уменьшению рассогласования e. Так как рассогласование уменьшается, уменьшается и приращение сигнала управления Y, и значение δ. То есть, по мере приближения значения **Три** к **Трз**, уменьшается рассогласование и связанное с ним перемещение РО. Когда измеренная температура регулирования **Три** достигает заданного значения **Трз**, значение рассогласования e и приращение сигнала управления Y стремится к нулю, а перемещение РО отсутствует.

В дальнейшем рассогласование и связанное с ним изменение сигнала управления возникают при изменении **Трз** или **Три**. Изменение **Трз** компенсируется за счет интегральной составляющей ПИД-закона регулирования. Благодаря этому не происходит резких изменений положения РО при значительном изменении заданной температуры регулирования. Изменение в процессе регулирования **Три** приводит к появлению всех трех составляющих ПИД-закона – пропорциональной, дифференциальной и интегральной, чем обеспечивается высокое качество слежения за заданным значением температуры.

Если постоянная времени дифференцирования  $\tau_{\text{I}}$  установлена равной 0, ПИД закон регулирования совпадает с пропорционально-интегральным (ПИ) законом регулирования, который описывается формулой 4.2.

$$
V_k = K_{np} \underset{\boldsymbol{\hat{\theta}}}{\overset{\boldsymbol{\mathcal{B}}}{\times}} I_k + \frac{t_{\text{II}}}{t_{\text{II}}} \underset{\text{n=0}}{\times} \overset{k}{\overset{\text{n}{\theta}}}{e_n} \underset{\boldsymbol{\phi}}{\overset{\text{i}{\psi}}}(4.2)
$$

Отсутствие дифференциальной составляющей в законе регулирования может повысить качество регулирования и стабильность системы, если в измеряемой температуре регулирования **Три** присутствует относительно высокочастотный шум. Такой шум при использовании ПИД-закона регулирования приводит к существенным нежелательным колебаниям температуры в контуре регулирования и не позволяет поддерживать требуемое значение **Трз** с высокой точностью.

Определенное в соответствии с законом регулирования значение сигнала управления поступает на выход регулирования канала (Рис. 4.2) к которому подключен управляющий вход ИМ.

Датчик положения клапана ИМ формирует сигнал ОС, пропорциональный положению РО. Этот сигнал поступает на вход ОС канала регулирования. Контроллер, определяет текущее положение РО и выдает полученное значение на индикатор.

#### 4.2.2 **Дополнительный контроль регулирования**.

Кроме основной функции регулирования температуры **Три**, каждый канал регулирования имеет дополнительный контур контроля регулирования по температуре "обратной воды". Дополнительный контроль за состоянием температуры в обратном трубопроводе **Тои** позволяет вырабатывать дополнительный корректирующий сигнал управления ИМ (регулирование по "обратной воде") для основного регулирования.

Температура **Тои** в контуре контроля ограничивается как сверху, так и снизу. Если **Тои** меньше **Томакс** и больше **Томин**, то в канале регулирования вырабатывается только сигнал основного регулирования, рассчитанный в соответствии с законом регулирования. Если же температура **Тои** выходит за пределы **Томакс** и **Томин**, то на ИМ будет поступать дополнительный корректирующий сигнал управления.

Таким образом, при превышении температурой **Тои** величины предела **Томакс** дополнительное корректирующее управление будет уменьшать сигнал управления ИМ (закрывать клапан), что позволит вернуть температуру **Тои** ниже **Томакс**.

При уменьшении температуры **Тои** ниже предела **Томин**, дополнительное управление будет увеличивать сигнал управления ИМ (открывать клапан) с целью повышения **Тои** выше **Томин.** Помимо этого логика работы канала регулирования включит циркуляционный насос, который привязан к данному каналу (если соответствующий ключевой канал был назначен оператором для данного канала регулирования - привязанный насос).

Величина **Томин** устанавливается оператором как постоянное значение.

Величина **Томакс** может быть установлена как постоянное значение, так и как параметр, определяемый значением с одного из каналов измерения температуры, если была выбрана для учета температура **Тпи** по графику "обратной воды" (см.п.4.3.4).

#### **Описание графиков работы канала регулирования**.

Графики работы позволяют гибко и в комплексе задавать требуемую температуру регулирования в контуре регулирования и температуру ограничения в контуре контроля обратной воды, осуществлять погодную компенсацию и суточную коррекцию путем изменения требуемой температуры регулирования и порогов ограничения.

#### 4.3.1 **Основной график регулирования**.

Рабочая **температура регулирования заданная Трз** может задаваться как постоянное значение или определяться графиком регулирования, который описывает зависимость заданной температуры **Трз** от измеренной температуры наружного воздуха **Тнв,** подключенной с одного из каналов измерения. При необходимости для учета влияния на заданную температуру регулирования **Трз** в место температуры наружного воздуха **Тнв** может быть подключена любая другая выбранная пользователем температура.

**Основной график регулирования** задаётся двумя точками **P1**, **P2** (см. Рис. 4.3).

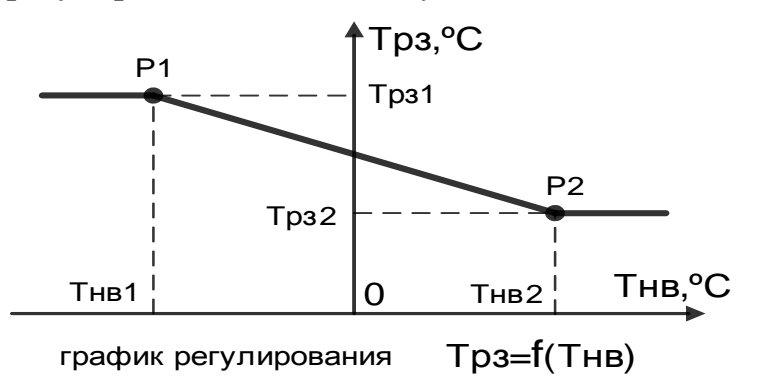

Рис. 4.3 Основной график регулирования

Каждая точка графика **Pn** определяет температуру регулирования заданную **Трз,** в которых график регулирования имеет излом характеристики.

Если величина температуры наружного воздуха **Тнв** находится между этими точками по оси температур (**Тнв1 и Тнв2**), значение температуры регулирования заданное **Трз** вычисляется по линейному закону и будет иметь величину, находящуюся в пределах (**Трз1 – Трз2**).

Если величина температуры **Тнв** выходит за пределы установленных значений (**Тнв1 и Тнв1**), температура регулирования заданная **Трз** будет иметь соответствующее константные значение **Трз1** и **Трз2**.

Значение температуры регулирования, заданное **Трз** в зависимости от температуры наружного воздуха **Тнв,** вычисляется по следующей формуле:

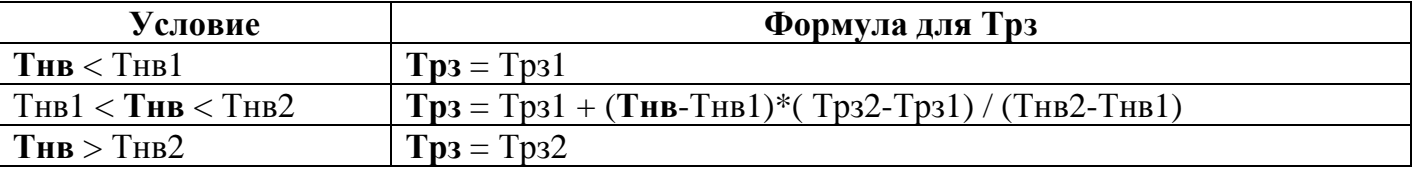

#### 4.3.2 **График суточной коррекции**.

График **суточной коррекции** определяет температуру коррекции **Тск** в зависимости от текущего времени в сутках. Используется для коррекции рабочей величины заданной температуры регулирования **Трз** путем смещения ее значения на величину температуры коррекции **Тск** графика согласно текущему времени в сутках по формуле:

**Трз`** = **Трз** + **Тск**;

График позволяет задавать до 6-ти точек перехода (**Р1…Р6**) в сутки. Каждая точка перехода **Рn** определяет величину температуры **Тскn** для времени начала перехода **tначn**. Эта температура будет добавляться с учетом знака к температуре регулирования заданной **Трз**, начиная с **tначn** и до наступления времени очередного перехода **tначn+1** (см. Рис. 4.4).

Таким образом, можно задавать до 6-ти значений коррекции температуры регулирования заданной **Трз** в разное время в сутках.

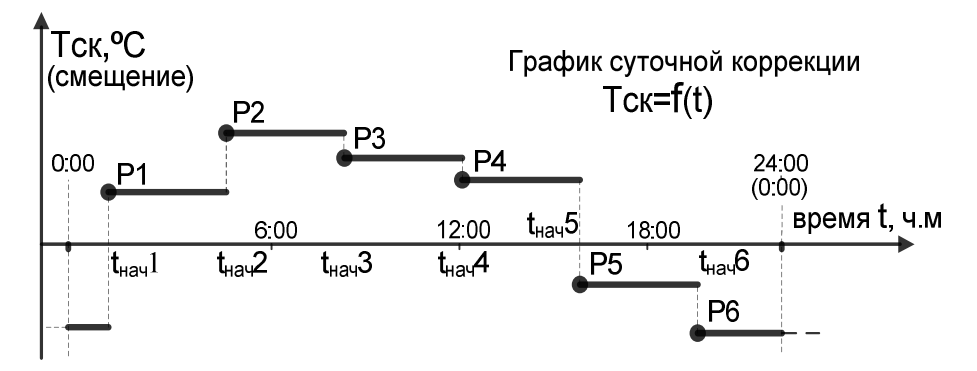

Рис. 4.4 График суточной коррекции

Заданные значения времени **tначn** и температуры **Тскn** могут совпадать в нескольких точках. Это эквивалентно уменьшению общего количества точек в графике. Если во всех точках графика задано одинаковое время, то заданная температура регулирования **Трз** будет скорректирована на одну величину **Тск** в течение всех суток.

Учет суточной коррекции для температуры регулирования заданной **Трз`** происходит всегда и автоматически. Поэтому при необходимости отключить суточную коррекцию достаточно обнулить значения температур суточной коррекции **Тскn** для всех точек графика.

График суточной коррекции устанавливается для каждого дня недели в отдельности и используется повторно для коррекции каждую неделю.

Следует понимать, что величина температуры коррекции последней точки графика **Тск6** текущего дня недели передается на следующие сутки, в которых будет учитываться уже график суточной коррекции следующего дня недели. Или, другими словами, температура коррекции для текущего дня недели для времени меньшего чем время **tнач1,** определенное для первой точки коррекции **Тск1,** будет иметь значение определенное для последней точки коррекции **Тск6** предыдущего дня. Если необходимо, чтобы первая точка коррекции **P1** текущего дня недели начала учитываться от самого начала суток, от время для нее **tнач1** должно быть установлено в 00.00. Тогда температура коррекции последней точки коррекции **P6** предыдущего дня недели не будет учитываться в начале текущих суток.

Иллюстрация, показывающая переход температуры суточной коррекции при смене суток, показана на Рис. 4.5.

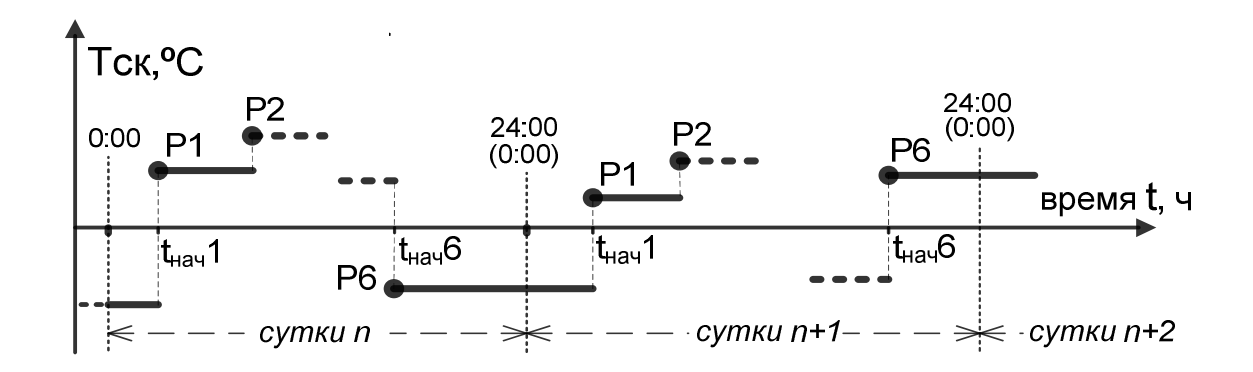

Рис. 4.5 Переход на следующие сутки для графиков суточной коррекции

#### 4.3.3 График **"переназначенных дней"**.

График "**переназначенных дней**" является дополняющим к графику **суточной коррекции** и задаётся путем переназначения дней в неделе для десяти следующих наперед дней от текущей даты. В графике содержится информация, согласно которой можно задавать на 10-ть суток наперед, какой график суточной коррекции, а точнее график суточной коррекции за который день недели необходимо будет взять для работы на текущие сутки. По умолчанию график переназначенных дней автоматически заполняется днями недели согласно реальному календарю актуальному на весь промежуток времени (10-дней наперед). Пользователь может при необходимости только изменить (переназначить) реальный календарный день недели в графике на любой другой. Таким образом, при регулировании вместо графика суточной коррекции, соответствующего реальному календарному дню, будет использован график суточной коррекции, соответствующий переназначенному дню недели.

Обычно график "**переназначенных дней"** применяется для быстрой установки праздничных и дополнительных, не санкционированных выходных дней.

В начале суток контроллер всегда принимает решение использовать график **суточной коррекции** того дня недели, который установлен для текущей даты в графике **"переназначенных дней"** и будет использовать его до конца текущих суток. Если график "переназначенных дней" не изменялся, то при регулировании будут использоваться графики суточной коррекции, соответствующие текущим календарным дням.

#### 4.3.4 График **"обратной воды".**

График **"обратной воды"** описывает зависимость максимального значения температуры теплоносителя в обратном трубопроводе **Томакс** от измеренной температуры теплоносителя в подающем трубопроводе **Тпи** и задаётся двумя точками **P1** и **P2** (см. Рис. 4.6).

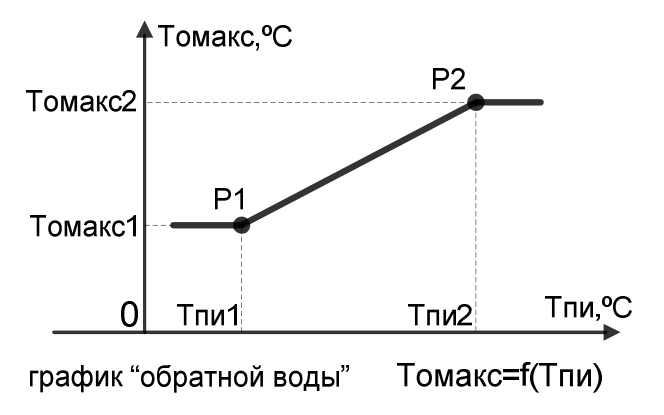

Рис. 4.6 График "**обратной воды**"

Каждая точка **Pn** определяет максимальную температуру ограничения в обратном трубопроводе **Томаксn** и соответствующее ей измеренное значение температуры в подающем трубопроводе **Тпиn**.

Если измеренное значение температуры подающей воды **Тпи** находится между заданными точками графика **Тпи1** и **Тпи2**, температура максимального ограничения обратной воды **Томакс** вычисляется по линейному закону, если выходит за пределы значений заданных этими точками, – ограничивается заданными графиком крайними значениями **Томакс1**  и **Томакс2**.

Значение температуры **Томакс** в зависимости от измеренной температуры в подающем трубопроводе **Тпи** определяется по следующей формуле:

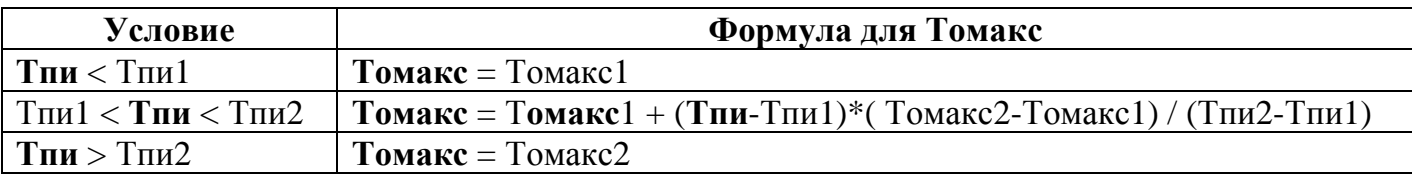

График **"обратной воды"** используется для контроля за состоянием температуры в обратном трубопроводе **Тои.** Если измеренное значение **Тои** превысит максимально разрешенное в обратном трубопроводе **Томакс** (определено графиком), контроллер из режима нормального регулирования перейдет в режим ограничения температуры обратной воды **Тои**. Контроллер будет находиться в этом режиме до тех пор, пока температура теплоносителя в обратном трубопроводе **Тои** не опустится ниже заданного графиком максимального значения **Томакс**.

Для учета влияния на температуру максимального значения обратной воды **Том** в качестве температуры в подающем трубопроводе **Тпи** может быть подключена любая другая температура.

#### **Описание функциональной схемы ключевого канала**.

**Ключевой канал** предназначен для управления циркуляционными насосами или другими ИМ с дискретным управлением. Управление работой насосов осуществляется с помощью пускателей.

Выходной сигнал канала имеет два состояния (включено, выключено) и определяется режимом управления каналом (см. п.2.2.2). Упрощенная функциональная схема ключевого канала приведена на рисунке.

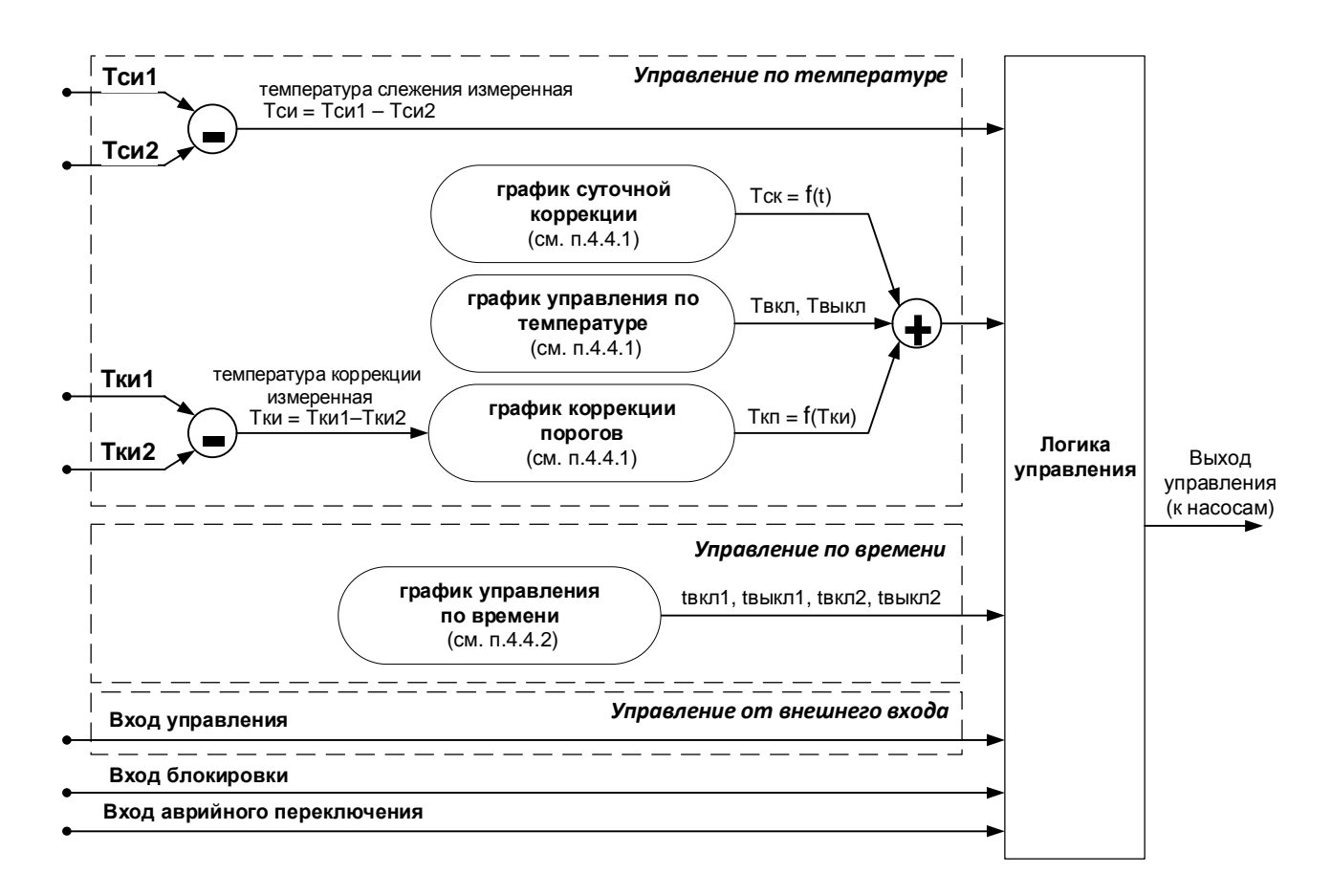

Рис. 4.7 Функциональная схема ключевого канала

4.4.1 Режим управления ключевого канала "**По температуре**".

4.4.1.1 В режиме управления **"По температуре"** контроллер сравнивает текущее значение температуры слежения ключевого канала **Тси** (**температура слежения измеренная**) с температурами порогов **Твкл** и **Твыкл,** заданными **графиком управления по температуре** (см. Рис. 4.8), и по результатам сравнения устанавливает на выходе ключевого канала необходимый сигнал управления ИМ. Температура слежения измеренная **Тси** определяется как разность входных температур:

#### **Тси = Тси1 – Тси2,**

где **Тси1**, **Тси2**- измеренная температура слежения с одного из ТСП, подключенного к контроллеру. Тси2 может быть отключена, в таком случае температура слежения Тси будет определяться как:

#### **Тси = Тси1**

Управление выходом канала (подключенным ИМ) зависит от величины температуры слежения **Тси,** точнее от ее положения относительно пороговых температур переключения **Твкл, Твыкл** и происходит следующим образом. Сигнал управления "включено" на выходе ключевого канала формируется, когда **Тси** снижается и достигает **Твкл,** при этом удерживается включенным до тех пор, пока **Tси** меньше **Твыкл.** Сигнал управления переключается в состояние "выключено" когда температура слежения **Tси** становится больше **Tвыкл** и остается выключенным пока **Tси** не станет меньше **Твкл** (см. Рис. 4.8).

Если необходима инверсная логика управления ИМ – выходной сигнал ключевого канала может быть инвертирован непосредственно на выходе.

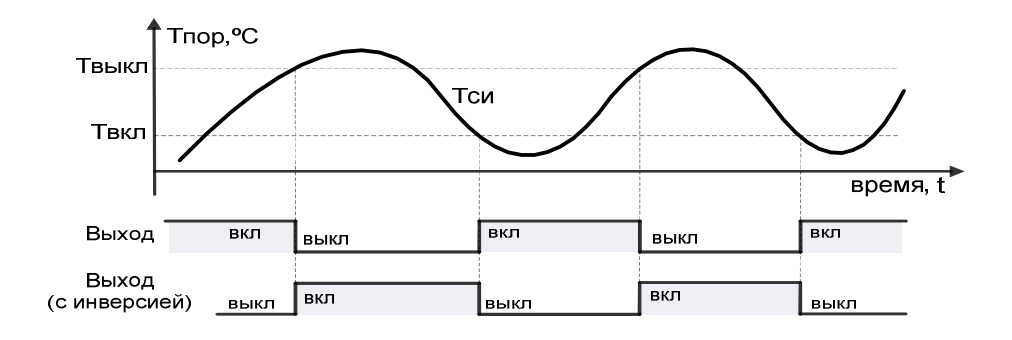

Рис. 4.8 График управления ключевым каналом по температуре

4.4.1.2 Температуры порогов включения/выключения **Твкл** и **Твыкл** задаются оператором, но могут корректироваться (смещаться) в процессе работы одновременно на одну и ту же величину **Тсп** (**температура смещения порогов**), которая может быть определена по **графику смещения порогов** (см. Рис. 4.9).

> **Т'вкл** = **Твкл** + **Ткп**. **Т'выкл** = **Твыкл** + **Ткп**.

График **смещения порогов** задаётся двумя точками **P1** и **P2** и определяет величину температуры смещения порогов **Тсп** в зависимости от значения измеренной температуры коррекции **Тки**.

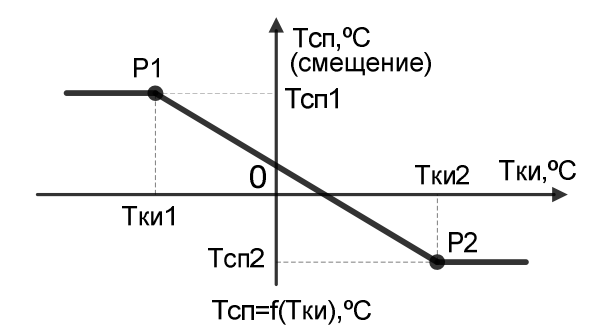

Рис. 4.9 График смещения порогов

Температура коррекции **Тки** в свою очередь определяется как:

.

$$
T_{\mathbf{K}}u = T_{\mathbf{K}}u\mathbf{1} - T_{\mathbf{K}}u\mathbf{2},
$$

где **Тки1**, **Тки2**- измеренная температура коррекции с одного из ТСП, подключенного к контроллеру. **Тки2** может быть отключена (не выбран ТСП), в таком случае температура коррекции **Тки** будет определяться как:

#### $T$  $K$  $N$   $=$   $T$  $K$  $N$  $1$

Если **Тки1** также отключена, то **график смещения порогов** использоваться не будет, и соответственно не будут смещаться температуры порогов **Твыкл** и **Твкл**.

Если значение измеренной температуры **Тки** находится между заданными точками графика, смещение температуры порогов **Тсп** вычисляется по линейному закону, если же **Тки** выходит за пределы, заданные этими точками – ограничивается крайними заданными значениями.

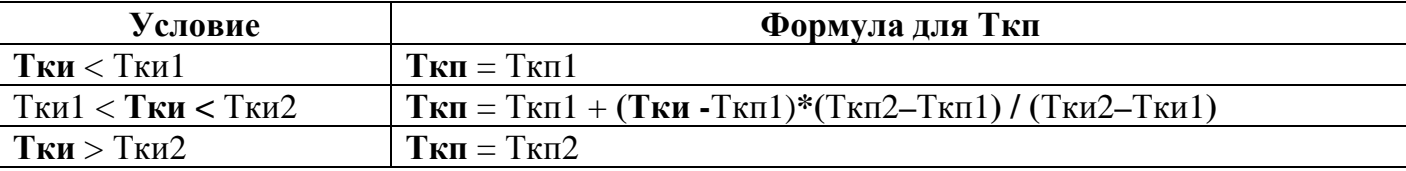

Понятно, что если в обеих точках графика температуры смещения порогов **Тсп1**, **Тсп2**  будут заданы нулевыми значениями, то такой график не будет оказывать никакого влияния на пороги переключения **Твкл** и **Твыкл** графика управления по температуре.

Кроме того, граничные температуры порогов **Твыкл** и **Твкл**, заданные графиком управления по температуре, могут корректироваться (смещаться) несколько раз в течение суток на одну и ту же величину **Тск** (температура суточной коррекции) одновременно по **графику суточной коррекции**.

4.4.1.3 График **суточной коррекции** позволяет одновременно корректировать пороговые температуры **Твыкл** и **Твкл** путем смещения несколько раз в течение суток. График позволяет задавать до 6 точек перехода (**Р1…Р6**). Каждая точка перехода **Рn** определяет время **tначn** и температуру **Тскn**. Эта температура будет добавляться с учетом знака к температурам **Твыкл** и **Твкл**, начиная с **tначn** и до наступления времени очередного перехода **tначn+1** (см. Рис. 4.10).

#### **Т'вкл** = **Твкл** + **Тск**. **Т'выкл** = **Твыкл** + **Тск**.

Таким образом, можно иметь до 6-ти значений коррекции температур **Твыкл** и **Твкл** в разное время суток.

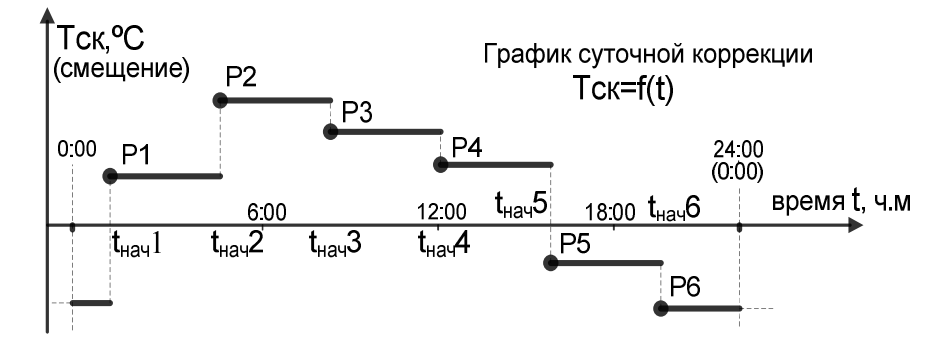

Рис. 4.10 График суточной коррекции

Заданные значения времени **tначn** и температуры **Тскn** могут совпадать в нескольких точках. Это эквивалентно уменьшению общего количества рабочих точек коррекции в графике. Если во всех точках графика задано одинаковое время, то смещение порогов управление будет поддерживаться по одной температуре в течение суток.

График суточной коррекции устанавливается для каждого дня недели в отдельности и его учет повторяется каждую неделю. Переход температуры суточной коррекции при смене суток осуществляется аналогично графикам суточной коррекции для каналов регулирования см. Рис. 4.5.

4.4.2 Режим управления ключевого канала "**По времени**".

При работе в режиме **"По времени"** контроллер сравнивает текущее время с заданным в графике **управления по времени** и по результатам сравнения устанавливает на выходе ключевого канала необходимый сигнал управления ИМ.

График **управления по времени** определяет временные параметры включения ИМ (например насоса). В графике содержится два времени включения **tвкл** и два времени выключения **tвыкл**. Это позволяет иметь два цикла включения/выключения выхода ключевого канала в сутки (см. Рис. 4.11).

Активный уровень сигнал управления ИМ на выходе ключевого канала устанавливается при равенстве текущего времени на часах контроллера заданному графиком времени включения **tвкл**. Когда текущее время совпадет со временем выключения **tвыкл**, активный уровень сигнал управления ИМ на выходе канала отключается.

Если циклы включения/выключения перекрываются, то включение ИМ будет определяться самым ранним временем включения, а выключение - самым поздним временем выключения (см. Рис. 4.12). Аналогично будет формироваться сигнал управления, если время выключения одного цикла совпадает со временем включения другого цикла.

Если в одном цикле заданы одинаковые значения времени включения и выключения то активный уровень сигнала управления ИМ на выходе ключевого канала в этом цикле формироваться не будет.

Для каждого дня недели графики **управления по времени** задаются раздельно. При необходимости передать включенное состояния канала на следующие сутки достаточно установить самое позднее время выключения **tвыкл** равное 23:59. При этом, после смены суток канал останется во включенном состоянии и выключится только когда текущее время превысит самое раннее время выключения (первого цикла включения/выключения) текущих суток. Если для всех дней недели, например, установить параметры графика управления по времени с полным перекрытием циклов:

 $\textbf{t}$ **вкл** $\textbf{1} = 00:00$ ,  $\textbf{t}$ **выкл** $\textbf{1} = 14:00$ ,  $\textbf{t}$ **вкл** $\textbf{2} = 13:00$ ,  $\textbf{t}$ **выкл** $\textbf{2} = 23:59$  можно получить непрерывную, круглосуточную работу ИМ (насоса).

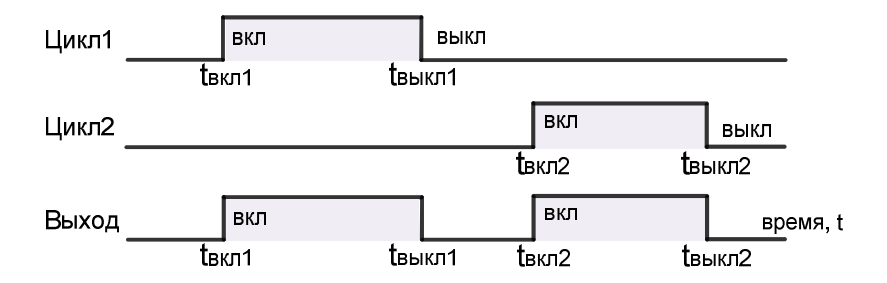

Рис. 4.11 График управления по времени

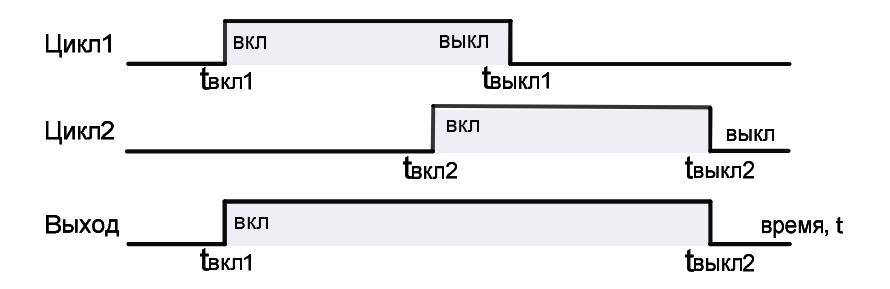

Рис. 4.12 График управления по времени с перекрывающимися циклами

#### 4.4.3 Режим управления **"От внешнего входа"**.

При работе ключевого канала в режиме **"От внешнего входа "** сигнал управления ИМ на выходе канала определяется непосредственно состоянием с ключевого входа, который подключен к каналу. В этом режиме управления в качестве источника сигнала для входа управления канала обязательно должен быть назначен один из внешних ключевых входов или выход одного из соседних ключевых каналов. Сигнал от источника на входе управления канала, при необходимости, может быть инвертирован.

Этот режим управления удобно использовать например для включения/выключения канала управляющего циркуляционным насосом от контактов с датчика давления.

4.4.4 Режим управления **"Остановлен"**.

Режим может быть установлен оператором при необходимости остановить работу канала. В этом режиме на выходе ключевого канала фиксируется состояние сигнала управления ИМ, которое было ранее предопределено в настройках канала. Такое состояние на выходе канала может удерживаться сколь угодно долго.

Этот режим можно использовать например при длительной остановке управления насосом на период не отопительного сезона. При этом функция периодического включения канала, если была включена, будет отрабатываться.

#### 4.4.5 Режим управления "**Блокирован**".

В этом режиме работа ключевого канала может быть временно заблокирована, если на вход блокировки канала было подано блокирующее состояние. При этом вход блокировки ключевого канала должен быть подключен либо к внешнему ключевому входу контроллера либо к выходу другого (соседнего) ключевого канала. Сигнал блокировки канала, при необходимости, может быть инвертирован.

Этот режим управления каналом удобно использовать для блокировки его работы по сигналу от датчика "сухого хода" если канал используется, например, для управления циркуляционным насосом. Данный режим управления не может быть установлен оператором.

#### 4.4.6 Режим управления "**Ведомый**".

Это пассивный режим управления, в котором канал может оказаться только если он использован в качестве дублирующего выхода для поочередного управления двумя ИМ (управление сдвоенными насосами). При этом управление этим ведомым (дублирующим) каналом полностью будет осуществляться от другого основного (ведущего) канала. В этом режиме логика управления этого канала полностью игнорируется, а в работе будет использоваться фактически только его физический выход.

#### 4.4.7 График "**переназначенных дней**" ключевого канала.

График **"переназначенных дней**" является дополняющим к графику **суточной коррекции** в режиме работы ключевого канала **"По температуре"** и к графику **управления по времени** в режиме работы ключевого канала **"По времени".** График **переназначенных дней** задаётся путем переназначения дней в неделе для десяти дней, следующих за текущей датой. Обычно график **переназначенных дней** применяется для быстрой установки праздничных и дополнительных выходных дней.

В начале суток контроллер всегда принимает решение использовать график **суточной коррекции** или график **управления по времени** того дня недели, который установлен для текущей даты в графике **"переназначенных дней"** и будет использовать его до конца текущих суток. Если график переназначенных дней не изменялся, то при регулировании будут использоваться графики, соответствующие текущим календарным дням.

#### 4.4.8 Дополнительная функция **дублирующий выход**.

Функция предназначена для реализации управления одновременно работой двух насосов (основной, резервный) от одного ключевого канала. При этом основной режим управления работой канала по прежнему определяется как указано в пунктах: 4.4.1 - 4.4.5. В дополнение ключевой канал получает возможность работать в режиме **с дублированием выхода** то есть управлять в том числе и вторым (дублирующим) выходом. Для этого при настройке канала в качестве дублирующего выхода должен быть выбран один из соседних ключевых каналов из числа не занятых. В режиме работы с дублированием выхода канал может иметь следующие критерии переключения между выходами (насосами):

**равномерный** – переключение между насосами происходит по критерию равномерного ресурса наработки каждого. Смена работающего насоса на простаивающий происходит последовательно после того как первый отработал установленный промежуток времени, определяемый периодом переключения.

**аварийный** – переключение с основного насоса на резервный (подключен к выходу дублирующего канала) происходит только одноразово по факту изменения состояния на **входе аварийного переключения**. При этом в качестве источника сигнала для входа аварийного переключения должен быть выбран один из внешних ключевых входов контроллера. Иными словами - постоянно работает основной насос а резервный включится только если будет получен сигнал аварийного переключения. Такое аварийное состояние на выходах канала останется сколь угодно долго, пока не будет сброшено оператором.

**смешанный –** нормальное переключение между насосами происходит по факту равномерного ресурса наработки, как по критерию "равномерный". Одновременно с этим, переключение с работающего насоса на простаивающий произойдет только одноразово по факту изменения состояния на **входе аварийного переключения**. Это состояние на выходах канала останется сколь угодно долго, пока не будет сброшено оператором.

Переключение выходов (насосов), при всех критериях, происходит только через задержку переключения (устанавливается оператором). Благодаря этой паузе полностью исключается одновременная работа обоих насосов и происходит успокоение переходных процессов в системе отопления.

В качестве сигнала аварийного переключения с работающего на простаивающий насос может быть использован сигнал от датчика перепада давления, свидетельствующий об неисправности работающего насоса.

Аварийное переключение насосов при критериях "равномерный" и "смешанный" сопровождается обязательной фиксацией аварийной ситуации в канале с указанием работа какого из насосов была аварийно прервана. Причем факт аварийной ситуации в канале сохраняется в системе сколь угодно долго, что не позволит больше включиться аварийному насосу. Аварийная ситуация может быть сброшена только оператором и желательно после устранения неисправности насоса.

Для индикации аварии, например в ключевом канале по причине неисправности насоса в настройках канала должен быть выбран **выход индикации аварии**.

#### **Выходы индикации аварии**.

ЭБ контроллера содержит два универсальных, независимых ключевых выхода, предназначенные для сигнализации аварийного состояния каналов контроллера. Выходы индикации аварии могут управлять низковольтными индикаторными приборами или другими сигнализаторами. Для использования по назначению соответствующий выход индикации аварии должен быть подключен (выбран) непосредственно в настройках каналов, в которых необходима индикация возможной аварийной ситуации. Логическое состояние каждого выхода, при необходимости, может быть инвертировано. Имеется возможность ручного управления состоянием каждого выхода индикации аварии непосредственно с клавиатуры контроллера.

При необходимости, один выход индикации аварии может быть использован для индикации аварии от нескольких источников (каналов) одновременно по логике "ИЛИ".

Для выключения индикации аварии, если такова имела место ранее, необходимо сбросить ее зафиксированное состояние в первоисточнике, то есть непосредственно в канале, в котором авария произошла. Причем во время процедуры сброса аварии, например в ключевом канале, происходит сброс аварии для обоих насосов одновременно.

#### **Возможности самодиагностики**.

В каждом цикле измерения контроллер осуществляет самодиагностику (проверку правильности функционирования и контроль ТС) и при обнаружении неисправности выдает на индикатор соответствующее сообщение об ошибке с указанием места (канала) и возможной причины. Перечень возможных сообщений об ошибках приведен в разделе п. 13. "Характерные неисправности и методы их устранения".

Кроме того, если значение сопротивления одного или нескольких ТС, задействованных в процессе регулирования, выйдет за пределы диапазона измеряемых температур, будет зафиксирована ошибка и состояние аварии, при этом произойдет безопасная блокировка канала, и регулирование будет остановлено. На выходе соответствующего канала регулирования сформируется сигнал управления ИМ, который установит клапан РО в полностью открытое состояние.

Таким образом, при любой конфигурации контроллера и отказе любого ТС, температура с которого принимает участие в расчете сигнала управления ИМ, температура в контуре регулирования никогда не опустится ниже заданной и будет соответствовать максимально возможной температуре, которая была бы при отсутствии регулирования.

#### **Конструкция контроллера**.

Конструктивно контроллер выполнен в виде нескольких отдельных узлов, имеющих между собой электрическую связь.

Электронный блок контроллера размещен в прямоугольном пластмассовом корпусе, на лицевую панель, которого вынесены органы управления и жидкокристаллический индикатор.

Разъемы подключения соединительных кабелей, кабеля питания и интерфейсных кабелей расположены с двух сторон корпуса контроллера и маркированы на корпусе.

ТС для измерения температуры теплоносителя устанавливаются в трубопроводах с применением втулок или гильз (в соответствии с заказом).

ТС для измерения температуры наружного воздуха устанавливаются в специальный защитный кожух.

Длина соединительных кабелей определяется исходя из расстояния между местами установки электронного блока, датчиков температуры, исполнительного механизма и пускателя насоса.

## **5 Управление и индикация контроллера.**

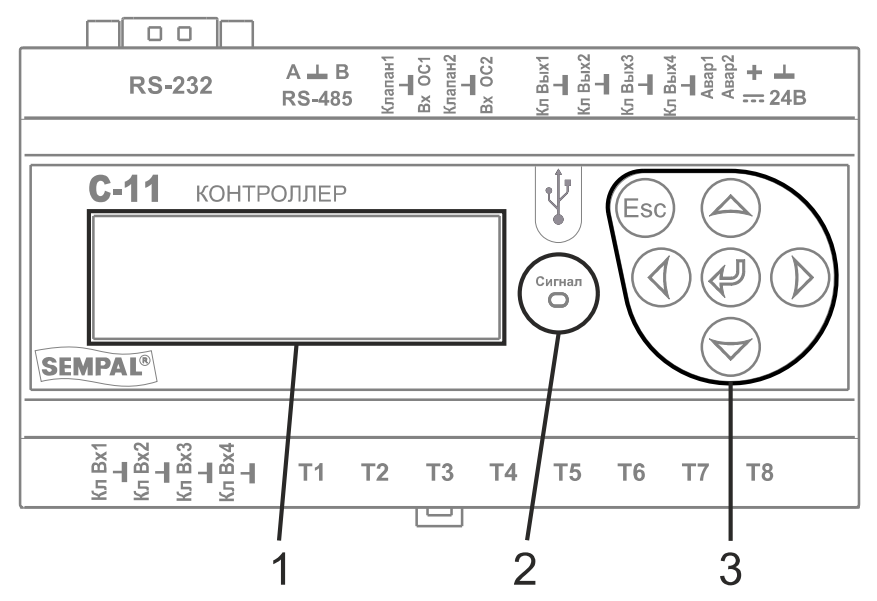

- 1 Жидкокристаллический индикатор
- 2 Светодиодный индикатор состояния контроллера

3 - Клавиатура управления

#### **Органы управления и индикации**.

5.1.1 Жидкокристаллический индикатор (далее ЖКИ) предназначен для отображения текущего состояния контроллера и диалога просмотра/редактирования параметров контроллера. На ЖКИ отображается до 4 строк текста, в каждой строке до 20 символов. Из-за ограничений в размере строки отображения многие параметры и их значения контроллера выводятся на ЖКИ в сокращенном виде и имеют дополнительное описание в этом документе.

5.1.2 Светодиодный индикатор "Сигнал" служит для индикации общего состояния контроллера. В номинальном режиме работы индикатор "Сигнал" мигает сравнительно редко - частота повторения приблизительно один раз в 3 секунды. Если в любом из каналов контроллера обнаружена ошибка, внештатная или аварийная ситуация, индикатор будет мигать интенсивнее приблизительно 1 раз в секунду. Для подробного просмотра типа аварийной ситуации или ошибки можно воспользоваться диалогом просмотра "Текущие ошибки" непосредственно на ЖКИ или с помощью удаленного управления. Все аварийные ситуации индицируются на ЖКИ в виде соответствующих ошибок, фиксируются в архиве и сопровождаются соответствующей записью в журнал событий контроллера. Таким образом индикатор "Сигнал" служит фактически только для привлечения внимания обслуживающего персонала при возникновении аварийной ситуации, особенно это актуально в плохо освещенном помещении.

5.1.3 Клавиатура управления (далее клавиатура) предназначена для управления диалогом просмотра и редактирования параметров контроллера. Клавиатура состоит из 6-ти кнопок имеющих символьные обозначения:

"▲" (вверх), "▼" (вниз), "►" (вправо), "◄" (влево), "**Enter**" (ввод) и "**Esc**" (возврат назад).

Назначение каждой кнопки зависит от текущего состояния диалога управления, что будет описано ниже.

5.1.4 Подсветка ЖКИ.

При включении питания прибора подсветка ЖКИ включается и в случае бездействия клавиатуры по истечении некоторого времени автоматически выключается. При нажатии любой кнопки на клавиатуре прибора подсветка всегда включается. Через 10 мин. после последнего нажатия любой кнопки на клавиатуре прибора подсветка автоматически выключится. Подсветка будет всегда включена, если в контроллере обнаружена любая ошибка или аварийная ситуация.

#### **Описание диалога управления контроллера.**

5.2.1 Диалог управления контроллера имеет три режима работы:

- режим **просмотра** текущего состояния или параметров контроллера;
- режим **редактирования** параметров контроллера и выполнения сервисных функций;
- режим **ожидания** нажатия клавиши (бездействия клавиатуры).

5.2.2 Пребывание в любом из режимов диалога управления контроллера не влияет на процесс регулирования.

5.2.3 После включения прибора диалог управления контроллера находится в режиме **просмотра** текущего состояния, параметров и настроек контроллера.

В данном режиме оператор с помощью клавиатуры может выбрать необходимый вид отображения параметров.

Выбранный вид будет отображаться на ЖКИ контроллера до тех пор, пока оператор не сменит его или прибор автоматически, через 10 минут бездействия оператора, не перейдет в режим **ожидания**.

5.2.4 В режиме **редактирования** параметров, оператор может изменить способ работы прибора, включать и выключать каналы управления прибора, изменять параметры работы прибора, выполнять сервисные функции.

5.2.5 В режим **редактирования** прибор попадает, когда оператор, находясь в режиме **просмотра** параметров, нажимает на выбранной строке параметра клавишу «**Enter**». При этом включается диалог редактирования параметра. Косвенным признаком этого режима при редактировании большинства параметров является запрос на ввод пароля администратора. Из режима **редактирования** оператор может вернуться в режим **просмотра** параметров двумя способами:

При нажатии клавиши «**Esc**» прибор возвращается в режим **просмотра** параметров. К тому же результату приведет бездействие клавиатуры в течение приблизительно 10 минут. При этом **любые** изменения параметра в диалоге редактирования не сохраняются в памяти прибора.

При нажатии клавиши «**Enter**» диалог управления возвращается в режим **просмотра** параметров. При этом **все** изменения параметра в режиме **редактирования** сохраняются в памяти прибора.

5.2.6 В режиме **ожидания** нажатия клавиши на ЖКИ отображается либо текущее состояние параметров контроллера, выбранное ранее оператором либо, при возникновении аварийной ситуации (одной или нескольких), отображается краткое описание аварийной ситуации или ошибки. После разрешения аварийной ситуации, устранении ошибки на ЖКИ будет отображаться выбранный ранее оператором вид.

Навигация по диалогу управления контроллера производится с помощью клавиатуры прибора. При этом используются клавиши «▲», «▼», «Enter» и «Esc». С помощью клавиш «▲» и «▼» оператор выбирает текущую строку диалога. Текущая строка диалога всегда выделена указателем (курсор) в виде знака "►" слева от строки.

Если все строки текущего уровня диалога управления не поместились на ЖКИ прибора, то оператор многократными нажатиями клавиши «▲» или «▼» сначала смещает соответственно указатель текущей строки, а при достижении верхней или нижней строки ЖКИ смещаются видимые строки.

Для быстрой прокрутки вверх, вниз по строкам диалога управления удобно использовать нажатие и длительное удержание соответствующих клавиш «▲» или «▼».

Строки диалога управления подразделяются на 4 вида:

Информационные строки. Данный вид строк диалога несет только вспомогательную информацию. Например, заглавие текущего уровня диалога:

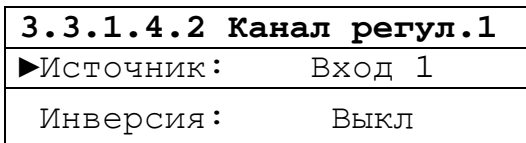

Обобщенное название параметров, например:

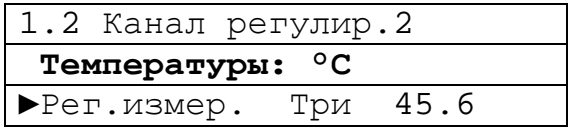

Строки имеющие переход на следующий (нижний) уровень диалога управления. Данные строки обозначены справа (в конце строки) знаком **"**>**"**.

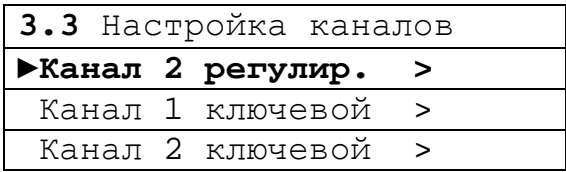

На такой строке оператор может нажать клавишу «**Enter**» и перейти на следующий (вложенный) уровень диалога - на уровень диалога ниже.

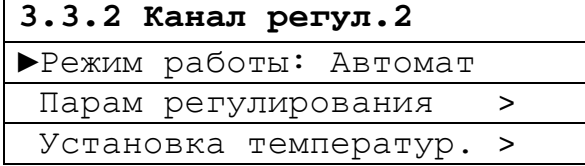

- Строки вызова сервисных функций. Данные строки справа маркируются знаком "\*" (звездочка).

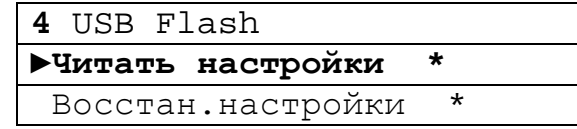

На такой строке оператор может нажать клавишу «**Enter**» и войти в сервисную функцию прибора. Например сервисная функция ручного управления ключевым каналом:

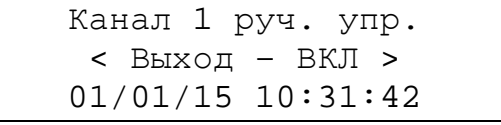

Находясь в сервисной функции прибора оператор может выполнять определенные действия и функции прибора посредством нажатия клавиш на клавиатуре и оставаться в ней сколь угодно долго. Из сервисной функции можно выйти на предыдущий пункт диалога (на уровень выше), нажав клавишу «**Esc**». В некоторых случаях выход из сервисной функции оговаривается отдельно.

Строки отображения параметров прибора. Данные строки обычно содержат два поля – слева название параметра, справа его фактическое значение или состояние.

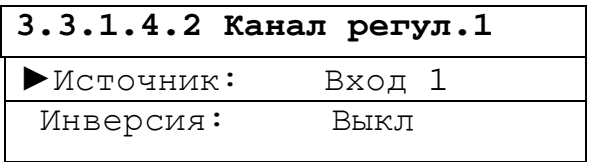

Остановив курсор выбора на такой строке оператор может нажать клавишу «**Enter**» и попасть в диалог редактирования этого параметра.

Диалоги редактирования параметров бывают двух видов:

диалог редактирования численного параметра;

диалог редактирования перечисляемого параметра.

Диалог редактирования численного параметра имеет следующий вид:

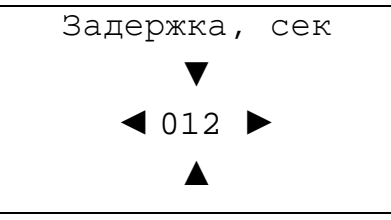

В первой строке диалога редактирования находится название параметра редактирования. Во второй строке находится фактическое значение параметра. Ниже и выше редактируемого параметра находятся указатели (курсор) в виде стрелочек вверх вниз, которые указывают на текущее поле ввода.

Клавишами «►» и «◄» оператор может изменить положение указателя текущего поля ввода, а клавишами «▲» и «▼» - значение параметра в указанном курсором поле ввода. Для численных параметров это изменение возможно от цифры «**0**» до цифры «**9**».

Таким образом, изменяя положение текущего поля ввода и значение в текущем поле ввода, оператор может ввести новое значение редактируемого параметра. После завершения ввода нового значения оператор может нажать клавишу «**Enter**» для сохранения в памяти прибора нового значения и выхода из диалога редактирования или нажать клавишу «**Esc**» для того, чтобы просто выйти из диалога редактирования без сохранения нового значения.

Для быстрого изменения положения указателя текущего поля ввода вправо, влево удобно пользоваться нажатием и длительным удержанием клавиш «►» и «◄».

Диалог редактирования перечисляемого параметра имеет следующий вид:

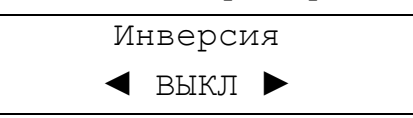

В первой строке диалога редактирования, как и в диалоге редактирования численного параметра, находится название редактируемого параметра. Во второй строке находится текущее выбранное из доступных вариантов значение параметра. Вторая строка справа и слева обрамлена стрелочками вправо и влево.

Оператор, нажимая клавиши «►» и «◄» выбирает следующее значение из доступных вариантов для данного параметра.

После завершения выбора нового значения оператор может нажать клавишу «**Enter**» для сохранения в памяти прибора нового значения и выхода из диалога редактирования или нажать клавишу «**Esc**» для того, чтобы просто выйти из диалога редактирования без сохранения нового значения.

 $=$  $=$  $\rightarrow$  $\rightarrow$  $=$  $=$  $=$ 

**Далее приведены схемы диалогов, листы 1 -10. Строки диалогов, требующие пояснений, расшифровываются в таблицах, размещенных, как правило, после соответствующего листа**; например,

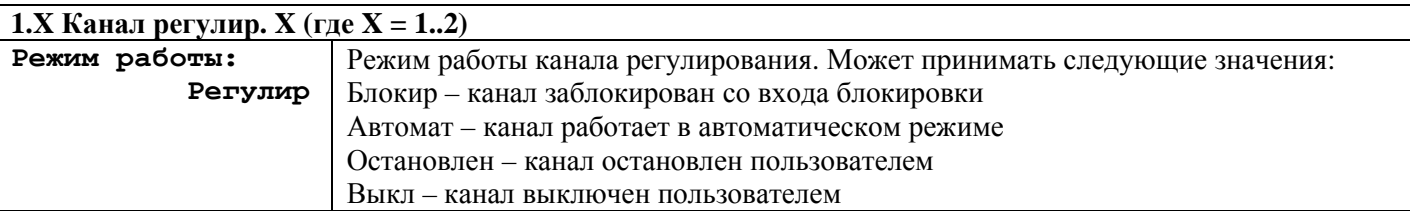

Ряд строк содержат тексты, не требующие отдельных пояснений.

#### **6 Структура диалога управления контроллера**

#### **Общая схема диалога управления верхнего уровня**

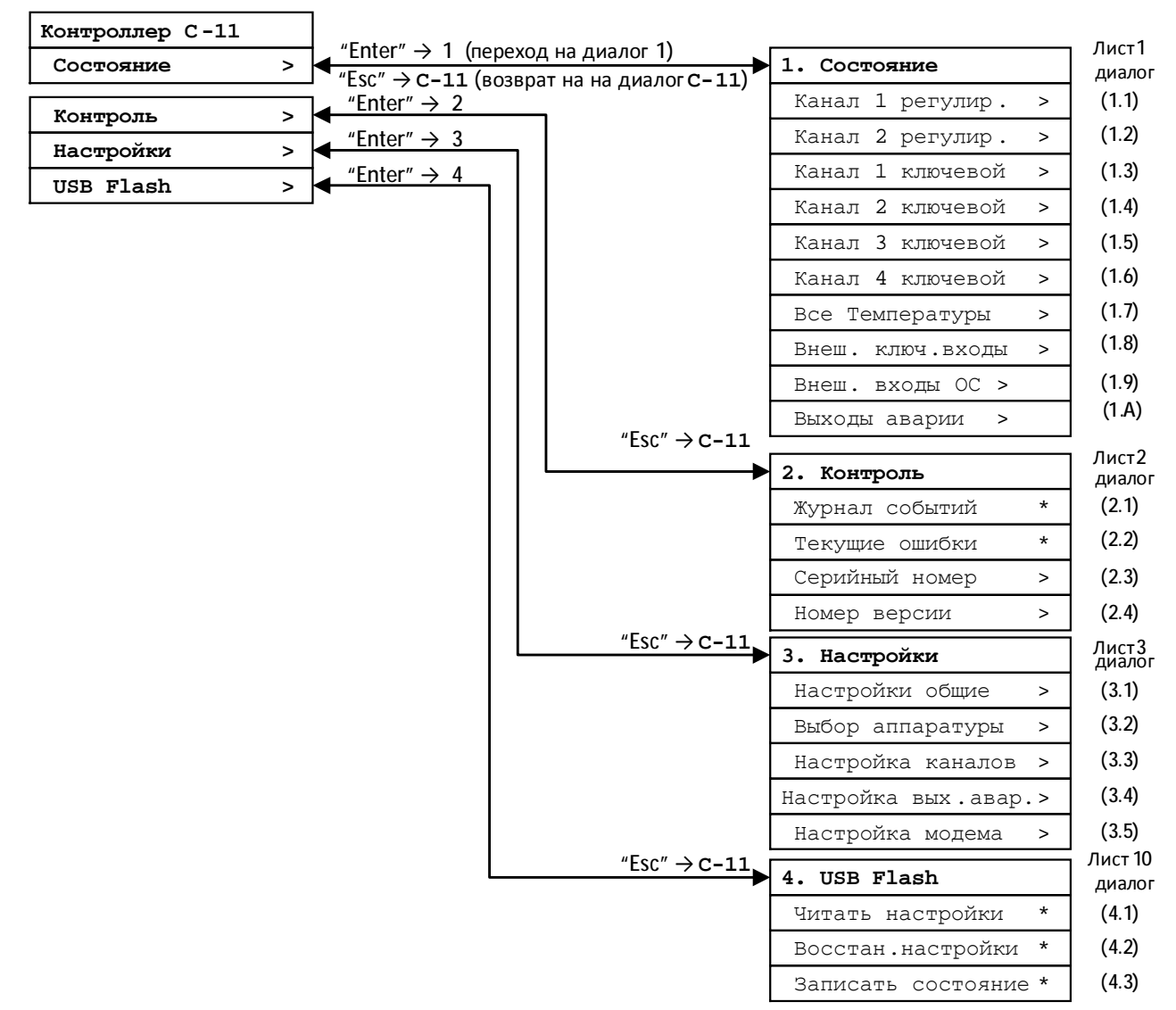

Каждый пункт диалога управления пронумерован и каждая порядковая цифра номера, отделенная точками, показывает уровень (глубину) вложенности диалога. Основной диалог управления самого верхнего уровня контроллера имеет 4-ре пункта диалога с номерами **1. 2. 3.** и **4.**, которые, в свою очередь, содержат диалоги управления уровнем ниже. Например диалог управления **3. Настройки** содержит пункты диалога управления уровнем ниже **3.1 – 3.5**, которые, в свою очередь, содержат вложенные пункты диалога управления: **3.1.x, 3.2.x – 4.1.x, 4.2.x, 4.3.x 4.3.x** и т.д.

Переходы между уровнями диалогов управления на всех структурных схемах показаны в виде двунаправленных линий с краткими подписями обозначающими возможные направления перехода. Так например, подпись *"Enter" → 1.3* обозначает, что если находясь на текущем пункте диалога (в данном случае **1.**) нажать клавишу "Enter" – произойдет переход на пункт **1.3** диалога управления уровня вложенности 2. После этого, подпись *"Esc" → 1* будет обозначать, что для обратного возврата с пункта диалога **1.2** на уровень диалога выше (пункт **1.**) нужно нажать клавишу "Esc". Таким образом, стрелочка (**→**) показывает на какой пункт диалога управления будет осуществлен переход при нажатии клавиши указанной справа от нее, "Enter" или "Esc" соответственно.

#### **Полная структура диалога управления контроллера**

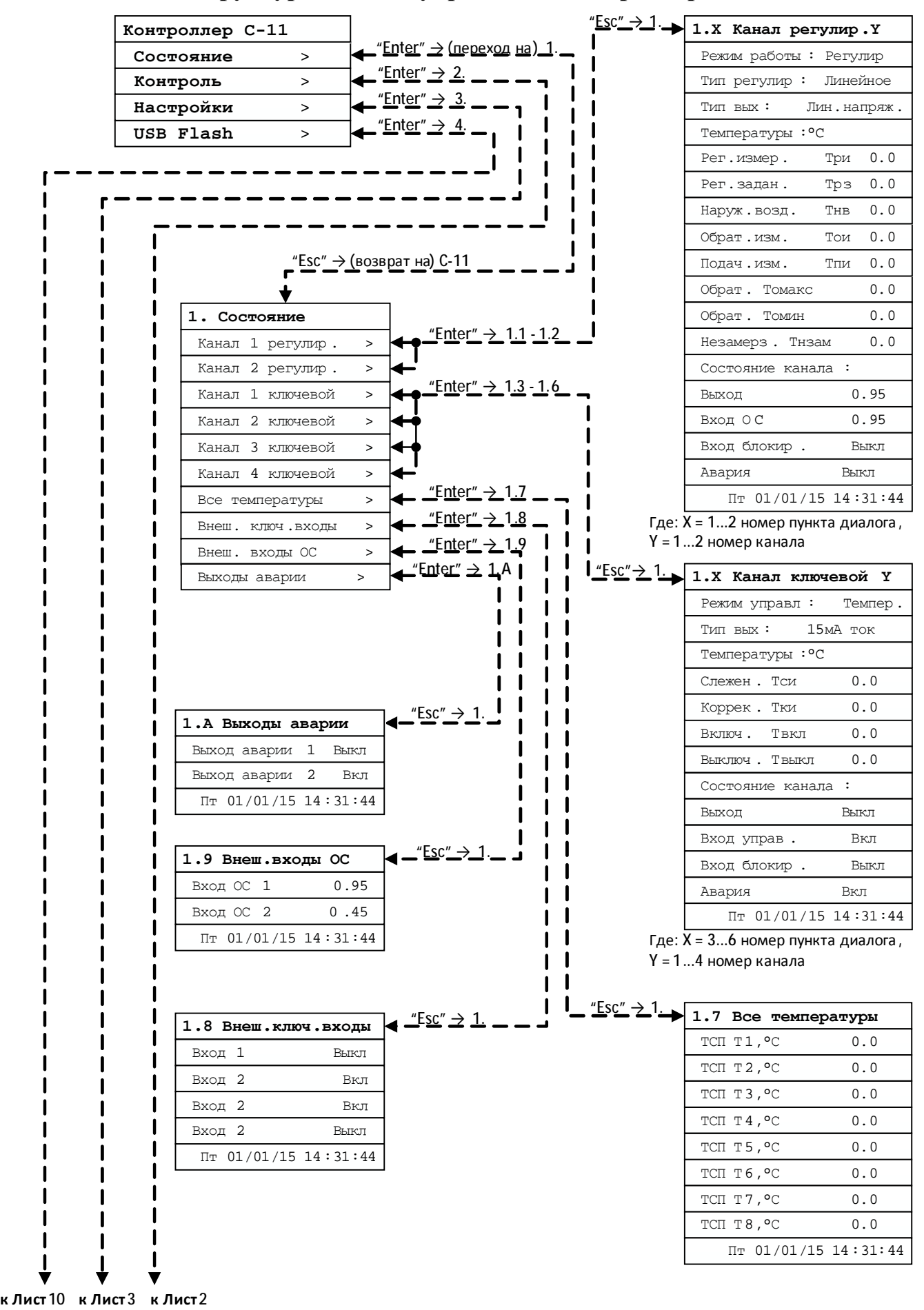

## **Диалог управления верхнего уровня**

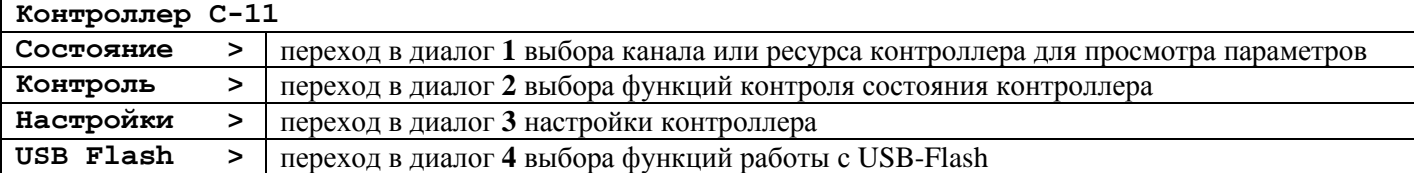

#### **1.1-1.2 Диалог отображения текущего состояния канала регулирования**

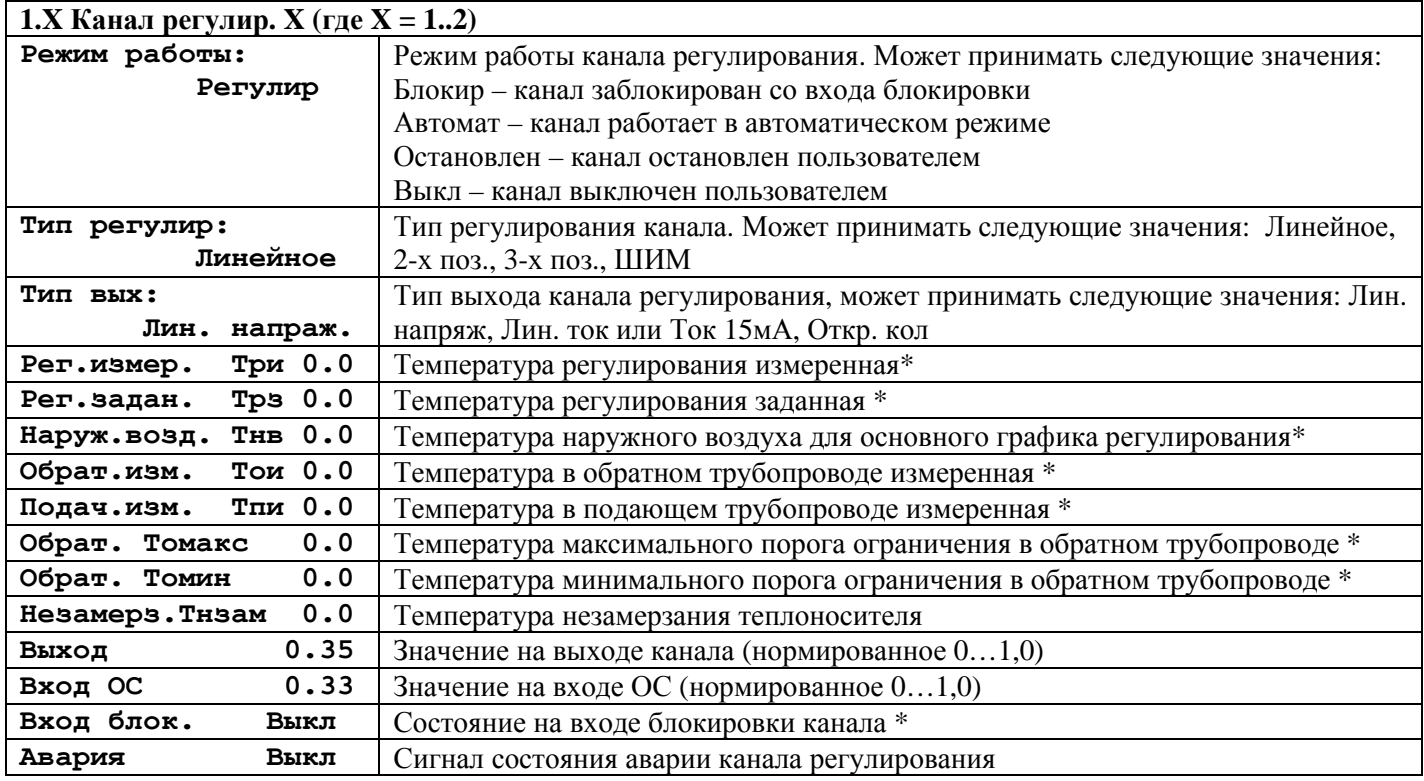

\* строка диалога отображается, только в соответствующем режиме работы канала при включении/выключении указанного параметра в настойках.

#### **1.3-1.6 Диалог отображения текущего состояния ключевого канала**

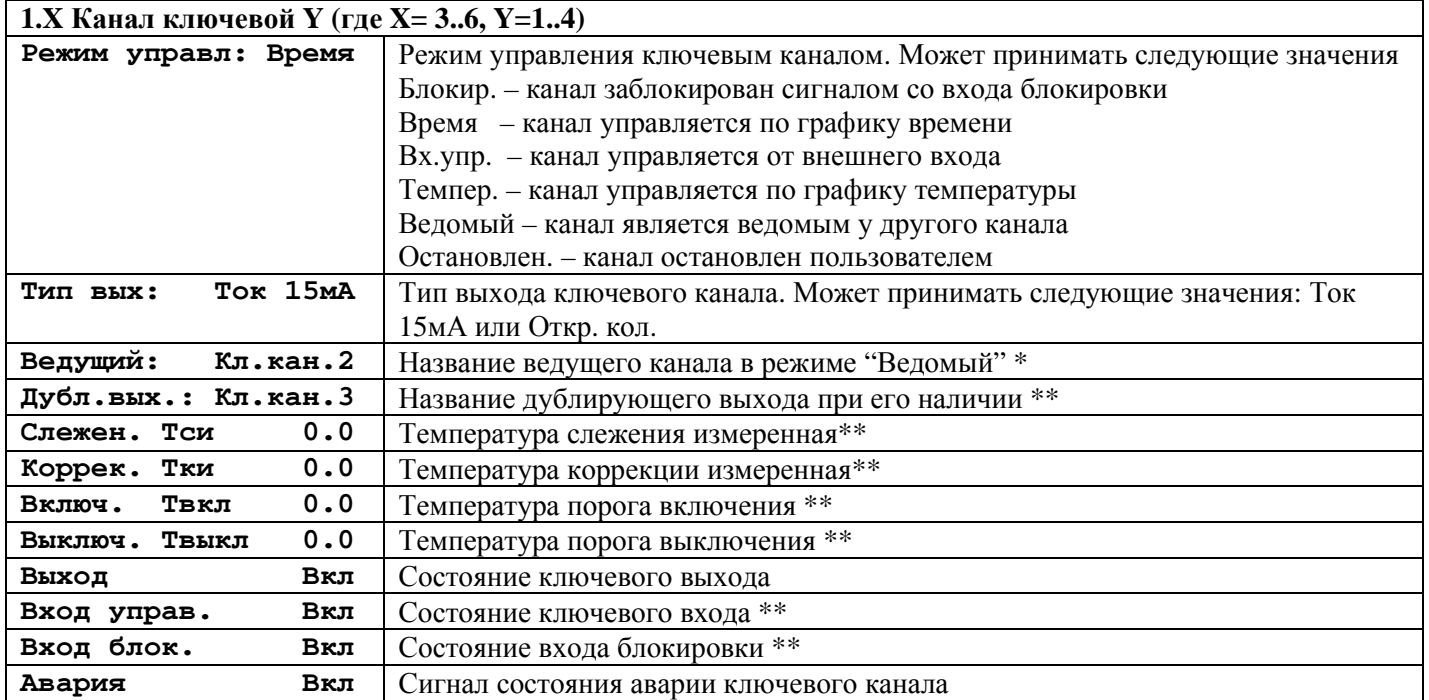

\* строка диалога отображается, только в соответствующем режиме работы канала управления

\*\* строка диалога отображается, только при включении/разрешении указанного параметра

Строки диалогов 1.7 – 1.9, 1А отображается, только если соответствующий канал/вход/выход разрешен настройками. В нижней строке всех этих диалогов выводится информационная строка текущего времени в формате: день недели, число/месяц/год, часы:минуты:секунды.
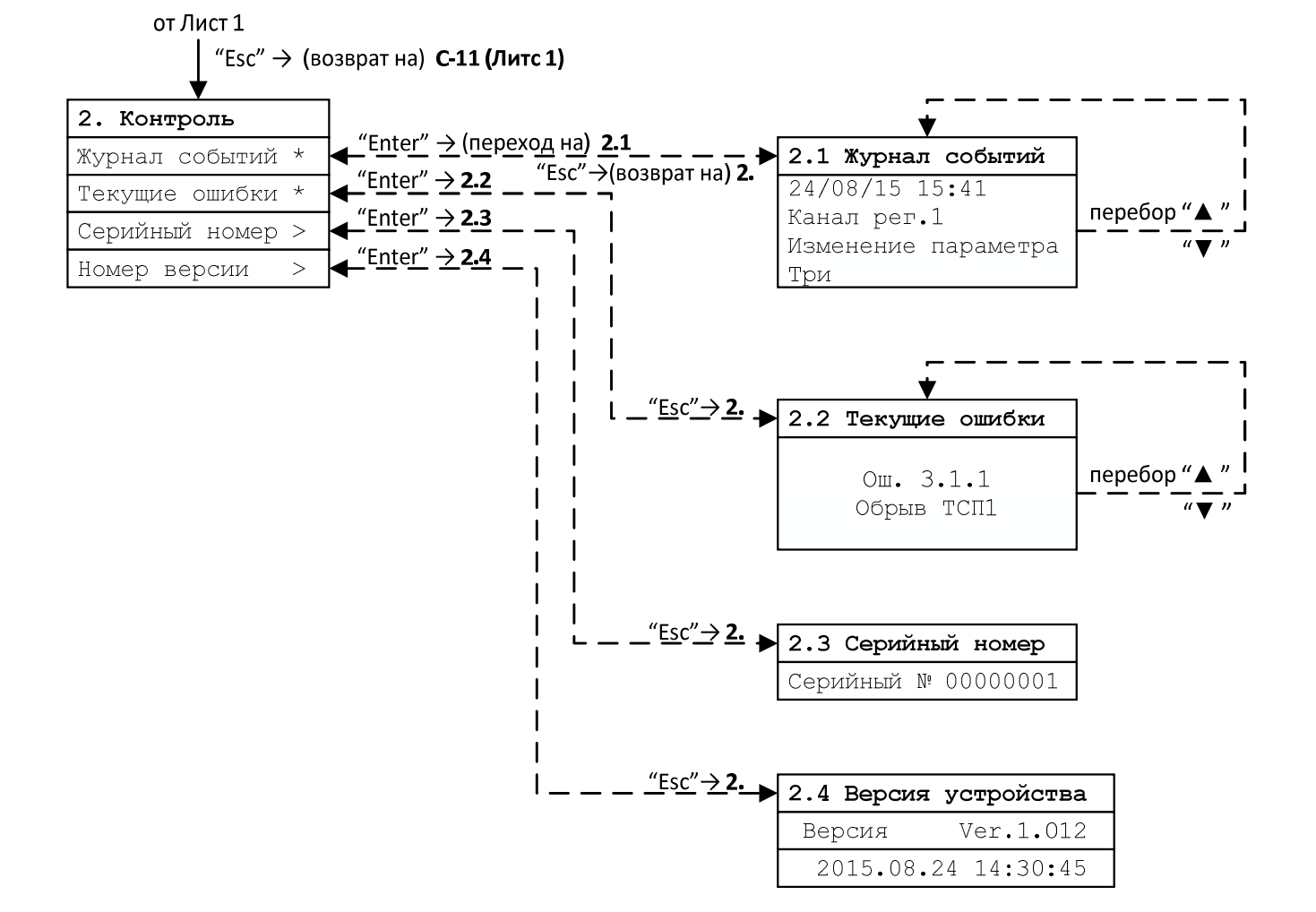

**Лист 2** 

# 2 Диалог выбора функций контроля состояния контроллера

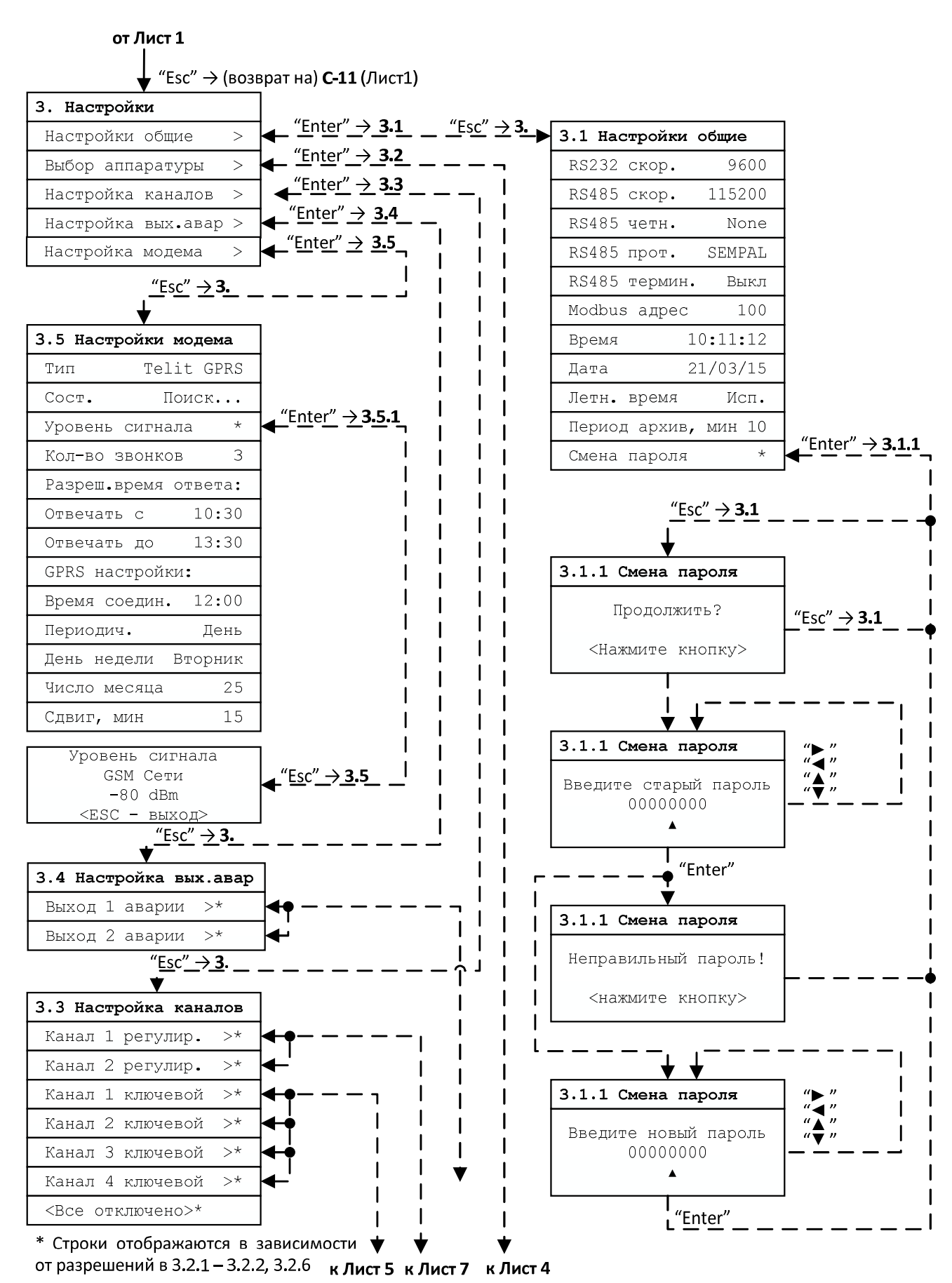

Лист 3

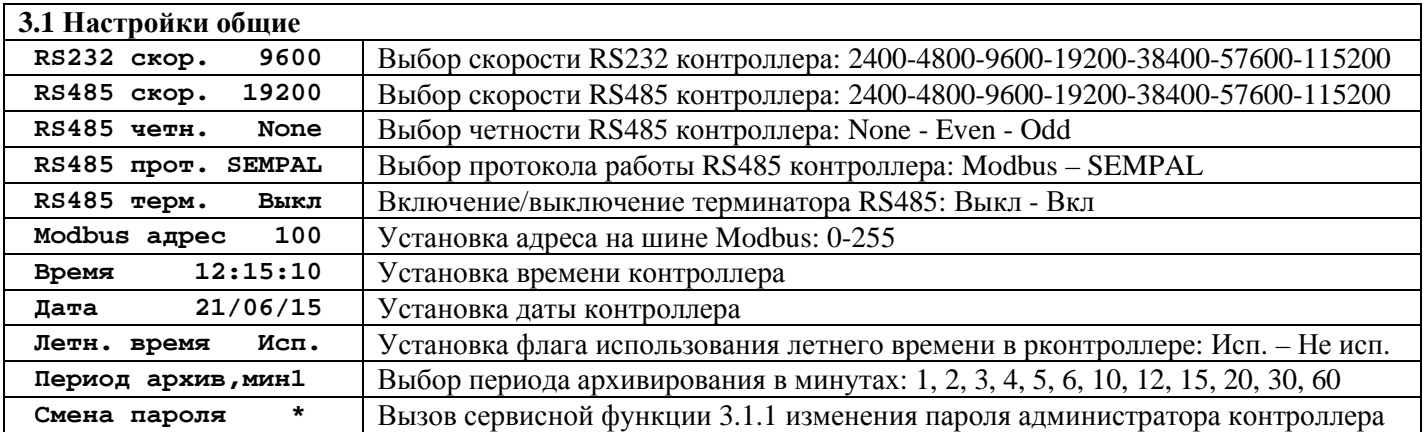

**3.1.1 – Диалог сервисной функции "Смена пароля"** 

Сервисная функция изменения пароля администратора состоит из пунктов:

1) оператору предлагается продолжить или прекратить процедуру смены пароля администратора. При нажатии клавиши "**Enter**" процедура изменения пароля будут продолжена в п.2, при нажатии клавиши "**Esc**" процедура изменения пароля будет прервана и произойдет возврат в диалог 3.1.

2) оператору предлагается ввести текущий пароль администратора. Ввод текущего пароля происходит аналогично редактированию численного параметра. При нажатии клавиши "**Enter**" процедура изменения пароля будут продолжена или в п.3, если введен неверный текущий пароль администратора или в п.4, если введен верный текущий пароль администратора. При нажатии клавиши "**Esc**" процедура изменения пароля будет прервана и произойдет возврат в диалог 3.1.

3) оператору выдается сообщение "**Неправильный пароль!**". При нажатии клавиши "**Esc**" процедура изменения пароля будет прервана и произойдет возврат в диалог 3.1. При нажатии любой другой клавиши произойдет возврат к п.2 сервисной функции.

4) оператору предлагается ввести новый пароль администратора. Ввод нового пароля происходит аналогично редактированию численного параметра. При нажатии клавиши "**Enter**" процедура изменения пароля будут завершена, новый пароль администратора будет сохранен в памяти контроллера и произойдет возврат в диалог 3.1.При нажатии клавиши "**Esc**" процедура изменения пароля будет прервана и произойдет возврат в диалог 3.1.

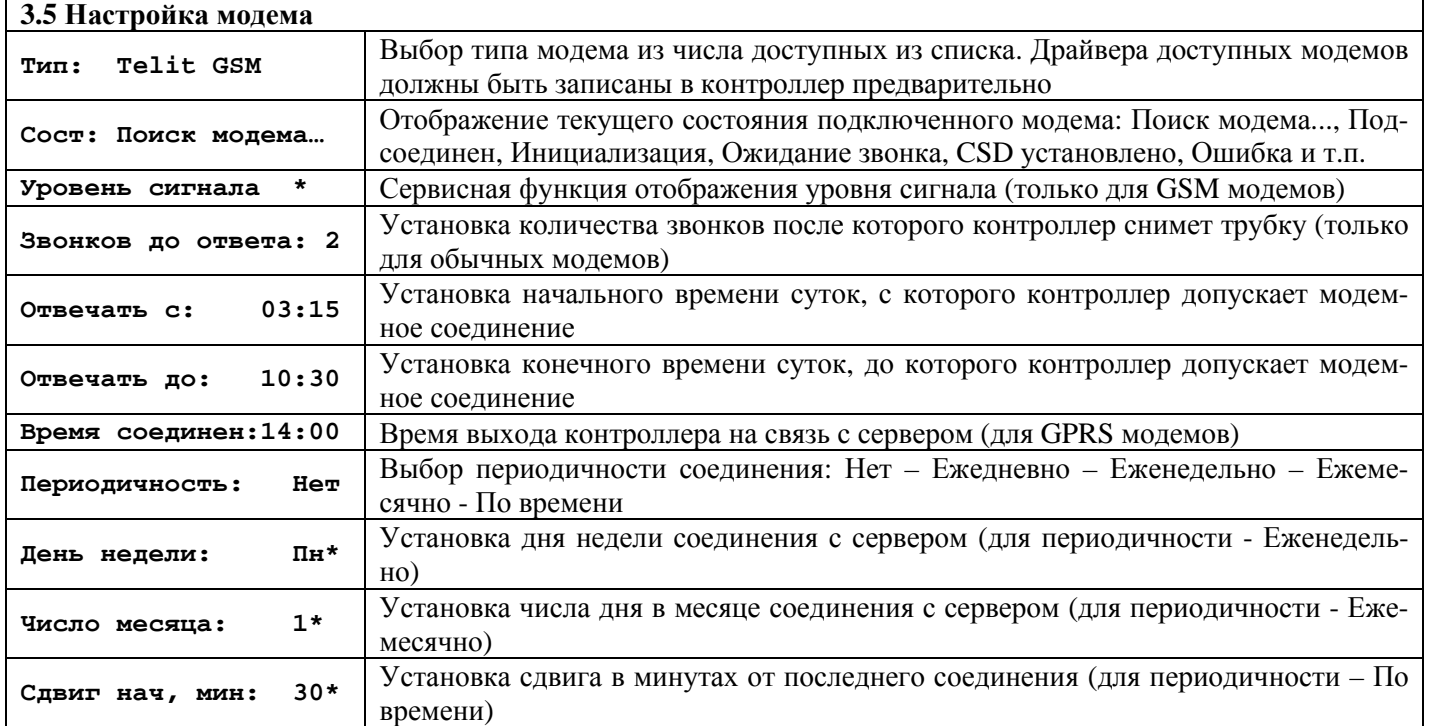

#### **3.5 Диалог настройки модема**

\* строка диалога отображается, только при определенном значении параметра "Периодичность".

от Лист 3

"Esc"  $\rightarrow$  (возврат на) **3. Настройки** (Лист 3)

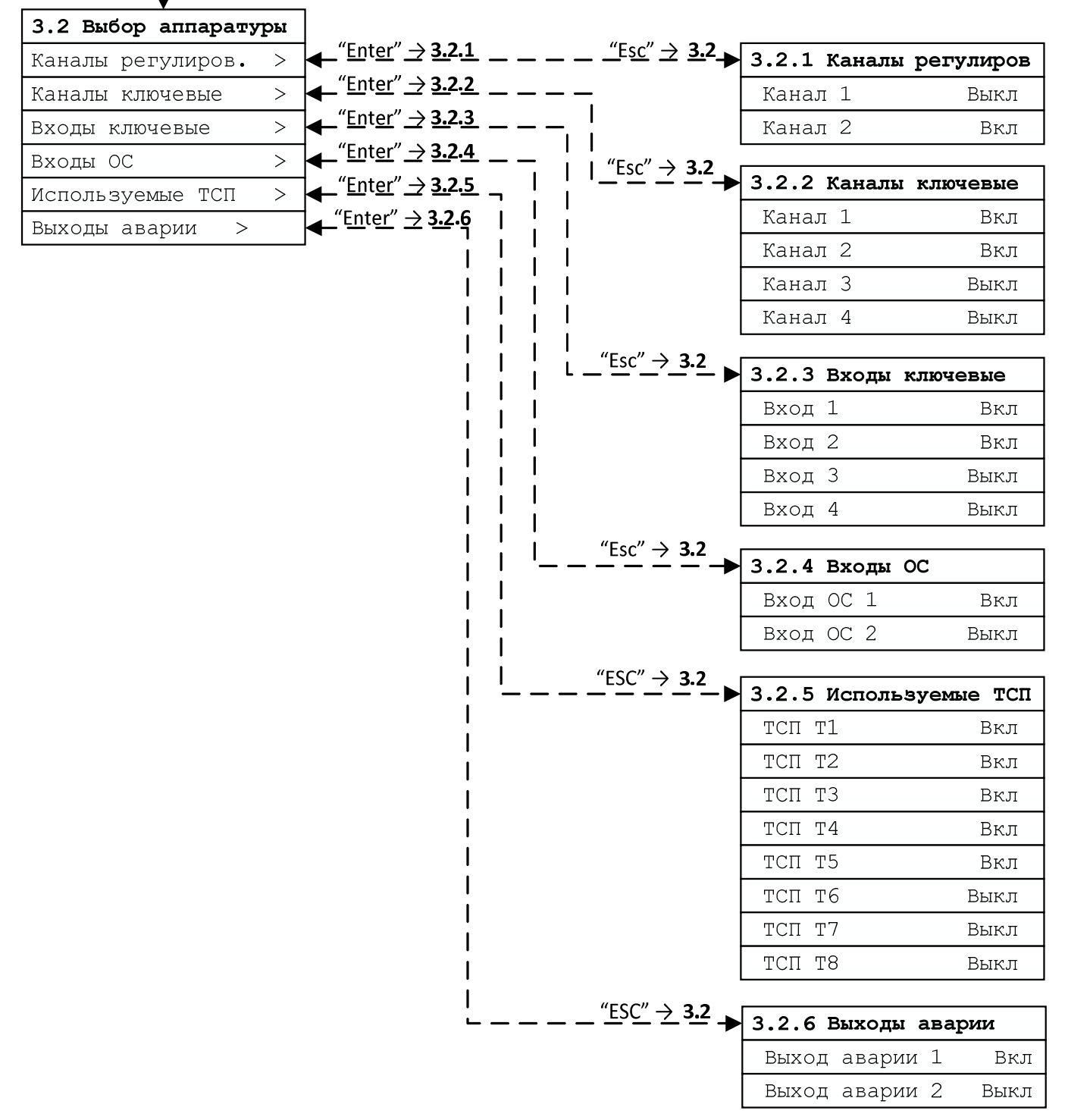

**Лист 4** 

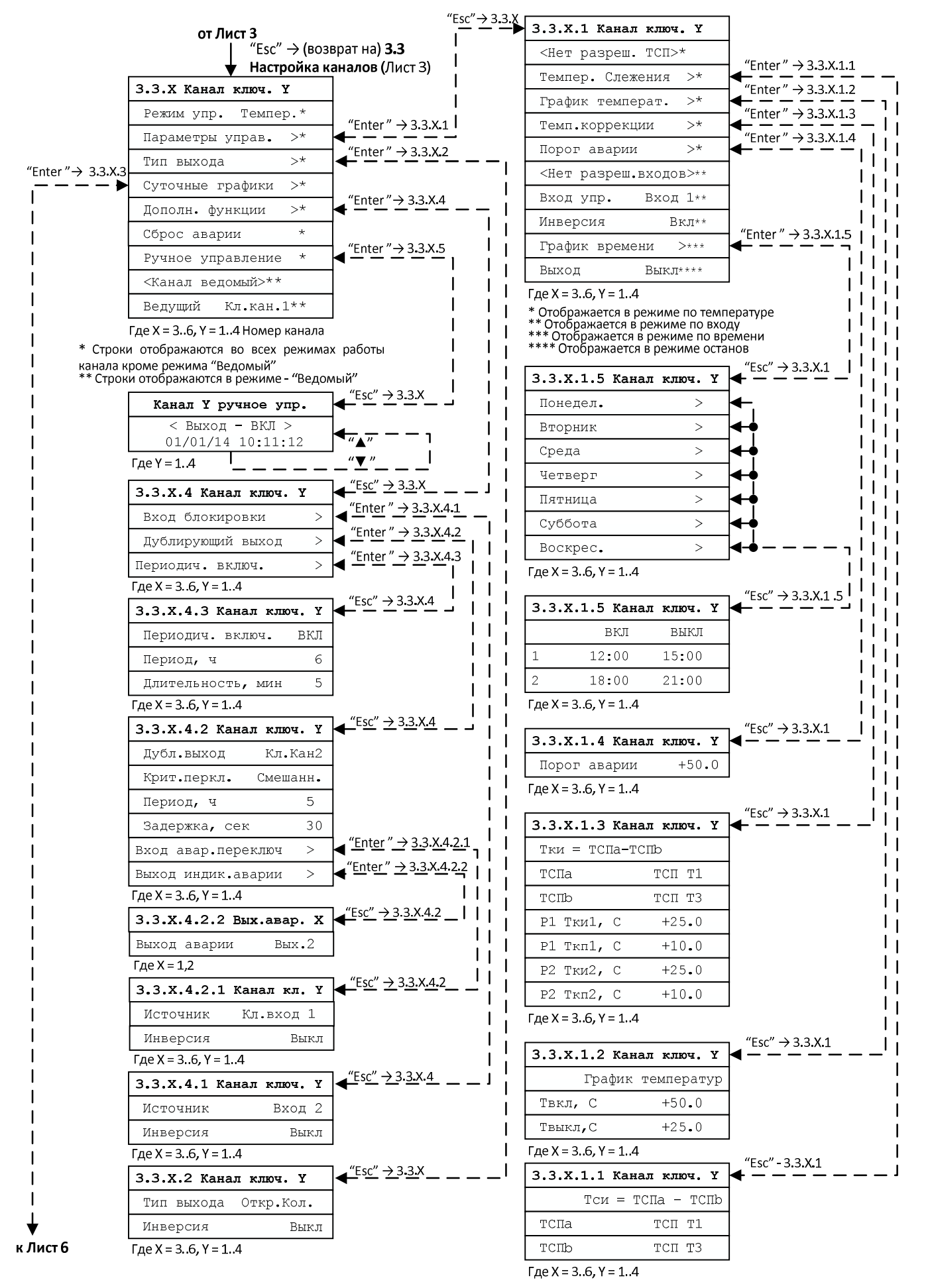

**Лист 5** 

### **3.3.X Диалог настройки ключевого канала**

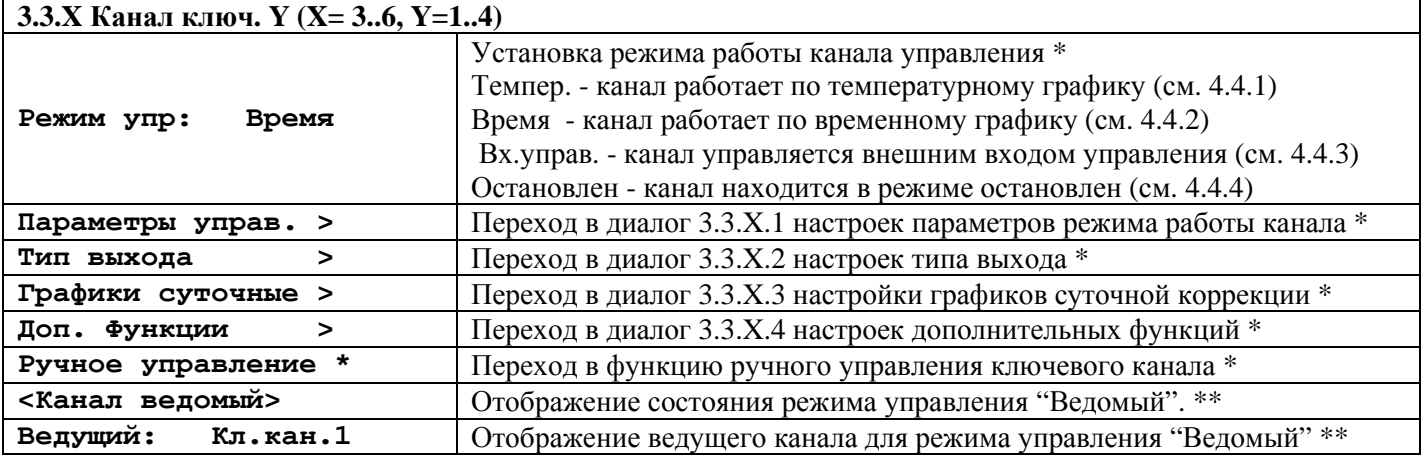

\* строка диалога отображается, только если режим управления не "Ведомый"

\*\* строка диалога отображается в режиме управления "Ведомый"

#### **3.3.X.1 Диалог настройки параметров режима работы ключевого канала**

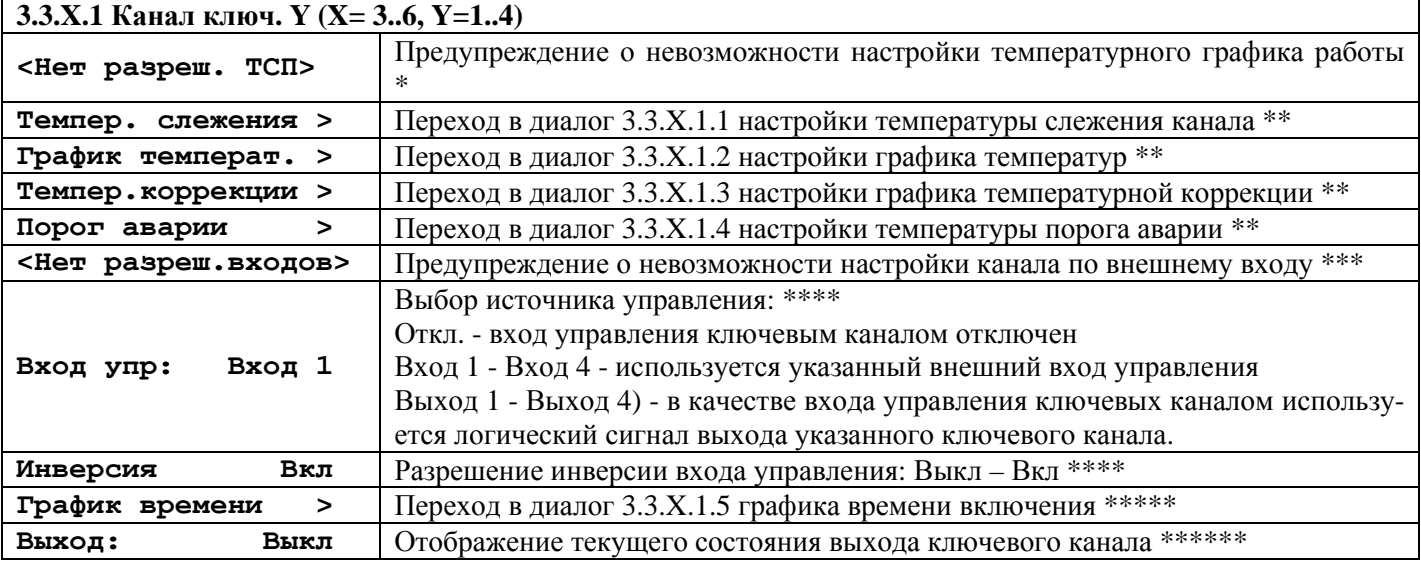

\* строка диалога отображается, только если в 3.2.5 запрещены все ТСП.

\*\* строка диалога отображается, если в 3.3.X выбран "Режим управления" по температурному графику \*\*\* строка диалога отображается, только если в 3.2.2 запрещены другие ключевые каналы и в 3.2.3 запрещены все внешние ключевые входа

\*\*\*\* строка диалога отображается, только если в 3.3. Хвыбран "Режим управления" по внешнему входу \*\*\*\*\* строка диалога отображается, только если в 3.3.X выбран "Режим управления" по времени \*\*\*\*\*\*  $\overline{C}$  строка диалога отображается, только если в 3.3. Х выбран "Режим управления" остановлен.

#### **3.3.X.1.1 Диалог настройки температуры слежения измеренной ключевого канала**

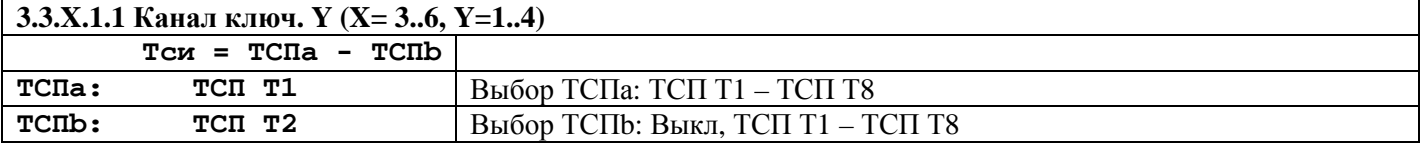

#### **3.3.X.1.2 Диалог настройки графика температуры ключевого канала**

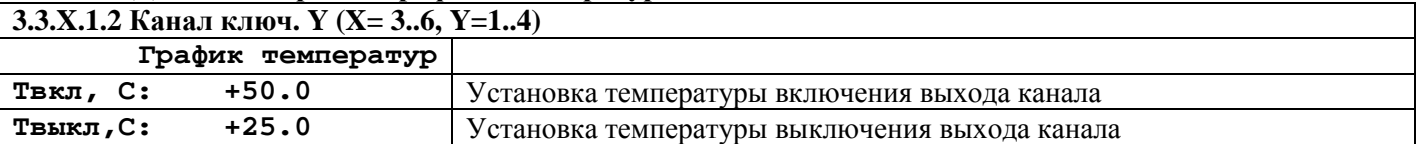

#### **3.3.X.1.3 Диалог настройки графика температурной коррекции ключевого канала**

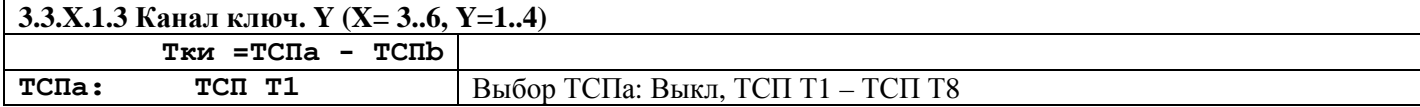

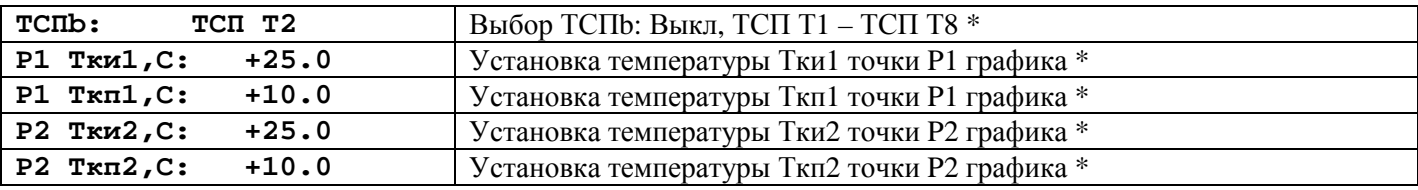

\* строка диалога отображается, только если ТСПа не выключен

#### **3.3.X.1.4 Диалог настройки температуры порога аварии ключевого канала**

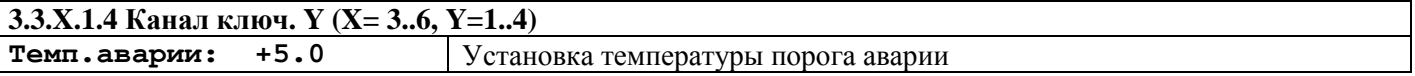

#### **3.3.X.2 Диалог настроек типа выхода ключевого канала**

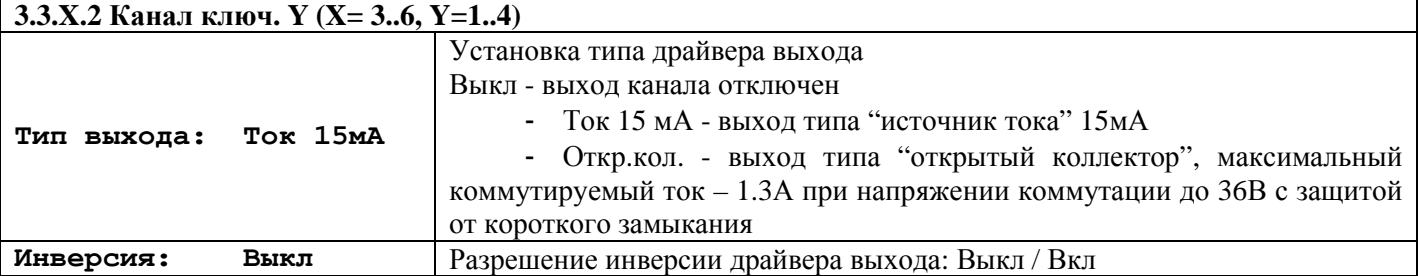

#### **3.3.X.4.1 Диалог настроек входа блокирования ключевого канала**

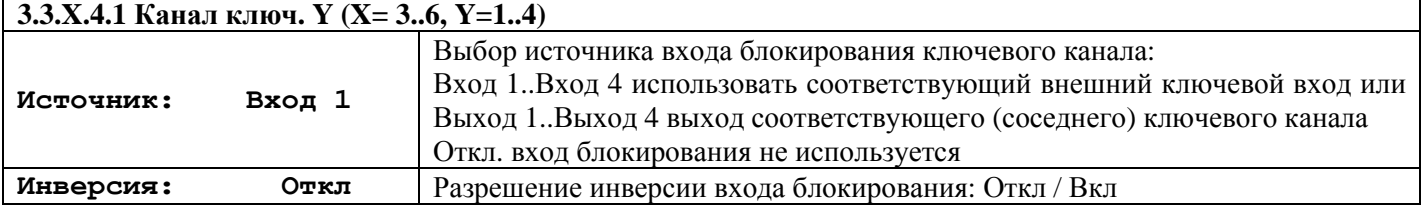

#### **3.3.X.4.2 Диалог настройки дублирующего выхода ключевого канала**

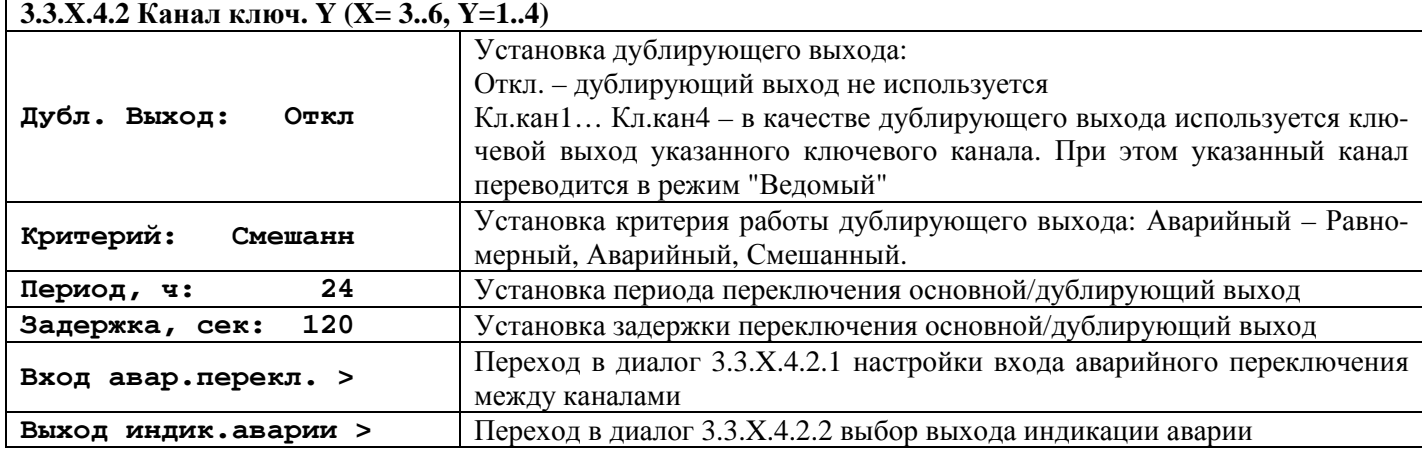

#### **3.3.X.4.3 Диалог настройки периодического включения ключевого канала**

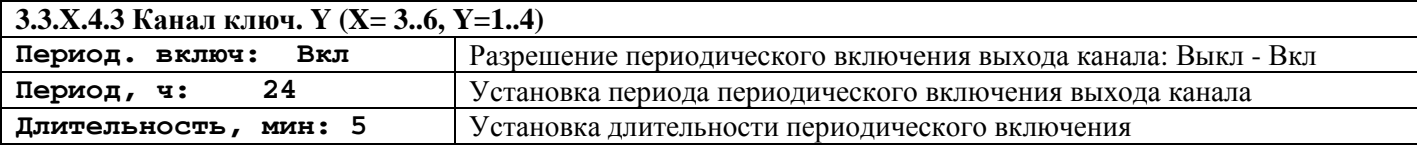

#### **3.3.X.5 Диалог сервисной функции "Ручное управление" ключевого канала**

Данный диалог позволяет оператору в режиме реального времени управлять состоянием выхода ключевого канала. Оператор клавишей «▼» выключает выход и клавишей «▲» включает выход.

Выйти из данной функции можно двумя путями - по клавише "**Esc**" или "**Enter**".

При нажатии клавиши "**Enter**", функция зафиксирует на выходе ключевого канала последнее установленное состояние, переведет режим работы ключевого канала в режим "**Остановлен**" и вернется в диалог настройки ключевого канала на уровень выше.

При нажатии клавиши "**Esc**" произойдет выход из сервисной функции без фиксации последнего установленного состояния на выходе ключевого канала и без изменения режима управления ключевым канала.

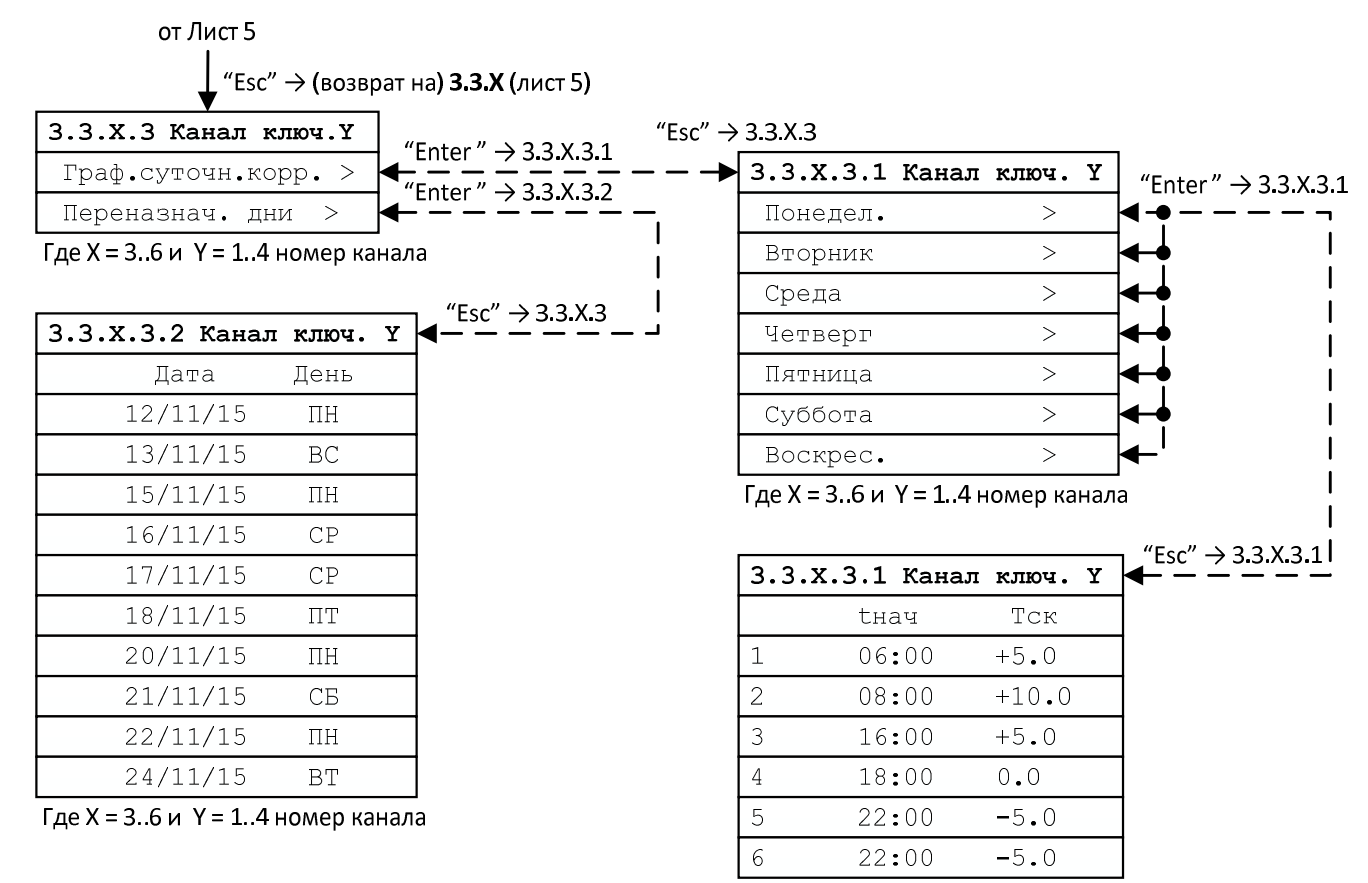

Где Х = 3..6 и Ү = 1..4 номер канала

**Лист 6** 

#### **3.3.X.3 Диалог настройки графиков суточной коррекции и переназначенных дней**

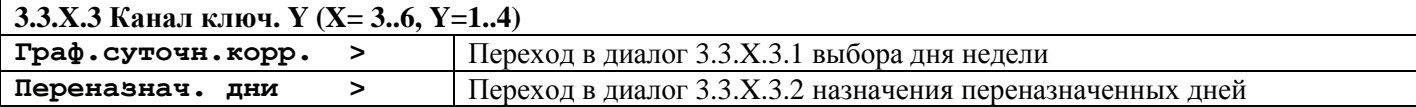

#### **3.3.X.3.2 Диалог настройки переназначенных дней ключевого канала**

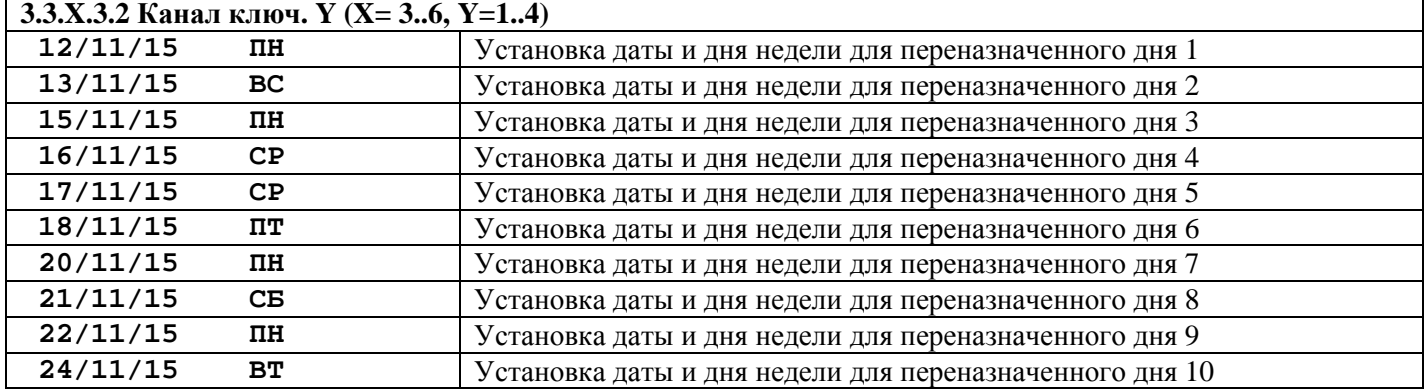

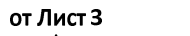

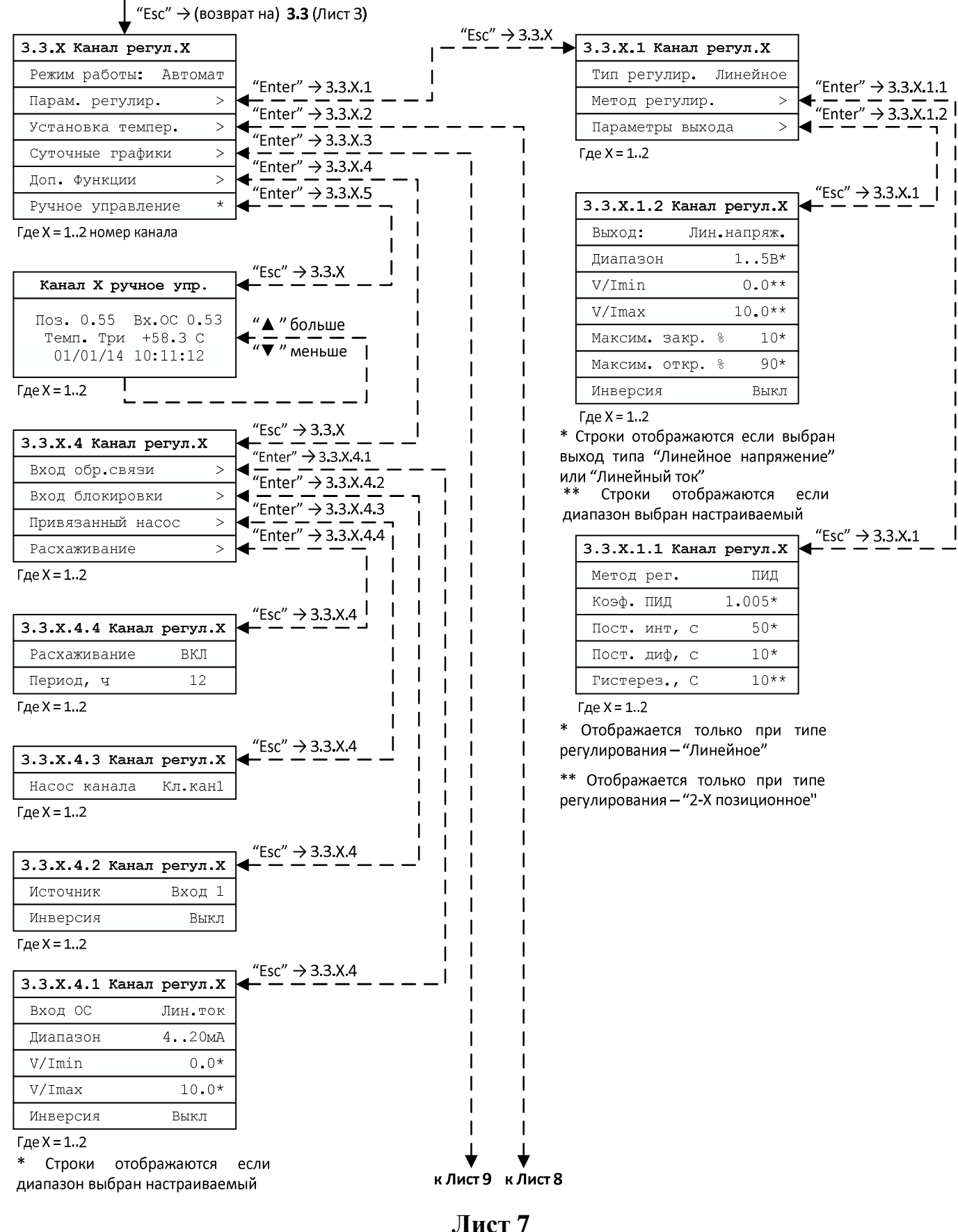

### **3.3.X.1 Диалог настройки параметров регулирования канала регулирования**

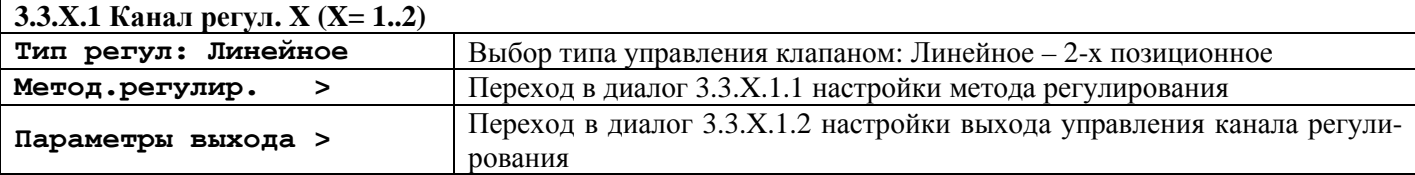

#### **3.3.Х.1.1 Диалог настройки метода регулирования канала регулирования**

Строки диалога отображается в соответствии с выбранным методом регулирования: П/ПИ/ПИД/Пороговым.

#### **3.3.X.1.2 Диалог настройки параметров выхода управления канала регулирования**

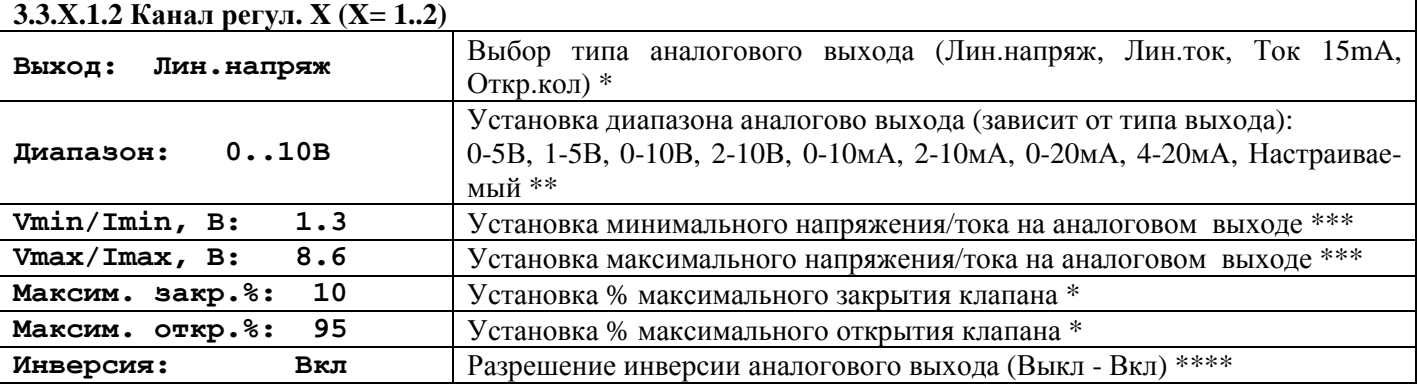

\* отображение строки диалога зависит от типа регулирования установленного в 3.3.X.1

\*\* выбор диапазона зависит от установленного типа выхода

\*\*\* строка диалога отображается, только при выборе диапазона – "Настраиваемый"

\*\*\*\* строка диалога отображается, только если в 3.3.X.1 установлен тип регулирования – "2-х позиционное"

# **3.3.X.4.1 Диалог настройки входа обратной связи канала регулирования**

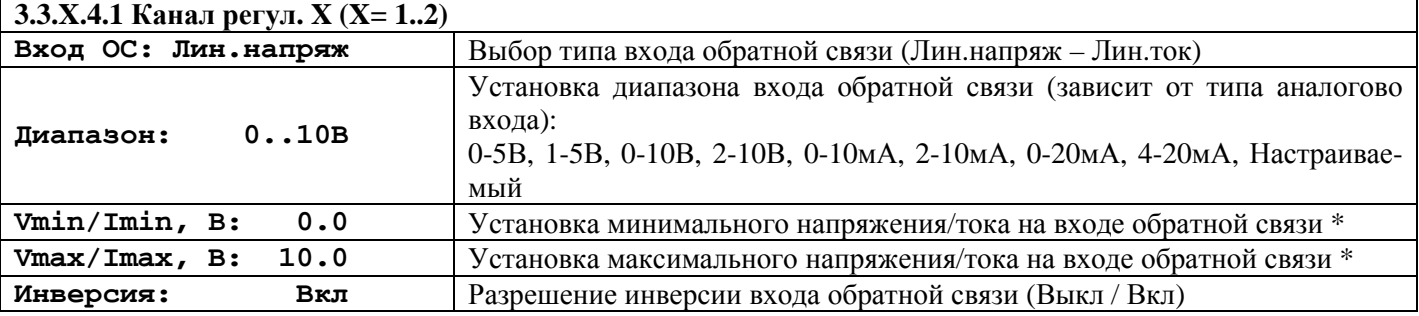

\* строка диалога отображается, только если выбран диапазон входа – "Настраиваемый".

#### **3.3.X.4.2 Диалог настройки входа блокировки канала регулирования**

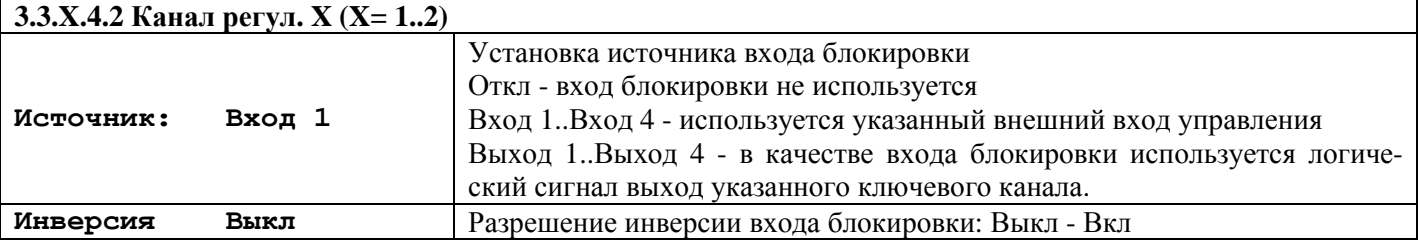

### **3.3.X.4.3 Диалог выбора привязанного насоса канала регулирования**

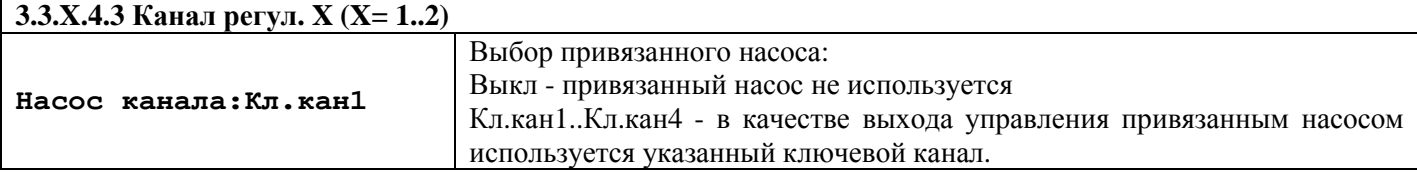

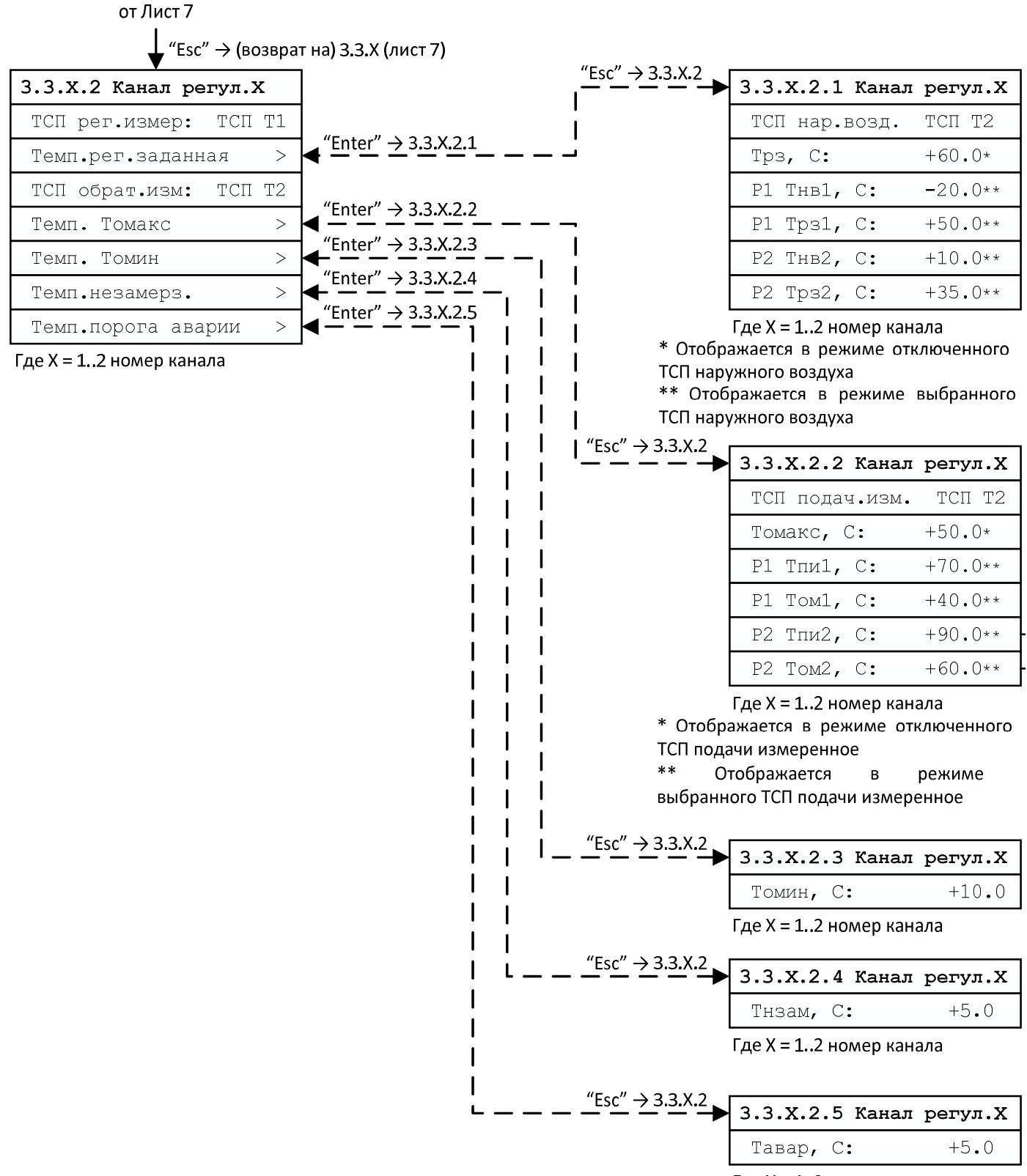

Где X = 1..2 номер канала

Лист 8

## **3.3.X.5 Диалог сервисной функции "Ручное управление" канала регулирования**

Данный диалог позволяет оператору в режиме реального времени управлять состоянием выхода канала регулирования. Оператор клавишей «▼» может уменьшать на 0,05 (5%) и клавишей «▲» увеличивать на 0,05 (5%) выходной сигнал канала. В этой функции также для контроля результатов ручного управления отображается состояние аналогово входа канала (обратной связи по положению клапана) и текущее значение измеренной температуры регулирования **Три**.

Выход из сервисной функции **"Ручное управление"** может быть осуществлен двумя путями - по клавише "**Esc**" или "**Enter**".

При нажатии клавиши "**Enter**", функция зафиксирует на выходе канала регулирования последнее установленное ручным управлением состояние выходного сигнала, переведет режим работы канала регулирования в режим "**Остановлен**" и вернется в диалог настройки на уровень выше. Режим работы канала "**Остановлен**" включается оператором только таким образом (через пребывание в режиме **"Ручное управление"**).

При нажатии клавиши "**Esc**" произойдет выход из сервисной функции **"Ручное управление"** и возврат в диалог настройки на предыдущий уровень без фиксации последнего установленного состояния на выходе канала и без изменения режима работы канала регулирования.

Во время пребывания в функции **"Ручное управление**" автоматическое регулирование канала не осуществляется.

| 3.3.Х.2 Канал регул. Х (X= 12) |                                                                                         |
|--------------------------------|-----------------------------------------------------------------------------------------|
| TCN per. MSM: TCN T1           | Выбор ТСП температуры регулирования измеренной: ТСП Т1 - ТСП Т8                         |
| Темп.рег. заданная >           | Переход в диалог 3.3.Х.2.1 выбора ТСП и установки температур основно-                   |
|                                | го графика регулирования                                                                |
| ТСП обрат. изм: ТСП Т2         | Выбор ТСП температуры в обратном трубопроводе: ТСП Т1 – ТСП Т8                          |
| Temn. Tomakc.<br>⋗             | Переход в диалог 3.3.Х.2.2 выбора ТСП и установки температур графика<br>"обратной воды" |
| Темп. Томин.<br>⋗              | Переход в диалог 3.3.Х.2.3 настройки температуры Томин                                  |
| Темп. незамерз.<br>>           | Переход в диалог 3.3.Х.2.4 настройки температуры незамерзания                           |
| Темп. порога авар. >           | Переход в диалог 3.3.Х.2.5 настройки температуры порога аварии                          |

**3.3.X.2 Диалог настройки температур регулирования канала регулирования**

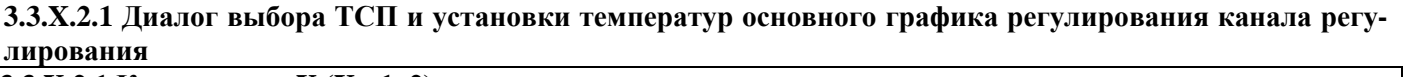

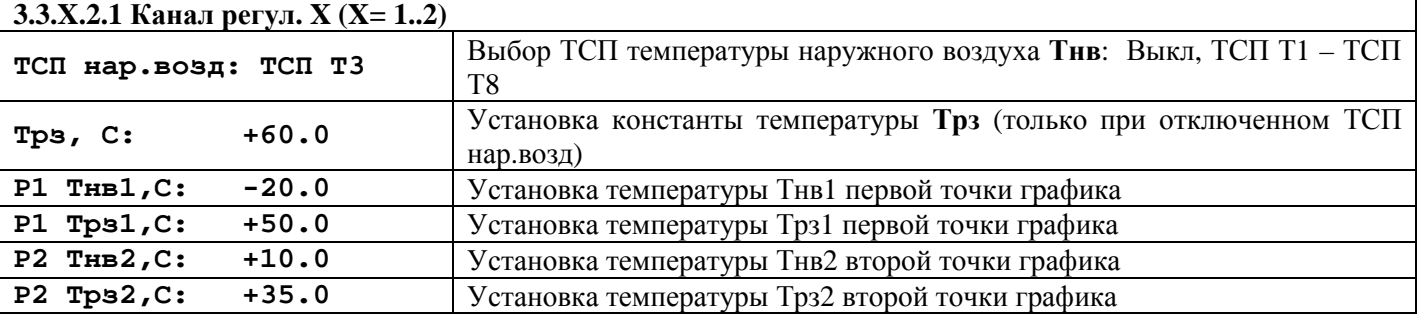

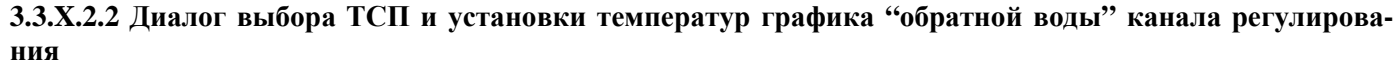

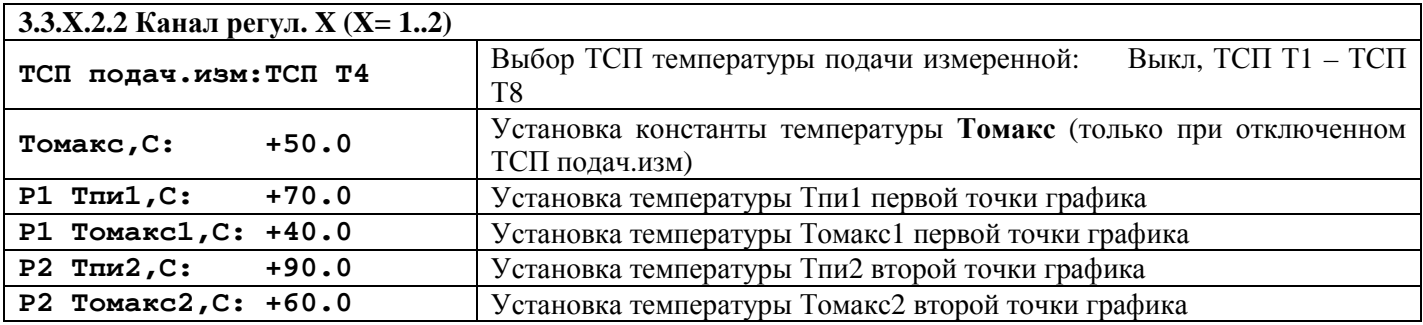

| 3.3.X.3 Канал рег.X     |           |                                 | "Esc" $\rightarrow$ 3.3.X.3 |                       |                         |         |                                 |
|-------------------------|-----------|---------------------------------|-----------------------------|-----------------------|-------------------------|---------|---------------------------------|
| Граф. суточн. корр. >   |           | "Enter" $\rightarrow$ 3.3.X.3.1 |                             | 3.3.Х.3.1 Канал рег.Х |                         |         | "Enter" $\rightarrow$ 3.3.X.3.1 |
| Переназнач. дни         | >         | "Enter " → 3.3.X.3.2            |                             |                       | Понедел.                | $\geq$  |                                 |
| Где X = 12 номер канала |           |                                 |                             |                       | Вторник                 | $\geq$  |                                 |
|                         |           |                                 |                             |                       | Среда                   | $\geq$  |                                 |
| 3.3.Х.3.2 Канал рег.Х   |           | "Esc" → 3.3.X.3                 |                             |                       | Четверг                 | $\geq$  |                                 |
| Дата                    | День      |                                 |                             |                       | Пятница                 | $\geq$  |                                 |
| 12/11/15                | $\Pi H$   |                                 |                             |                       | Суббота                 | $\geq$  |                                 |
| 13/11/15                | BC        |                                 |                             |                       | Воскрес.                | $\geq$  |                                 |
| 15/11/15                | ПН        |                                 |                             |                       | Где X = 12 номер канала |         |                                 |
| 16/11/15                | CP        |                                 |                             |                       |                         |         | "Esc" $\rightarrow$ 3.3.X.3.1   |
| 17/11/15                | CP        |                                 |                             |                       | 3.3.Х.3.1 Канал рег.Х   |         |                                 |
| 18/11/15                | $\Pi$ T   |                                 |                             |                       | <b>t</b> нач            | Тск     |                                 |
| 20/11/15                | $\Pi H$   |                                 |                             | 1                     | 12:00                   | $+10.0$ |                                 |
| 21/11/15                | CE        |                                 |                             | $\mathcal{L}$         | 14:00                   | $+10.0$ |                                 |
| 22/11/15                | $\Pi H$   |                                 |                             | 3                     | 16:00                   | $+10.0$ |                                 |
| 24/11/15                | <b>BT</b> |                                 |                             | $\overline{4}$        | 18:00                   | $+10.0$ |                                 |
| Где X = 12 номер канала |           |                                 |                             | 5                     | 20:00                   | $+10.0$ |                                 |
|                         |           |                                 |                             | 6                     | 22:00                   | $+10.0$ |                                 |

Где X = 1..2 номер канала

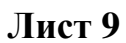

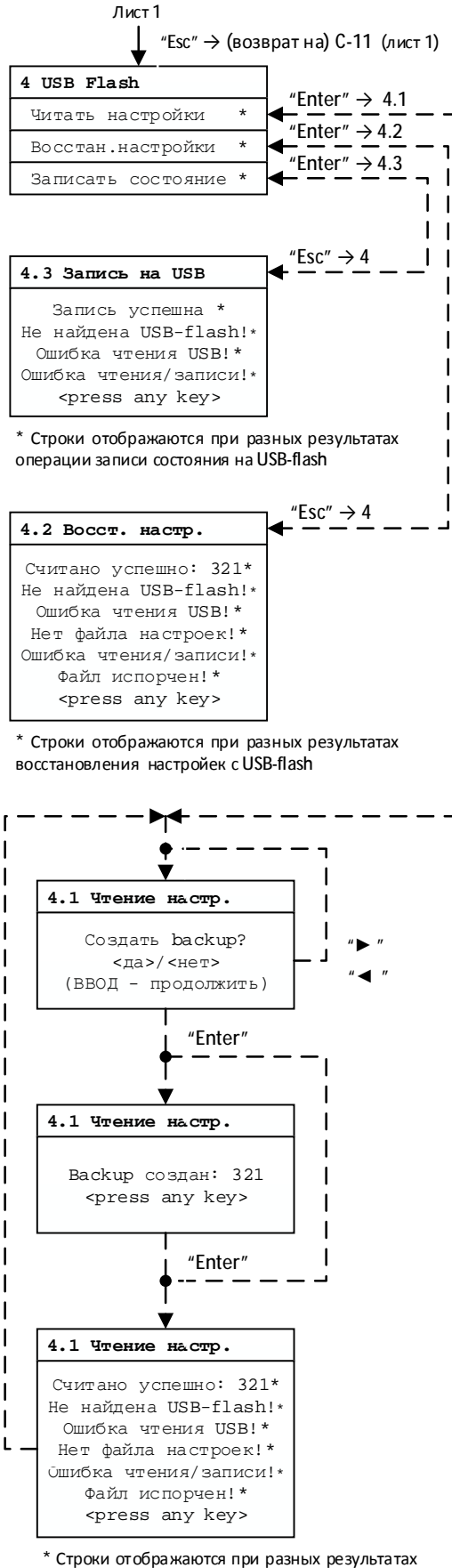

ı

I ı

ı I

I  $\overline{\phantom{a}}$ 

ı

П

 $\overline{\phantom{a}}$  $\mathbf{I}$ 

## **Лист 10**

операции чтения настроек с USB-flash

### **4 Диалог выбора сервисной функций работы с USB Flash**

**4 USB Flash** 

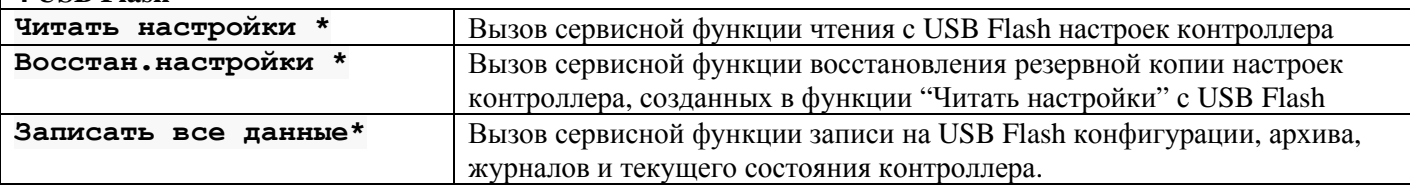

## **4.1 – Диалог сервисной функции "Чтение настроек с USB"**

Сервисная функция "**Чтение настроек с USB**" состоит из пунктов:

1) оператору предлагается выбрать создавать или нет backup (резервную копию) текущий настроек контроллера на **USB-flash** накопителе. Нажатиями клавиш "►" или "◄" выбирается создание резервной копии. При нажатии клавиши "**Enter**", если было выбрано создание резервной копии, сервисная функция "**Чтение настроек с USB**" будет продолжена с п.2. Если создание резервной копии не было выбрано, то при нажатии клавиши "**Enter**" продолжение сервисной функции будет продолжено с п.3.

2) после создания резервной копии на экране будет выведено сообщение об успешном окончании создания резервной копии. Также будет выведено число параметров контроллера созданной резервной копии. Оператору будет предложено нажать любую кнопку на клавиатуре контроллера для продолжения сервисной функции с п.3.

3) после успешного считывания с **USB-Flash** накопителя настроек на экране будет выведено сообщение об успешном окончании считывания. Также будет выведено число успешно считанных параметров контроллера. Оператору будет предложено нажать любую кнопку на клавиатуре контроллера для завершения сервисной функции и возврата в диалог 4.

Кроме сообщения об успешном считывании настроек контроллера с **USB-Flash** накопителя на экране могут быть выведены сообщения о различных ошибках в работе сервисной функции:

- "**Не найдена USB-Flash**" не подключен или неисправен **USB-Flash**
- "**Ошибка чтения USB**" неисправен **USB-Flash,** имеет формат отличный от FAT, FAT32 или имеет слишком большой объем.
- "**Нет файла настроек**" отсутствует файл настроек на **USB-Flash**. Файл настроек контроллера должен иметь имя **SETUP.CFG** и находиться на **USB-Flash** накопителе по следующему пути:

## **SEMPAL.DAT\C11.00\<SERIAL NUMBER>\SETUP.CFG**

где <SERIAL NUMBER> - 8-ми символьное представление серийного номера контроллера. Например, для контроллера с серийным номером 123, <SERIAL NUMBER> будет иметь вид "00000123" и соответственно файл конфигурации SETUP.CFG должен находиться по следующему пути:

## **SEMPAL.DAT\C11.00\00000123\SETUP.CFG**

- "**Ошибка чтения/записи**" ошибка при чтении файла настроек с **USB-Flash** или при записи на него файла резервной копии.
- "**Файл испорчен**" файл настроек контроллера имеет неверную структуру

## **4.2 – Диалог сервисной функции "Воcстановление настроек с USB"**

Сервисная функция "**Воcстановление настроек с USB**" считывает настройки из ранее сохраненной в сервисной функции 4.1 файла резервной копии настроек контроллера. При выполнении считывания на экране будет выведено сообщение об успешном окончании считывания. Также будет выведено число успешно считанных параметров контроллера. Оператору будет предложено нажать любую кнопку на клавиатуре контроллера для завершения сервисной функции и возврата в диалог 4.

Кроме сообщения об успешном считывании настроек контроллера с **USB-Flash** накопителя на экране могут быть выведены сообщения о различных ошибках в работе сервисной функции:

- "**Не найдена USB-Flash**" не подключен или неисправен USB-Flash накопитель

- "**Ошибка чтения USB**" неисправен USB-Flash накопитель, имеет формат отличный от FAT, FAT32 или имеет слишком большой объем.
- "**Нет файла настроек**" отсутствует файл резервной копии настроек на **USB-Flash** накопителе. Файл настроек контроллера должен иметь имя **SETUP.BAK** и находиться на **USB-Flash** накопителе по следующему пути:

## **SEMPAL.DAT\C11.00\<SERIAL NUMBER>\SETUP.BAK**

где <SERIAL NUMBER> - 8-ми символьное представление серийного номера контроллера. Например, для контроллера с серийным номером 123, <SERIAL NUMBER> будет иметь вид "00000123" и, соответственно, файл конфигурации SETUP.BAK должен находиться по следующему пути:

## **SEMPAL.DAT\C11.00\00000123\SETUP.BAK**

- "**Ошибка чтения/записи**" ошибка при чтении файла резервной копии настроек с **USB-Flash** накопителя.
- "**Файл испорчен**" файл резервной копии настроек контроллера имеет неверную структуру

## **4.3 – Диалог сервисной функции "Запись всех данных контроллера на USB"**

Данная сервисная функция записывает на **USB-Flash** накопитель для дальнейшей обработки в программе **SEMPAL DEVICE MANAGER** архив контроллера, журнал событий, системный журнал, конфигурацию контроллера и его текущее состояние. Файлы записываются на **USB-Flash** накопитель по следующему пути:

## **SEMPAL.DAT\C11.00\<SERIAL NUMBER>\**

где <SERIAL NUMBER> - 8-ми символьное представление серийного номера контроллера. Например, для контроллера с серийным номером 123, <SERIAL NUMBER> будет иметь вид "00000123 и запись файлов будет происходить по следующему пути

### **SEMPAL.DAT\C11.00\00000123\**

Файлы, которые записываются на **USB-Flash** накопитель, имеют следующие имена и расширения:

- архив контроллера **HEAD.XXX** заголовок архива, **DATA.XXX** данные архива
- журнал событий **JOURNAL1.XXX**
- системный журнал **JOURNAL2.XXX**
- конфигурация контроллера **CONFIG.XXX**
- текущее состояние **CURRENT.XXX**

где расширение файлов XXX – номер записи на **USB-Flash**, т.е. при первой записи на **USB-Flash** файлы будут иметь расширение "000", при второй – "001" и так далее.

## **7 Маркировка и пломбирование**

Маркировка, наносимая на электронный блок, соответствует ГОСТ 26828 и содержит следующие данные:

- наименование и условное обозначение контроллера;
- товарный знак предприятия-изготовителя;
- заводской порядковый номер;
- дата выпуска;
- напряжение сети питания.

Заводские порядковые номера ТСП-С нанесены на их корпуса.

Маркировка соединительных кабелей наносится на бирки, закрепленные вблизи соответствующих разъемов и (или) присоединений.

Электронный блок контроллера опломбирован при выпуске из производства для предотвращения несанкционированного доступа к органам регулирования, в местах, предусмотренных конструкторской документацией.

### **8 Упаковка**

Упаковка (транспортная тара) соответствует категории КУ-1 (тип ВУ-II – для эксплуатационной документации и блока электронного) ГОСТ 23216 и выполняется по чертежам предприятияизготовителя.

Маркировка транспортной тары соответствует ГОСТ 14192, выполняется по чертежам предприятия-изготовителя и содержит манипуляционные знаки "ОСТОРОЖНО ХРУПКОЕ", "БЕРЕЧЬ ОТ ВЛАГИ", "ВЕРХ".

Каждое устройство, запасные части и принадлежности, входящие в комплект поставки, упакованы в ящики, изготовленные по чертежам предприятия-изготовителя.

По согласованию с заказчиком допускается поставка контроллера без транспортной тары или в таре заказчика.

## **9 Указание мер безопасности**

В случае, когда совместно с контроллерами используется оборудование с напряжением питания 220 В, при работе с контроллерами необходимо соблюдать действующие правила по технике безопасности при работе с электроустановками напряжением до 1000В.

Конструкция контроллеров соответствует требованиям безопасности по

ГОСТ 12.2.003.

По способу защиты человека от поражения электрическим током контроллер соответствует классу III по ГОСТ 12.2.007.2.

По требованиям пожарной безопасности контроллер для установки контроллера соответствуют ГОСТ 12.1.004.

## **10 Утилизация**

Контроллер содержит электронные компоненты, металл, пластик, литиевый элемент питания. Утилизировать компоненты контроллера согласно таблице.

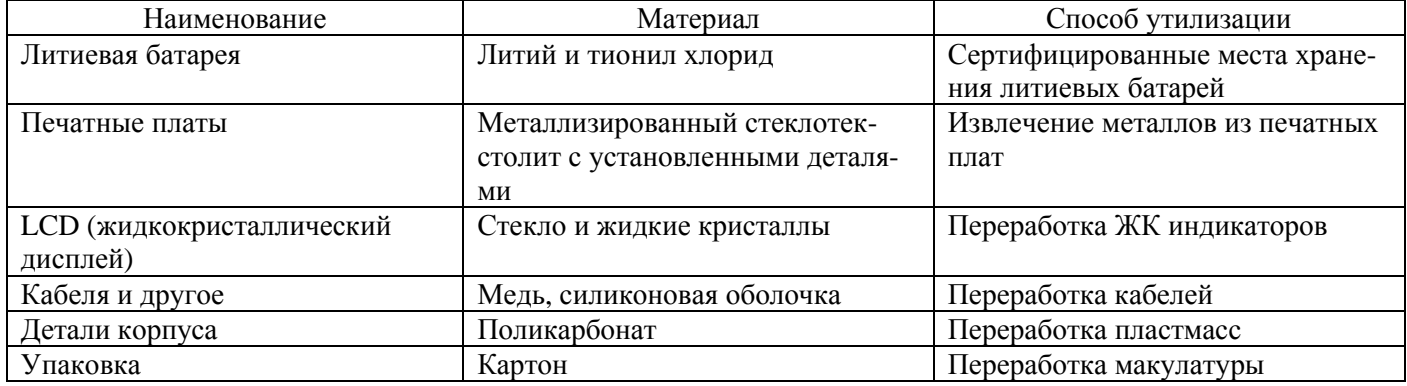

### **11 Порядок установки и монтажа**

Установку и пусконаладочные работы могут выполнять только специализированные предприятия, имеющие соответствующие полномочия от фирмы-производителя.

После ввода контроллера в эксплуатацию, а также при ремонтах и перенастройках представитель организации, осуществившей указанные работы, обязан внести соответствующие сведения в таблицу раздела "Сведения о вводе в эксплуатацию, ремонтах, калибровках, перенастройках".

#### **Распаковывание и расконсервация.**

Распаковывание и расконсервация контроллеров производятся после их выдержки в течение 2 часов в помещении при температуре окружающего воздуха — от 10 до 30 °С и относительной влажности ─ не более 80 %.

Распаковывание произвести в следующей последовательности:

- вскрыть упаковку;
- извлечь из нее пакет с контроллером и эксплуатационной документацией;
- проверить комплектность контроллеров;

извлечь составные части контроллеров из упаковки, произвести внешний осмотр и убедиться в отсутствии механических повреждений, нарушений покрытий и изоляции соединительных кабелей.

## **Требования к выбору места установки.**

Места установки составных частей контроллеров выбираются исходя из параметров объекта регулирования.

Предельные климатические условия в помещении, в котором устанавливаются составные части контроллеров должны соответствовать приведенным в п. 2.14.

Содержание в воздухе помещений, где установлены составные части контроллеров, паров кислот и щелочей должно быть в пределах санитарных норм и правил.

В местах установки ТС должна быть обеспечена защита от прямого попадания на них воды, грязи, масел и агрессивных жидкостей.

ТС для измерения температуры наружного воздуха рекомендуется устанавливать на северном фасаде здания, на уровне не менее 3 м от земли и на расстоянии не менее 80 мм от стены здания. ТС должны быть защищены от воздействия солнечной радиации и атмосферных осадков. Не следует устанавливать датчик:

в нишах, углублениях стен и других местах, где затруднена циркуляция воздуха, так как это повышает инерционность измерений температуры;

над дверными и оконными проемами, вблизи вентиляционных решеток и в непосредственной близости от источников холода или тепла, из-за возможности искажения истинной температуры воздуха.

### **Требования к климатическим условиям при проведении монтажа.**

Следует учитывать, что разъемные электрические соединения электронного блока контроллера, датчиков температуры никак не защищены от попадания влаги. Образование влаги на разъемах возможно при перемещении составных частей контроллера (в процессе монтажа) из условий с отрицательной температурой окружающего воздуха в помещения с положительной температурой – эффект выпадения росы.

Учитывая вышеприведенное, монтаж составных частей контроллера рекомендуется производить при условиях, указанных в п. 11.1, и климатические условия распаковывания не должны значительно отличаться от условий монтажа.

### **Порядок установки ТС для измерения температуры в трубопроводах.**

Термопреобразователи сопротивления платиновые производства фирмы «СЕМПАЛ» **ТСП С** в трубопровод могут устанавливаться в двух вариантах:

путем ввинчивания во втулки (бобышки) первого типа, вваренные в трубопровод, для непосредственного контакта ТС с теплоносителем, рис. 11.1;

путем ввинчивания в защитные гильзы, которые, в свою очередь, ввинчиваются во втулки (бобышки) второго типа, вваренные в трубопровод, для контакта с теплоносителем через защитную гильзу, рис. 11.2..

При выборе способа монтажа ТС в трубопровод следует учитывать, что для обеспечения максимальной точности измерения температуры чувствительный элемент ТС должен находиться как можно ближе к оси трубопровода. Предусмотрено три типа ТС длиной 58, 80 и 150 мм (тип 4, 2 и 3 соответственно) и варианты их установки по углу наклона, которые обеспечивают выполнение указанного требования при монтаже ТС в трубопроводы различных диаметров.

Угол наклона и глубина погружения ТС обеспечивается использованием втулок (бобышек), конструкция (исполнение) которых определяется DN трубопроводов. Варианты монтажа ТС приведены в Таблица 11.1 и на рис. 11.1, 11.2. После приварки втулки резьбу в ней необходимо обработать метчиком М10х1.5 или М16х1.5 (в зависимости от типа втулки).

При установке ТС под углом 45° или 60° необходимо просверлить отверстие диаметром 10 мм (16 мм для защитной гильзы) и распилить до необходимого овала в зависимости от толщины стенки трубы, рис. 11.1, 11.2. Уплотнительную поверхность втулки необходимо предохранять от брызг расплавленного металла при сварке.

Перед установкой уплотнительной прокладки (фторопластового кольца) уплотнительную поверхность втулки смазать ЦИАТИМ 221.

При ввинчивании ТС во втулку, усилие, прикладываемое к ключу длиной 200 мм, должно быть не более 5 кг, и обеспечивать герметичное уплотнение. Не допускается деформация фторопластовой прокладки типа "выдавливания" из промежутка между уплотняющими поверхностями ТС и втулки. После окончательной установки ТС в трубопровод, втулка и наружная металлическая часть ТС должны быть теплоизолированы от окружающей среды.

Перед ввинчиванием ТС в защитную гильзу необходимо убедиться в чистоте гильзы и заполнить ее на 1/8 объема высокотемпературной силиконовой смазкой любого типа.

#### Таблица 11.1

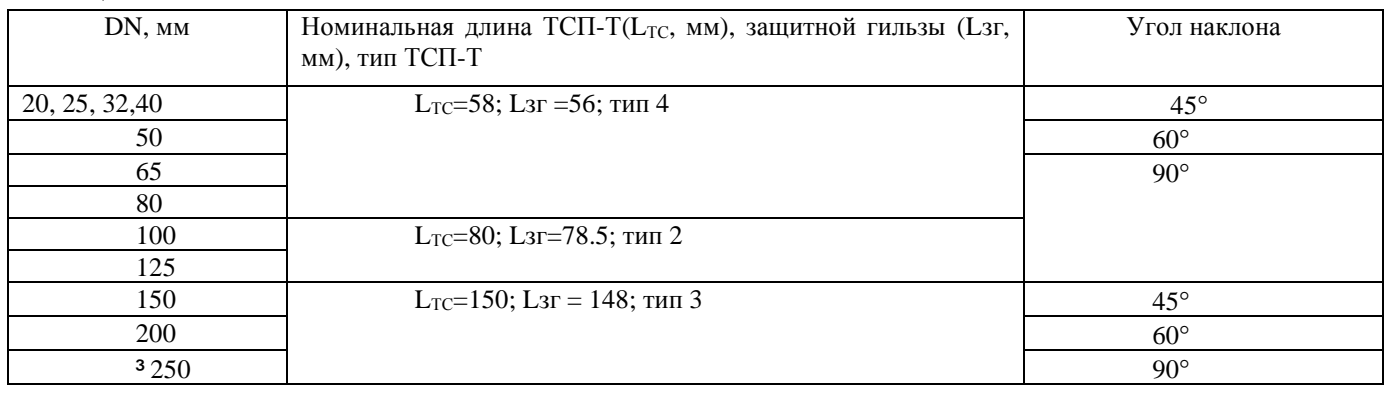

Для установки и подсоединения ТС наружного воздуха необходимо отвинтить на защитном кожухе два винта М4х6, и снять его. Чтобы установить ТС Тнв необходимо закрутить гайку М10, осуществляющую фиксацию ТС в защитном кожухе.

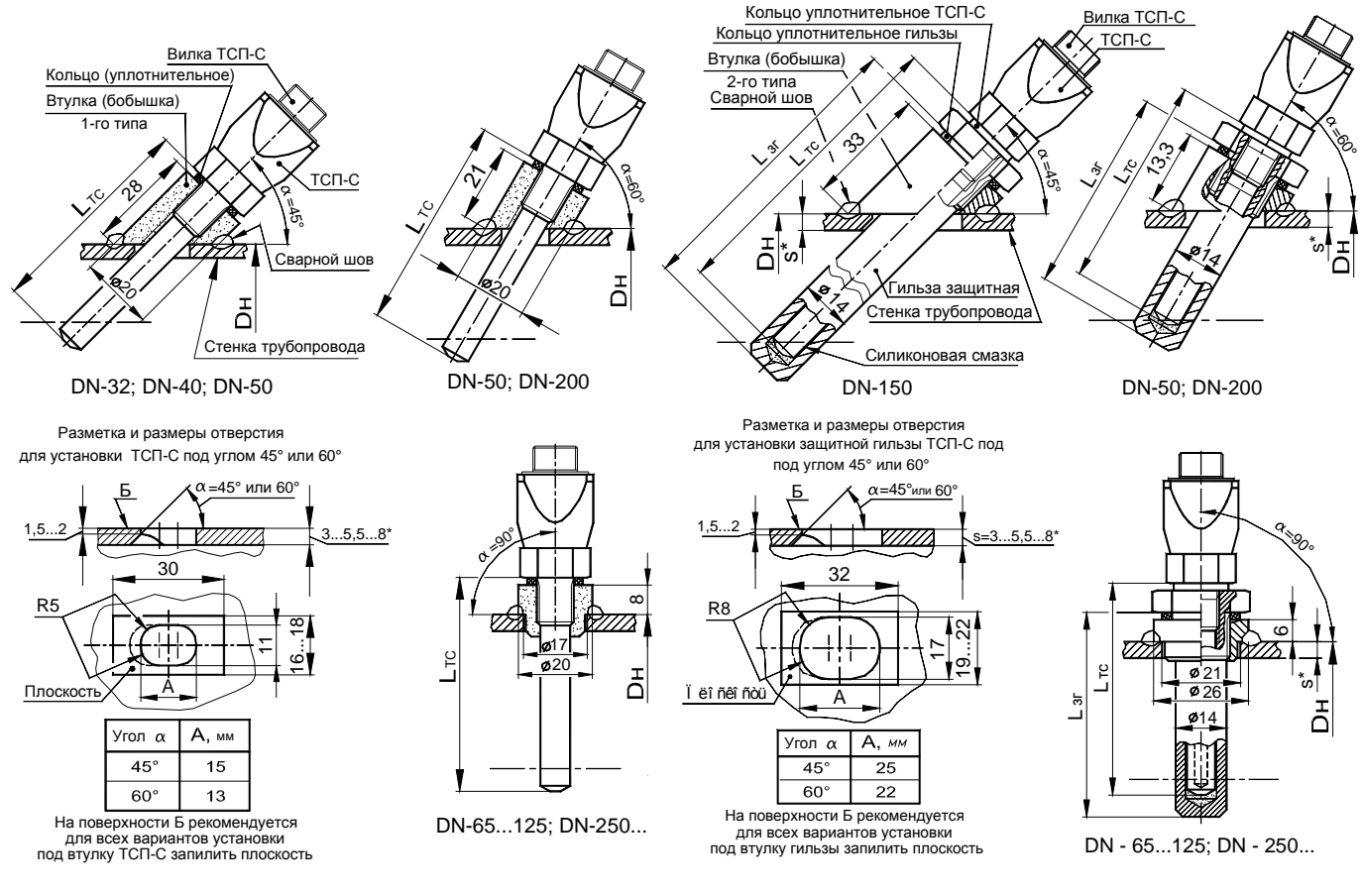

Рис. 11.1 Рис. 11.2

### Примечания

1 Для трубопроводов DN-32 - DN-150 положение термочувствительного элемента ТСП - С оптимизировано относительно труб водогазопроводных по ГОСТ 3262-76.

2 При установке ТСП-С на трубопроводах меньше DN-32 необходима установка расширителя.

#### **Монтаж электронного блока контроллера.**

Электронный блок контроллера должен монтироваться на DIN рейку (в приборном щите, на стене или в шкафу).

При установке ЭБ контроллера без использования щитка для установки контроллера расположение ЭБ контроллера и способ его подключения к источнику питания должны **исключать возможность случайного подключения прибора к сети с напряжением отличным от 24 В.**

### **Про**к**ладка и подключение кабелей.**

11.6.1 Прокладка кабелей осуществляется с учетом приведенных ниже требований:

крепление кабеля должно исключать возможность его соприкосновения с трубопроводами и другими элементами конструкций, имеющими температуру ниже минус 40 °С или выше 70 °С;

должны быть предприняты меры для защиты кабелей от механических повреждений путем укладки их в трубы, шланги, короба и т.п. Допускается совместная укладка кабелей контроллера в одной защитной конструкции;

запрещается укладка соединительных кабелей вдоль силовых питающих линий или в их защитных конструкциях;

### 11.6.2 **Подключение кабелей.**

Подключение производится после установки составных частей контроллеров и прокладки кабелей, при этом контроллер должен быть обесточен.

Подключить блок питания, датчики ТС, приводы исполнительных механизмов к аналоговым и ключевым выходам контроллера в соответствии с документацией на привод и схемой подключения (см. Приложение В, Г).

Подключение всех кабелей к контроллеру осуществляется при помощи разъемных соединителей (входят в комплект поставки).

Все провода кабелей при отверточном монтаже на разъемные соединители контроллера, клеммы источника питания и клеммные колодки перед монтажом должны быть обжаты специальными трубчатыми наконечниками.

Примеры подключения приведенные на схемах (Приложение Г) актуальны при использовании регулирующих электроприводов LR24A-SR, TR24-SR, SR24A-SR, NRY24A-SR, NV24-MFT, NVF24- MFT производства фирмы "BELIMO". При использовании приводов других типов, необходимо учитывать назначение входных и выходных цепей контроллера, указанное на схемах. В качестве примера управления цепями пускателя насоса приведен модуль интерфейсный PI6-1T-5/32VDC фирмы "RELPOL".

## **12 Подготовка к работе**

Общая последовательность действий.

12.1.1 Перед подачей напряжения питания на контроллер необходимо убедиться в его соответствии величине напряжения питания требованиям указанным в п.2.15.

12.1.2 При работе контроллера с дополнительной аппаратурой (ПК), произвести подсоединение этой аппаратуры к контроллеру. При подключении следует руководствоваться соответствующей эксплуатационной документацией.

Подать напряжение питания на контроллер.

Проверить и при необходимости откорректировать общие параметры.

При первом редактировании большинства параметров контроллера будет запрошен пароль администратора. **По умолчанию заводская установка пароля администратора - "00000000".** Пароль администратора, запрошенный один раз, после успешного ввода будет актуален при редактировании всех параметров в течении длительного времени. Сброс пароля произойдет автоматически только через 10 минут после любого, последнего нажатия клавиш на клавиатуре прибора. Рекомендуется изменить пароль администратора для исключения несанкционированного изменения важных параметров контроллера (см. пункт 6. диалог 3.1.1 – Диалог сервисной функции "Смена пароля").

12.1.3 Разрешить используемые и отключить неиспользуемые каналы регулирования и ключевые каналы, каналы измерения температур, ключевые входы и линейные входы.

12.1.4 Произвести следующие операции для каждого канала регулирования:

- установить коэффициенты регулирования (коэффициент пропорциональности, постоянные времени интегрирования и дифференцирования).

- установить требуемые значения параметров используемых графиков регулирования (основного, суточной коррекции, переназначенных дней и т.д.).

- если требуется ввести какие либо ограничения на выбранные графики, установить требуемый режим работы.

12.1.5 Задать параметры ключевых выходов.

12.1.6 Задать параметры аналоговых выходов и входов ОС (проверить и при необходимости откорректировать рабочие диапазоны напряжения/тока управления и напряжения/тока обратной связи ИМ).

12.2 Часы.

Установить или отключить режим автоматического перехода на летнее время. Проверить, при необходимости ввести текущее время (часы и минуты) и дату (число, месяц и год) в контроллер. День недели автоматически устанавливается в соответствии с введенной датой.

12.3 Архив данных.

Установить необходимый период архивирования. Данные будут заноситься в архив периодически с заданным интервалом времени. При последующей записи данных с изменённым значением периода очищение архива не происходит.

12.4 Установка параметров регулирования.

Установка параметров регулирования включает в себя задание коэффициентов ПИД-закона регулирования: коэффициента пропорциональности, постоянных времени интегрирования и дифференцирования.

Значения параметров выбираются из условий обеспечения устойчивости процесса регулирования и оптимальности переходного процесса. Возможная методика определения параметров регулирования приведена в приложении Д.

Следует помнить, что при установке некорректных значений параметров процесс регулирования может оказаться неудовлетворительным (большое время переходного процесса, значительное перерегулирование, незатухающие колебания и т.п.).

12.5 Задание параметров графиков регулирования.

Задание параметров графиков осуществляется для определения температуры регулирования в зависимости от времени суток, дня недели или изменения внешней температуры.

12.6 Выбор режима работы.

Выбрать необходимый режим работы.

Переключение режимов работы не требует изменения параметров графиков, поэтому может рекомендоваться для оперативного изменения температурных параметров процесса регулирования.

12.7 Использование сервисных режимов.

Сервисные режимы позволяют использовать заложенную в контроллер возможность ручного управления РО.

Режим ручного управления позволяет с помощью клавиатуры установить РО в желаемое положение. Рекомендуется использовать данный режим при пуско-наладочных работах, например, для определения параметров объекта регулирования.

Режимы ручного управления каналами описаны в пункте 6 диалогов 3.3.1.5, 3.3.2.5 для каналов регулирования и 3.3.3.5, 3.3.4.5, 3.3.5.5, 3.3.6.5 для ключевых каналов.

В режиме ручного управления следует проверить управление всеми электроприводами РО и убедиться в правильности функционирования системы.

#### **Использование электроприводов регулирующего клапана.**

При использовании в качестве РО электроприводов фирмы Belimo рекомендуется пользоваться рекомендациями изложенными в инструкции "Краткая инструкция по настройке контроллера С-11 (быстрый старт)".

Кратко эти рекомендации можно сформулировать следующим образом:

электропривод и клапан должны быть настроены и смонтированы так, чтобы **при пропадании питания (24В) электропривода** (только электропривода!) вступил в работу возвратный механизм клапана (заложенный в электроприводе производителем). В результате чего **электропривод должен полностью открыть клапан**.

электропривод и клапан должны быть настроены и смонтированы так, чтобы **при пропадании сигнала управления от контроллера** (0В на входе электропривода) и при наличии питания электропривода (24B) - **электропривод полностью открыл клапан**. Это необходимо для защиты системы отопления от "замораживания" при аварийной ситуации такой, как например повреждение или потеря контакта в кабеле управления приводом, неисправность или выключение питание контроллера.

**Внимание.** Выше перечислены те аварийные ситуации, для устранения которых только заложенного в электропривод производителем возвратного механизма недостаточно. Поэтому рекомендуется настроить систему контроллер - электропривод - клапан так, чтобы ни при каких обстоятельствах клапан не оказался полностью закрытым и система отопления не была "заморожена".

Если соблюсти вышеприведенные рекомендации, то для многих приводов Belimo может оказаться, что для правильной работы канала регулирования с таким образом настроенным электроприводом необходимо будет установить инверсию выходного сигнала контроллера. В результате получится, что клапан будет открываться (Выход: 1.00 (100% открытия)), когда на выходе канала регулирования напряжение будет приближаться к 0B, а закрываться (Выход: 0.0 (0% открытия)) при 10B.

Окончательно правильность функционирования собранной системы можно проверить в режиме ручного управления канала регулирования. При нажатии клавиши "▲" выходная величина будет увеличиваться до значения Вых: 1.00 (100% открытия), при этом **клапан должен открываться**. И в обратном направлении, при нажатии клавиши "▼", выходная величина будет уменьшаться до значения Вых: 0.0 (0% открытия) - **клапан должен закрыться**.

12.9 Использование соединения с компьютером.

Контроллер оснащен интерфейсом RS232 и может быть подключен непосредственно к компьютеру посредством стандартного, покупного кабеля - удлинитель COM-порта (отсутствует в комплекте поставки).

На компьютере должен быть установлена программа "Sempal Device Manager.Net". Никаких дополнительных действий с контроллером, как правило, производить не нужно.

Если у компьютера отсутствует COM-порт (большинство ноутбуков) необходимо применить USB адаптер (конвертор USB – COM) с соответствующей драйверной поддержкой для создания в операционной системе компьютера виртуального COM-порта.

#### **Использование модемного соединения.**

12.10.1 При работе с модемом контроллер должен быть соответствующим образом сконфигурирован. Для этого в меню диалога "Настройки модема" нужно выбрать требуемый тип модема из числа доступных из списка. Драйвера модемов могут быть загружены с помощью специального программного обеспечения (как правило уже загружены некоторые стандартные). При необходимости пользователь сам может добавлять новые или модифицировать имеющиеся драйверы модемов.

Соединение контроллера с модемом должно осуществляться при помощи специального кабеля производства "СЕМПАЛ" (входит в комплект поставки).

GSM модем должен быть оснащен предварительно активированной у оператора мобильной связи SIM-картой, имеющей на счету достаточное количество средств.

Подключенный к контроллеру модем должен автоматически определиться и установить соединение. Весь процесс установления соединения контроллера с модемом будет иллюстрироваться последовательно изменяющимися записями в строке состояния соединения (диалог "Настройки модема" строка Сост: ) - "Поиск модема…", "Подсоединен", "Инициализация", "Ожидание звонка". Статус соединения "Ошибка связи" может говорить о том, что нет связи с GSM сетью или неисправна SIM-карта. Статус "Инициализация", надолго оставшийся при подключении модема, может говорить о том, что неверно выбран тип модема или некорректно работает драйвер модема.

В некоторых, проблематичных при подключении, случаях модем рекомендуется предварительно сбросить до заводских настроек сервисным программным обеспечением производителя.

Качество связи модема с GSM сетью можно проверить в меню диалог "Настройки модема" с помощью сервисной функции "Уровень сигнала\*" (поддерживается не всеми типами модемов). При этом, наблюдая за индикатором уровня сигнала сети, возможно проделывать различные манипуляции с антенной модема с целью нахождения ее оптимального положения по качеству связи. Необходимо помнить, что во время использования функции проверки уровня сигнала связи CSD соединение сети с модемом, а значит и с контроллером не может быть установлено. Не оставляйте контроллер с модемом в функции проверки уровня сигнала надолго. Обязательно необходимо выйти из этой функции.

12.10.2 При подключении модема возможны два варианта организации канала связи.

проводной модем, или GSM модем в CSD режиме передачи данных (далее – режим CSD)  $\sim 10$ 

GSM модем в GPRS режиме передачи данных (далее – ражим GPRS).

В режиме CSD контроллер ждет входящего звонка. После поступления звонка контроллер поднимает трубку и устанавливает канал связи. После этого ожидает входящих запросов на передачу данных. В этом режиме можно задавать интервал времени, в течение которого контроллер будет полнимать трубку, а также количество звонков, после которого он должен ответить. Это используется при работе с проводными модемами, подключенными в параллель с обычными телефонными аппаратами.

В GPRS режиме контроллер выходит на связь с сервером через интернет. Для этого должны быть прописаны параметры выхода в сеть. Настройки GPRS (заносятся только через специальную программу - свободно доступна на сайте фирмы):

- имя точки доступа GPRS - выдается оператором мобильной связи;

- имя пользователя - выдается оператором мобильной связи;

- пароль - выдается оператором мобильной связи;

- IP адрес сервера – реальный IP адрес компьютера, с которым должна быть установлена связь. Этот адрес берется у интернет-провайдера:

- IP порт сервера - порт, который прослушивает сервер. Этот параметр зависит от настроек сервера.

Контроллер может выходить на связь по следующим событиям:

- по требованию. При входящем звонке прибор дает немедленный отбой и поднимает канал GPRS:

- по планировщику. Выбирает периодичность выхода прибора на связь. Возможны следующие интервалы времени - раз в месяц, раз в неделю, раз в сутки, или с заданным интервалом в часах (например, каждые 3 часа).

12.11 Использование программы "Sempal Device Manager.Net" для сбора данных, настройки и управления контроллером (программный модуль Конфигуратор). Программа размещена на сайте www.sempal.com.

Программа работает под управлением операционной системы Windows Win7 и выше непосредственно с контроллером или удаленно через модемное соединение и обеспечивает следующие возможности:

считывание всех текущих и архивных данных с контроллеров в компьютер и сохранение результатов в общей базе данных;

- считывание и изменение конфигурации действующего контроллера. Программный модуль Конфигуратор;

- считывание и обработка в компьютере данных, перенесенных через USB Flash -носитель от контроллеров;

- создание и запись на USB Flash-носитель, в том числе новой, конфигурации для переноса на другой контроллер.

## 13 Характерные неисправности и методы их устранения

В процессе работы контроллер постоянно контролирует работоспособность как своих внутренних узлов, так и подключенных к нему датчиков.

Диагностируемые контроллером ошибки подразделяются на группы в соответствии с приоритетом (важностью для осуществления нормального измерения). Чем меньше номер группы, тем больше важность ошибки. Кроме того, в код ошибки включается ее номер и номер канала, в котором произошла ошибка.

Отображаемая на индикаторе ошибка выглядит следующим образом (пример):

Ошибка 3.1.2 Обрыв ТСП 2

Здесь 3.1.2 - код ошибки, который состоит из группы (первая цифра), номера ошибки (вторая цифра) и номера входа/выхода или канала в контроллере (третья цифра). В данном случае номер входа - номер измерительного входа датчика температуры.

### 13.1 Системные ошибки.

Как указывалось выше, чем меньше номер группы ошибки, тем выше ее приоритет. Вне всяких приоритетов стоят системные ошибки - ошибки внутренней аппаратуры контроллера, которые вообще исключают возможность функционирования контроллера. При возникновении таких ошибок ни каких измерений не происходит и регулирование полностью прекращается. Такие ошибки отображаются на индикаторе следующим образом (например):

Системная ошибка 02

Номер указывает на тип ошибки. При возможности (если неисправность позволяет) системные ошибки заносятся в системный журнал и в журнал событий с некоторой текстовой расшифровкой.

Например: "Системная ошибка 01" говорит о том, что произошел сбой времени встроенных часов контроллера, например, если полностью разрядилась батарейка питания часов. Если заменить батарейку и установить правильное время, то работа контроллера может быть восстановлена.

В случае возникновения других системных ошибок контроллер должен быть доставлен на фирму производителя для ремонта.

### 13.2 Перечень возможных ошибок контроллера.

Перечень возможных ошибок, которые могут быть зарегистрированы в контроллере приведен в Таблица 13.1. непосредственно в том виде, в котором они индицируются на индикаторе прибора (сокращенный вид в три строки). Текстовое представление ошибок при индикации достаточно понятно, информативно и практически не требует объяснений.

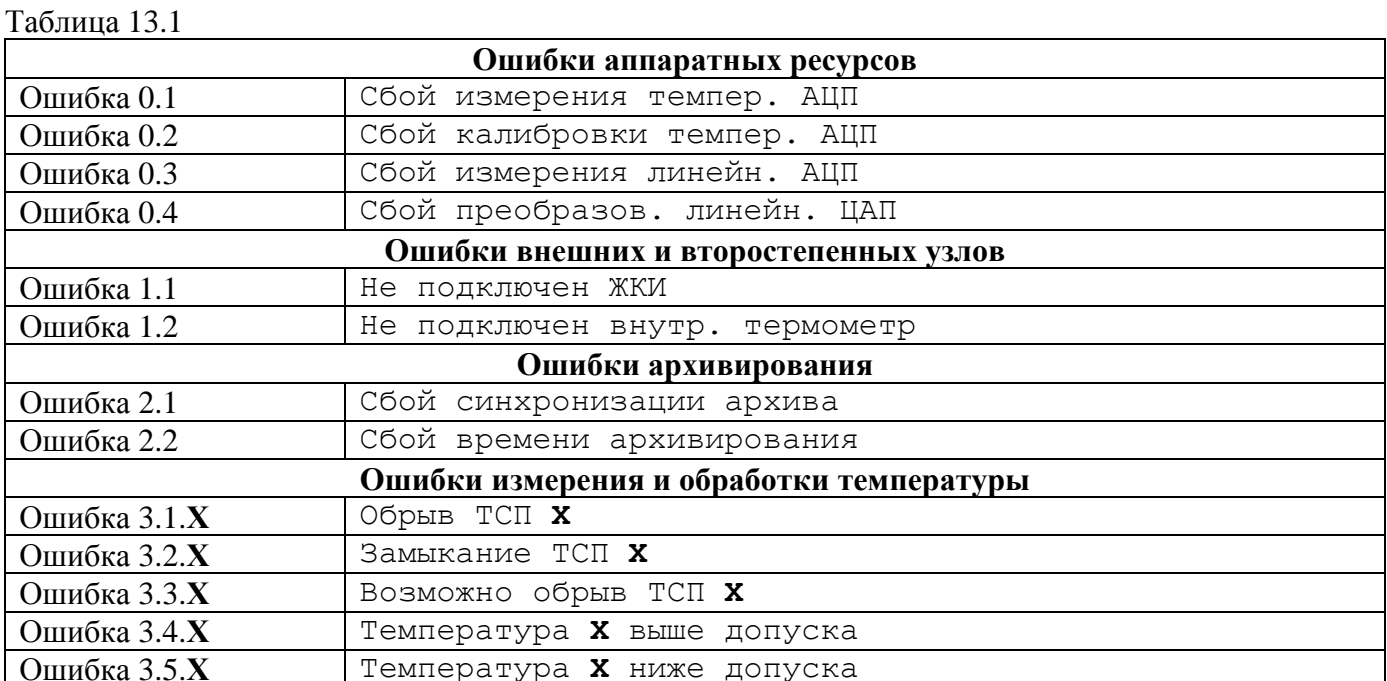

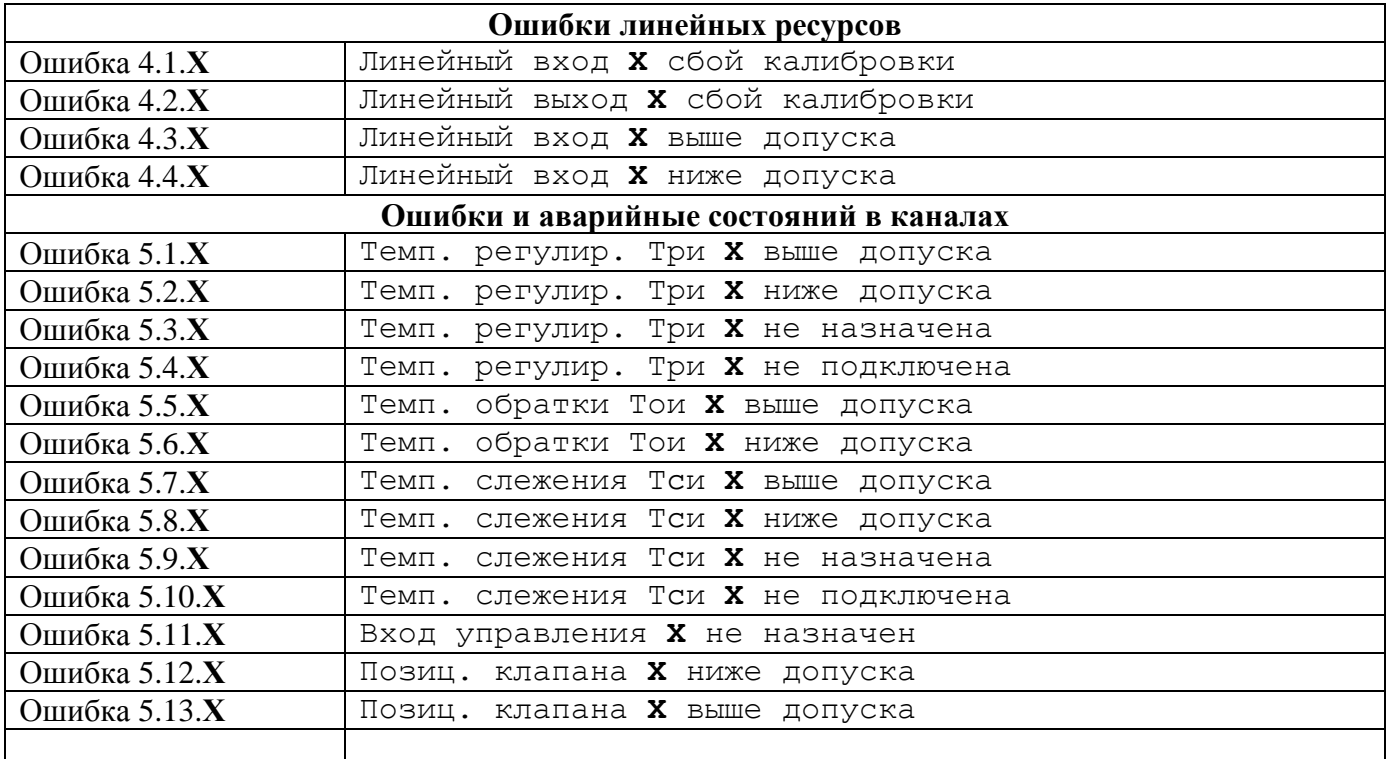

\*В таблице значок "**Х"** указывает номер входа или канала в контроллере.

## **14 Хранение**

14.1 Хранение контроллера и щитка для установки контроллера может производиться в отапливаемом или неотапливаемом хранилище**.** 

Срок хранения контроллера:

в отапливаемом хранилище - не менее 10 лет;

в неотапливаемом хранилище - не менее 5 лет.

Условия хранения контроллера**:** 

В отапливаемом хранилище:

температура окружающего воздуха - от 0 до 50 °С;

относительная влажность окружающего воздуха - до 80 % при температуре 30 °С и ниже без конденсации влаги;

В неотапливаемом хранилище:

- температура окружающего воздуха от -5 °С до +50 °С;

относительная влажность окружающего воздуха - до 95 % при температуре 35 °С и ниже без конденсации влаги.

При длительном хранении в неотапливаемом хранилище контроллеры должны быть помещены в дополнительный чехол из полиэтиленовой пленки.

## **15 Транспортирование**

15.1 Контроллер допускается транспортировать всеми видами транспорта в упаковке, при условии защиты от прямого воздействия атмосферных осадков. При транспортировании воздушным транспортом, контроллеры в упаковке должны размещаться в герметизированных отсеках.

Условия транспортирования:

- температура окружающего воздуха от -20 °С до +50 °С;
- относительная влажность окружающего воздуха до 98 % при температуре 35 °С;
- транспортная тряска с ускорением 30 м/с<sup>2</sup> при частоте от 80 до 120 ударов в минуту.

15.3 Контроллеры в транспортной таре устойчивы к воздействию синусоидальных вибраций в диапазоне частот от 5 до 35 Гц амплитудой до 0.35 мм.

При погрузке и разгрузке контроллера, его составных частей и щитка для установки контроллера не допускается их бросать. При погрузке в транспортное средство, укладочный ящик с контроллером (щитком для установки контроллера) следует закрепить с целью исключения возможности произвольного перемещения.

## **16 Гарантии изготовителя**

Предприятие-изготовитель гарантирует соответствие выпускаемого контроллера и щитка для установки контроллера всем требованиям технических условий на них в течение 48 месяцев с момента отгрузки при соблюдении потребителем следующих условий:

установка и пуско-наладка контроллера произведена организацией, имеющей разрешение предприятия-изготовителя на проведение данных работ;

условия эксплуатации, хранения и транспортирования соответствуют требованиям в п.п. 2.14, 11.2 и разделах 14 и 15 настоящего руководства;

Гарантии распространяются на дефекты составных частей прибора, входящих в комплект поставки, причиной которых явились дефекты изготовления, дефекты материалов и комплектующих изделий.

Гарантии предусматривают замену дефектных деталей и проверку работоспособности прибора силами предприятия-изготовителя.

Неисправный прибор необходимо доставить на предприятие-изготовитель для тестирования и ремонта.

Ни при каких обстоятельствах не следует вскрывать контроллер (нарушать целостность пломб) до возврата прибора на предприятие-изготовитель.

Гарантии не предусматривают компенсации затрат на демонтаж, возврат и повторный монтаж прибора, а также любых вторичных потерь, связанных с неисправностью.

Гарантийные обязательства на дополнительное оборудование, которое может быть поставлено в соответствии с условиями поставки, несет поставщик дополнительного оборудования.

В случае выявления неисправности в период гарантийного срока потребитель должен предъявить рекламацию предприятию-изготовителю по адресу:

## **03062, Г. КИЕВ, УЛ. КУЛИБИНА, 3, ФИРМА "СЕМПАЛ КО ЛТД", ТЕЛ./ФАКС: (044) 239-21-97, 239-21-98.**

Рекламацию на контроллер не предъявляют в следующих случаях:

установка и пуско-наладка произведена организацией, не имеющей разрешения предприятия-изготовителя на проведение данных работ;

нарушение сохранности пломб на контроллере;

истечение гарантийного срока;

нарушение потребителем правил эксплуатации, хранения и транспортирования, предусмотренных эксплуатационной документацией.

По окончании гарантийного срока или утрате права на гарантийное обслуживание предприятие-изготовитель производит платный ремонт контроллера.

Показателем взаимного признания перечисленных выше условий гарантийных обязательств является факт оплаты стоимости контроллера и, при поставке в комплекте, щитка для установки контроллера.

# **Приложение A. Структура обозначения контроллера и кабелей при заказе**

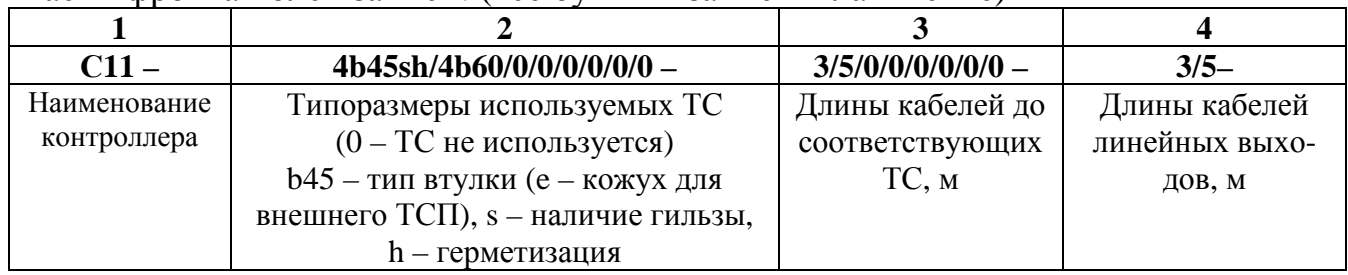

Расшифровка полей записи: (все буквы в записи – латинские)

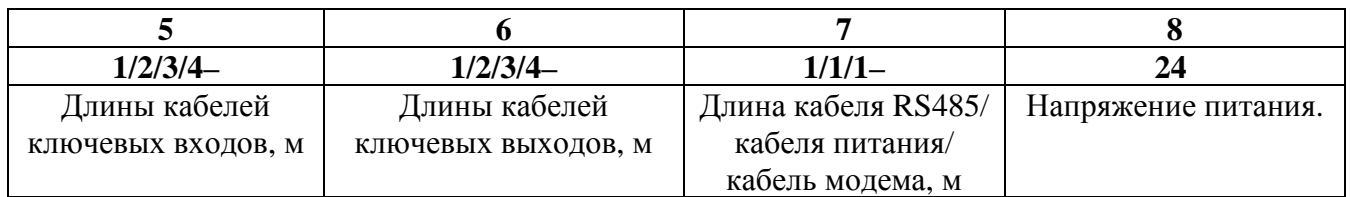

## Обозначения кабелей:

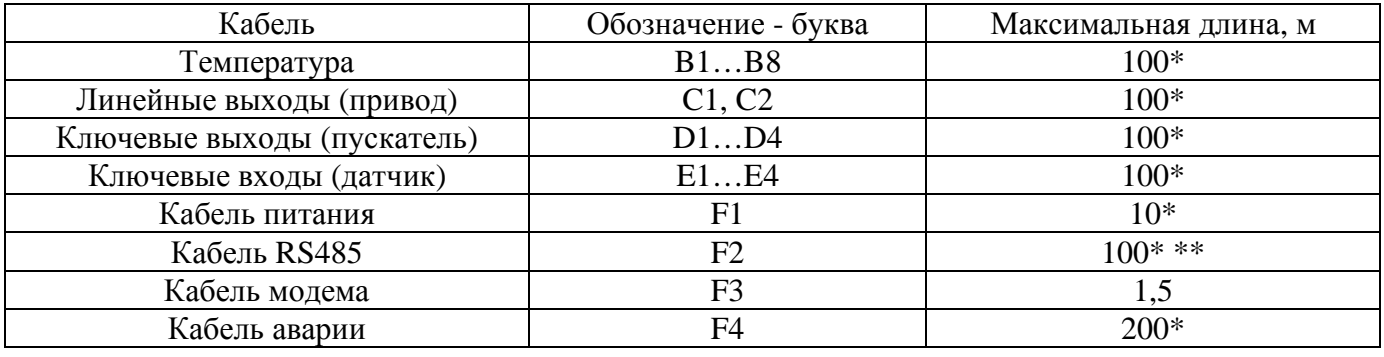

## Примечания

При отсутствии какого-либо элемента в составе контроллера, вместо его характеристики записывается цифра 0.

\* Длина кабеля определяется достаточным сечением проводов и допустимым падением напряжения не влияющим на функционирование контроллера.

\*\* При определении длины кабеля необходимо понимать, что интерфейс RS485 встроенный в контроллер не имеет гальванической развязки.

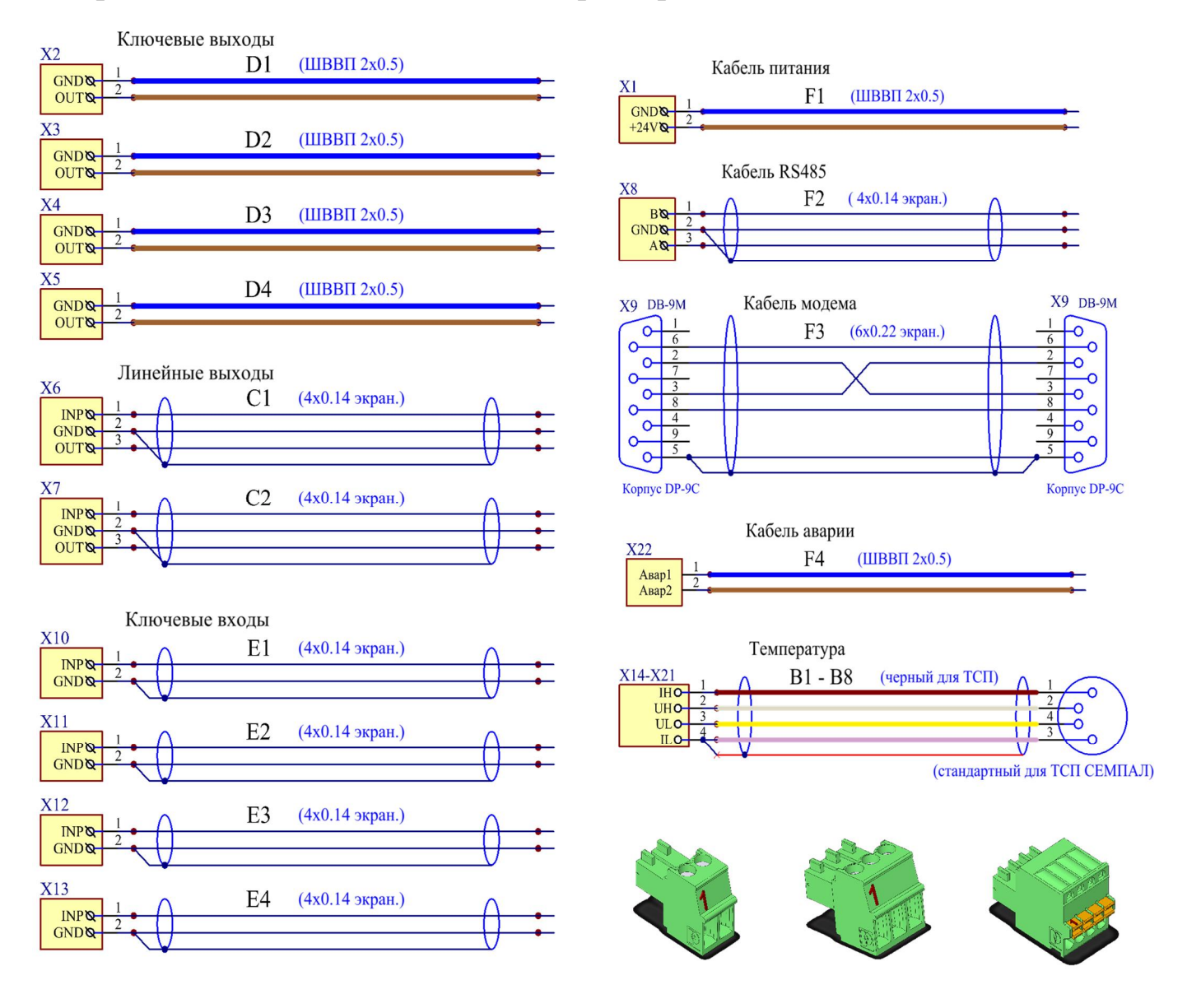

# **Приложение Б. Схемы кабелей контроллера**

## **Приложение В. Описание интерфейсов подключения контроллера**

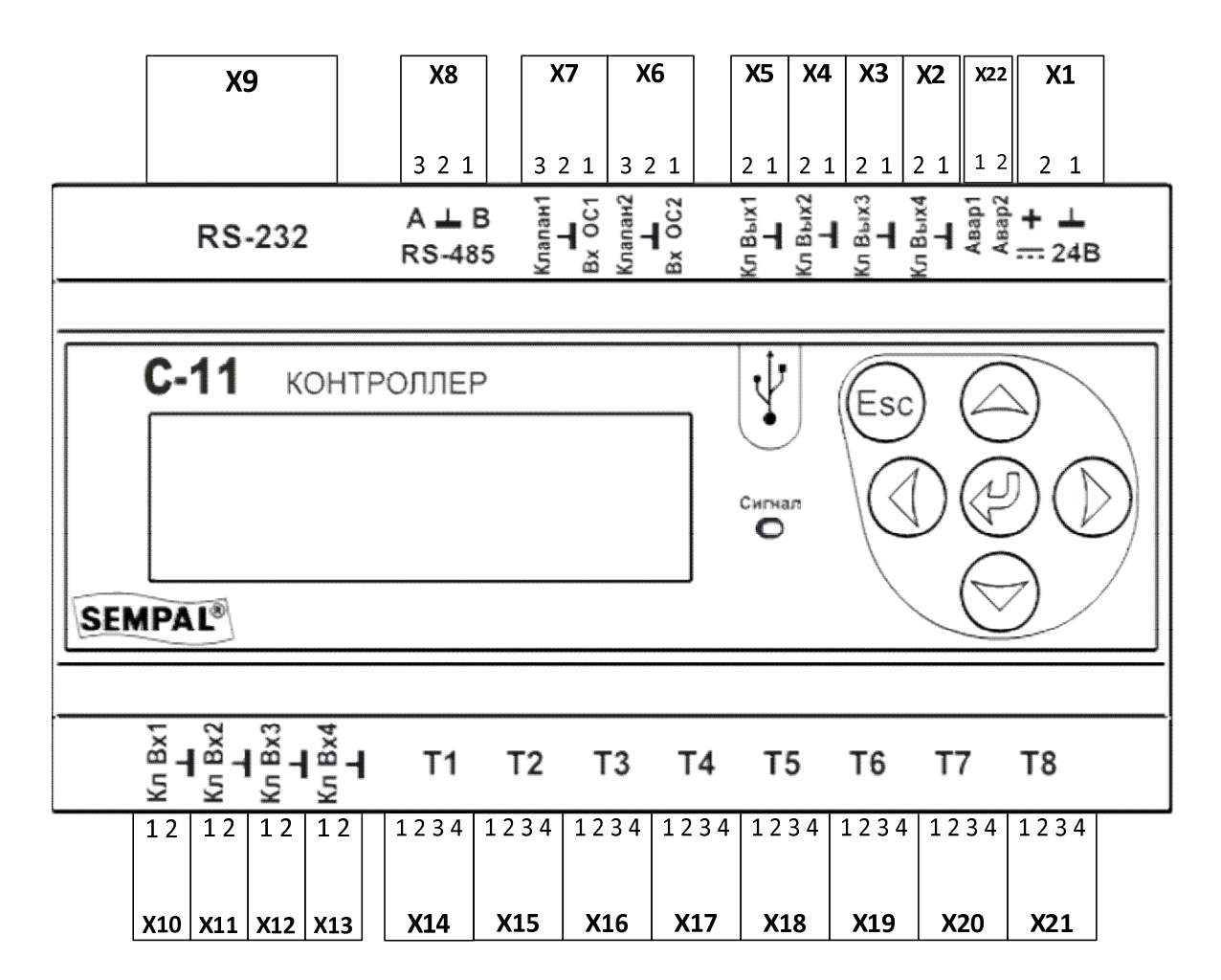

**X1** – разъем подключения источника питания к контроллеру. Кабель питания **F1**.

**1 - Общ.** контроллера. Подключается к -24 В (**-V**) источника питания.

**2 - +24В** контроллера. Подключается к +24 В (**+V**) источника питания **постоянного тока**. Рекомендуемый диапазон напряжения 20 - 28 В.

**X2, X3, X4, X5** – разъемы подключения пускателей насосов к выходам ключевых каналов контроллера. Кабеля - ключевые выходы **D1, D2, D3, D4**.

**1 - Общ.** контроллера.

**2 - Выход** ключевого канала. Настраивается: вытекающий ток 24 В, 15 мА или "открытый коллектор" 36 В, 1.3 A. Подключается к низковольтной управляющей цепи пускателя насоса типа твердотельное реле, электромагнитное реле или т.п.

**X6, X7** – разъемы подключения электроприводов регулирующих клапанов. Кабеля – линейные выходы **C1, C2.**

**1 - Вход ОС** контроллера. Настраивается: ток/напряжение, диапазон. Подключается к выходу обратной связи электропривода **U**.

**2 - Общ.** контроллера. Подключается к **Общ.** электропривода.

**3 - Выход** регулирования. Настраивается: ток/напряжение, диапазон. Подключается к входу управления электропривода **Y**.

**X8** – разъем подключения интерфейса RS-485. Кабель - RS485 **F2.**

**1 - B.** Линия данных **D-**.

**2 - Общ.** интерфейса.

**3 - A.** Линия данных **D+**.

**X9** – разъем подключения интерфейса RS-232 для связи с компьютером и для подключения GSM/GPRS модема. Кабель подключения к компьютеру или кабель модема **F3.**

**1** - не подключен

- 2 TXD
- $-3 RXD$
- **4**  не подключен
- $-5$  GND (Общ.)
- $-6$  DSR
- **7**  не подключен
- 8 CTS
- **9**  не подключен

Для подключения контроллера к компьютеру используется стандартный кабель-удлинитель COM-порта. Для подключения GSM/GPRS модема используется специальный кабель производства "СЕМПАЛ".

**X10, X11, X12, X13** – разъемы подключения ключевых входов контроллера. Кабеля – ключевые входы **E1, E2, E3, E4.**

**1 - Вход** ключевой. Типа – замыкание на Общ. резистора 1 кОм подтянутого к +5В. Подключается к контактам датчиков типа "сухой контакт", например, аварии насосов и т.п.

**2 - Общ.** контроллера.

**X14 – X21** – разъемы подключения термопреобразователей сопротивления ТСП. Кабеля – температура **B1, B2…B8.**

- **1 I+** вытекающий измерительный ток.
- **2 - U+** вход измерения напряжения.
- **3 - U-** вход измерения напряжения.
- **4 I-** (Общ.) втекающий измерительный ток.

**X22** – разъемы подключения индикаторов аварии**.**

- **1 Выход** индикации аварии 1 типа "открытый коллектор" 36 В, 1.3 A.
- **2 Выход** индикации аварии 2 типа "открытый коллектор" 36 В, 1.3 A.

Для всех входов/выходов, интерфейсов и источника питания цепи **Общ** имеют общую гальваническую связь внутри контроллера.

Для разъемов X1–X5, X22 сечение подключаемого провода 0.5-1.5 мм<sup>2</sup>

Для разъемов X6–X21 сечение подключаемого провода 0.2-1.5 мм<sup>2</sup>

## **Приложение Г. Схемы подключения внешних устройств**

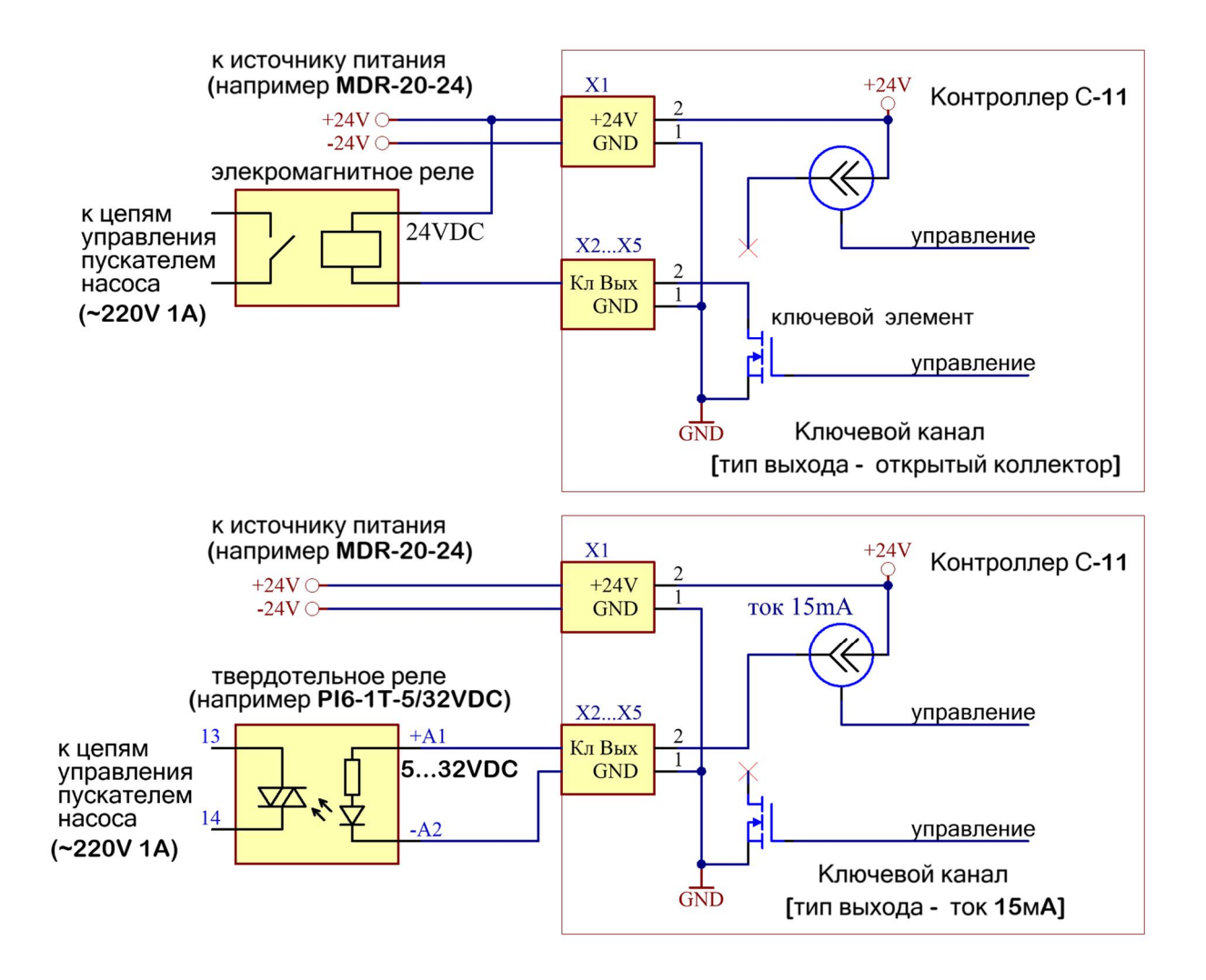

Рис. Г.1 Упрощенные электрические схемы, поясняющие подключение пускателя насоса через электоромагнитное и твердотельное реле.

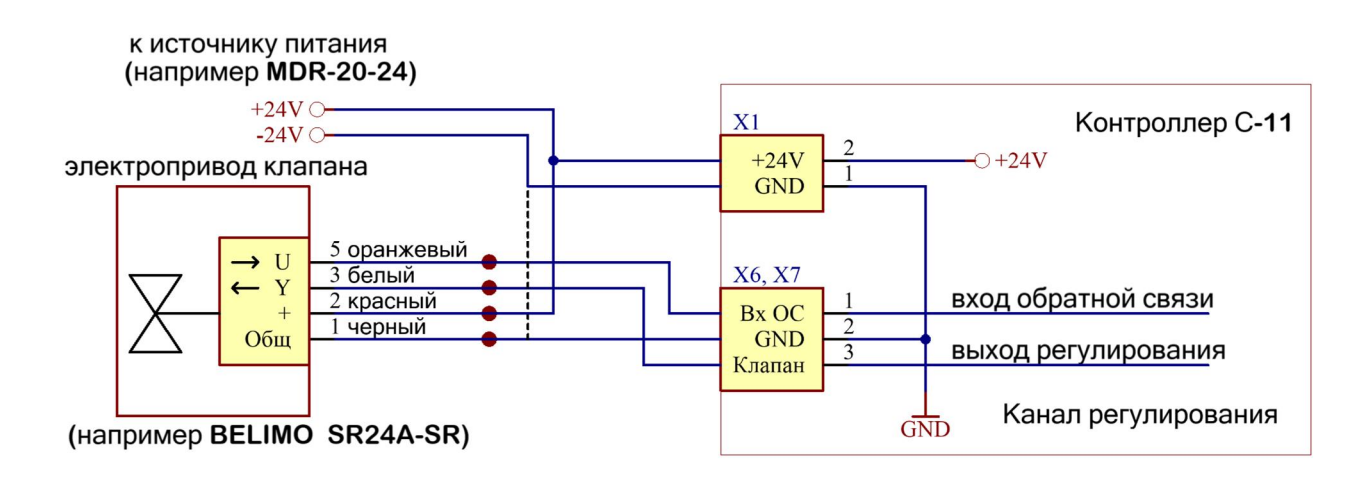

Рис. Г.2 Упрощенная электрическая схема, поясняющая подключение регулирующего клапана с электроприводом.

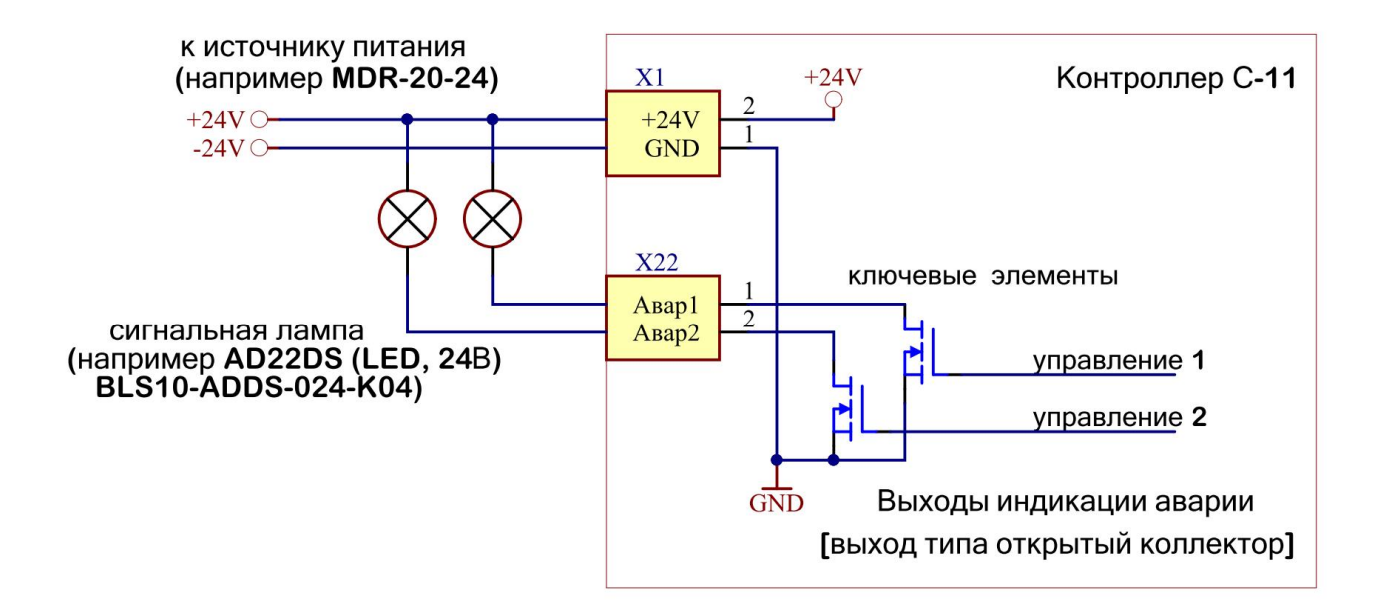

Рис. Г.3 Упрощенная электрическая схема, поясняющая подключение устройств индикации к выходам индикации аварии контроллера.

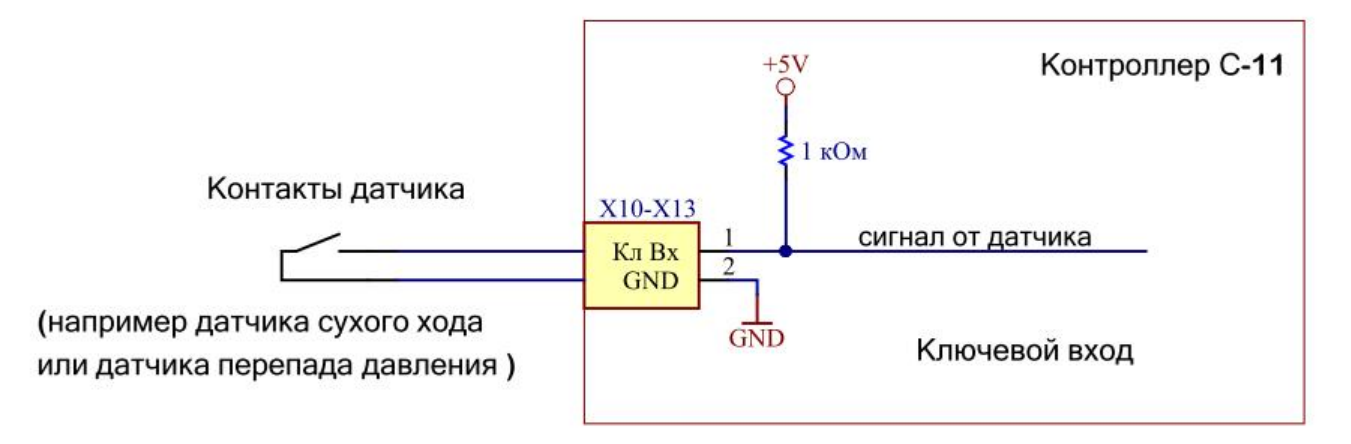

Рис. Г.4 Упрощенная электрическая схема, поясняющая подключение контактов датчиков к ключевому входу контроллера.

## Приложение Д. Методика определения параметров регулирования

Расчет параметров регулирования для ПИ-закона регулирования производится на основании данных, полученных при снятии характеристик объекта регулирования, и выполняется по следующему алгоритму.

Установить клапан в позицию Рн. при которой температура Тн будет близка к максимуму, но не- $\mathbf{1}$ . сколько меньше (так, чтобы температура определялась положением клапана, а не ограничивающими шайбами). Зафиксировать позицию клапана, считая, что полностью открытому клапану соответствует значение 1, а полностью закрытому  $-0$ .

 $\overline{2}$ . Установить клапан в положение Р<sub>МІ</sub>, при котором в системе устанавливается температура незначительно выше минимальной Т<sub>мг</sub>, и зафиксировать позицию клапана.

Вычислить температуру Т<sub>0</sub> по формуле:

3.

$$
T_0 = 0.03 \times (T_H - T_{MIN}) + T_{MIN}
$$

Установить клапан в позицию Р<sub>Н</sub> и запустить секундомер. Зафиксировать время t<sub>0</sub> достижения  $\overline{4}$ . температурой значения  $T_0$ , и, не останавливая секундомера, продолжить наблюдение за температурой.

Зафиксировать время t<sub>H</sub> достижения температурой в системе значения  $T_H$  - 0.03  $\times$ (T<sub>H</sub> - T<sub>MIN</sub>).  $5<sub>1</sub>$ 

График изменения температуры объекта должен выглядеть приблизительно так, как это показано на Рис. Д.1.

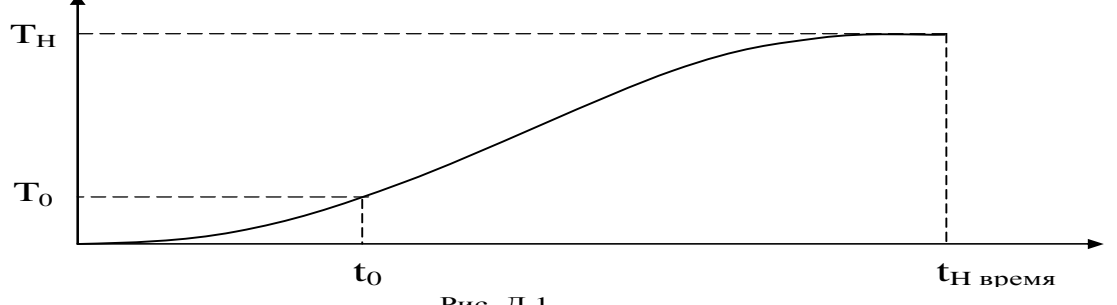

Рис. Д.1

6. Рассчитать коэффициент передачи К и постоянную времени t рег для занесения в контроллер по формулам:

$$
K = 0.8 \times 50 \times \frac{P_H - P_{MIN}}{T_H - T_{MIN}} \qquad \text{tper} = 0.7 \times \frac{t_H - t_0}{4.5}
$$

где числовые значения Т<sub>н</sub> и Т<sub>МІ</sub> подставляются в градусах, время  $t_H$  и  $t_0$  – в секундах.

Вычисленные значения заносятся в контроллер.

В процессе отладки системы регулирования возможно изменение указанных выше параметров с целью улучшения качества регулирования. При этом увеличение постоянной времени замедляет реакцию контроллера на внешние воздействия, то есть контроллер не будет отрабатывать кратковременные скачки температуры. Значительное уменьшение постоянной времени (более чем в 2 раза) может привести к потере устойчивости системы - возникновению незатухающих колебаний. Коэффициент передачи можно изменять в пределах +30...40 %. Уменьшение коэффициента передачи делает реакцию контроллера на входной скачок более плавной (без выбросов), но и более медленной. Увеличение коэффициента передачи ускоряет отработку возмущения. При этом появляется перерегулирование. Чрезмерное увеличение коэффициента передачи приводит к увеличению колебательности процесса и, в конечном счете, к потере устойчивости.

На Рис. Д.2. показаны варианты реакции системы на входной скачок при различных коэффициентах передачи.

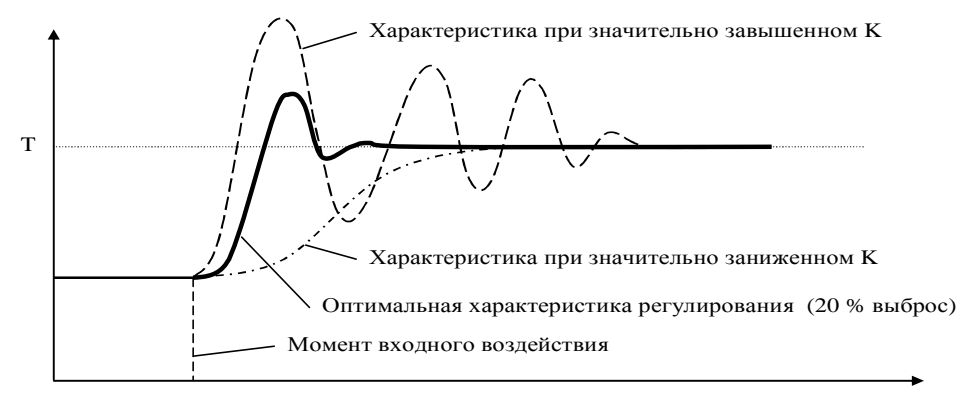

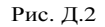

#### **Пример расчета параметров регулирования**

1. Допустим, мы определили, что температура объекта должна быть 30 °C и эту температуру можно получить, если установить клапан в положение 0.7 от максимально открытого состояния.

2. Устанавливаем клапан в минимально допустимое открытое положение и даем системе стабилизироваться. Допустим, что температура объекта при этом 10 °С и достигается она при положении клапана 0.2 от максимума.

3. Вычисляем температуру T0:

 $T_0 = 0.03 \times (30 - 10) + 10 = 10.6$  °C

1. Открываем клапан в положение 0.7 от максимально открытого и запускаем секундомер. Как только температура объекта превысит значение 10.6 °С, записываем время секундомера и продолжаем наблюдение.

Ждем до тех пор, пока температура объекта не превысит значения 30-[0.03 $\angle$ 30-10)] °С, то есть 29.4 °С. 2. Фиксируем время Тн. Допустим, мы получили следующие времена:

 $T_0$ =30 с и Т<sub>н</sub>=900 с.

3. Рассчитываем коэффициент передачи и постоянную времени для занесения в контроллер.

$$
K = 0.8 \times 50 \times \frac{0.7 - 0.2}{30 - 10} = 3.0
$$
 *tper* = 0.7  $\times \frac{900 - 30}{4.5} = 135$ 

Таким образом, коэффициент передачи равен 3.0, а постоянная времени для занесения в контроллер 135 с.

## **Приложение Е. Пример выбора параметров основного графика регулирования**

Наиболее просто регулирование температуры с погодной компенсацией реализуется, если поддерживать требуемую температуру теплоносителя в обратном трубопроводе. Для реализации этого варианта необходимо установить ТС Три в обратном трубопроводе. В этом случае не потребуется дополнительно ограничивать максимальную температуру в обратном трубопроводе и, соответственно, устанавливать ТС Тои.

По рекомендациям КиевЗНИИЭПа, температура воды в обратном трубопроводе Тоб для всех зданий, строящихся на территории, где расчетные наружные температуры Тнр, находятся в интервале значений от - 15 до -30 ºС, должна поддерживаться на уровне:

$$
To6 = 62,1 + 0,64 \text{ Trip} - \text{Trib.} \tag{II.1}
$$

В варианте установки ТС Три в обратном трубопроводе Тоб = Трз и формула (П.1) будет выглядеть так:

$$
Tp_3 = 62, 1 + 0, 64 \text{ Trp} - \text{Trb}. \tag{II.2}
$$

Для каждого конкретного района формула (П.2) упрощается, так как Тнр принимает фиксированное значение. Например, для Тнр = -22ºС:

 $Tp3 = 48 - THB.$  (II.3) Заданная температура регулирования в контроллере определяется как сумма (см. п. 4.3):

 $Tp3 = Tp3 + Tc\kappa,$  (II.4)

где: Трз – значение температуры заданной из графика основного регулирования.

Тск – значение температуры суточной коррекции из графика суточной коррекции.

График основного регулирования (погодная коррекция) задается точками Р1 и Р2, которые описываются заданными температурами регулирования Трз1 и Трз2 и температурами наружного воздуха Тнв1 и Тнв2 (см. рисунок).

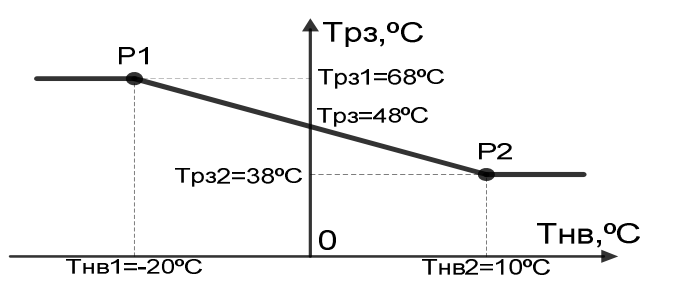

С учетом (П.4) уравнение (П.3) можно представить в виде:  $T_{D3} + T_{CK} = 48 - T_{HB}$ . Без учета суточной коррекции уравнение снова приобретёт вид как (П.3):  $TcK = 0$ ;  $Tp3 = 48 - THB.$  ( $\Pi.5$ )

Чтобы задать параметры регулирования, отвечающие данным требованиям, необходимо:

а) Установить (или как минимум предположить) значение температуры суточной коррекции Тск = 0 °С для соответствующего промежутка времени графика суточной коррекции. Или, иными словами не учитывать суточную коррекцию.

б) Задать диапазон изменения Тнв, в котором будет выполняться регулирование с учетом погодной коррекции. При выборе конкретных значений необходимо принять во внимание, что за пределами заданных в графике значений Тнв значение заданной температуры регулирования Трз не будет зависеть от изменения температуры наружного воздуха, а сохранит соответствующее минимальное или максимальное значение. Примем, например,  $THB_{MH} = -20 \degree C$ ,  $THB_{MARC} = 10 \degree C$ .

в) Определить Трз, для обеих точек основного графика регулирования. Для значений Тнв принятых в б), необходимо установить, в соответствие с (П.5):

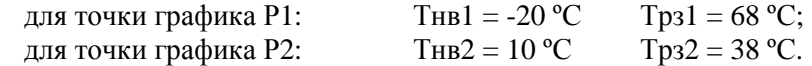

## **Приложение Ж. Пример выбора параметров графика "обратной воды"**

График "обратной воды" строится по заданному теплоснабжающей организацией температурному графику отпуска теплоты. Этот график ограничивает максимально допустимую температуру теплоносителя, возвращаемую в теплоцентраль, значением, определяемым температурой теплоносителя в подающем трубопроводе.

График "обратной воды" в контроллере задается двумя точками P1 и P2, которые описываются температурами теплоносителя в подающем трубопроводе Тпи1 и Тпи2 и максимальными температурами теплоносителя в обратном трубопроводе Томакс1 и Томакс2 (см. пункт 4.3.4). Для выбора параметров графика "обратной воды" необходимо сделать следующее:

1) Построить линейный график, который ни при каких температурах Тпи не превышал заданных графиком отпуска теплоты значений Том. Рис. Ж.1 изображает пример графика отпуска теплоты и вариант построения графика "обратной воды".

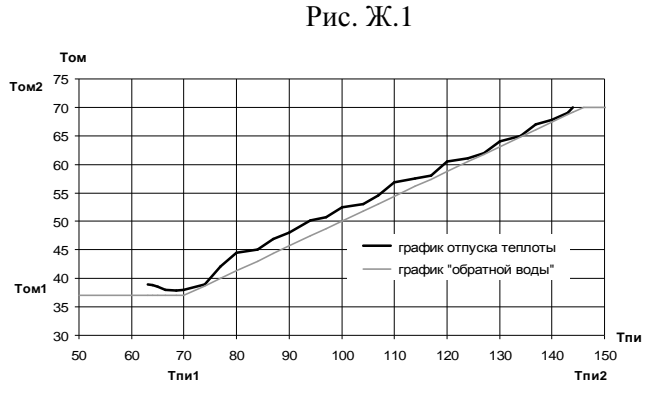

2) Определить крайние значения температур Тпи1 и Тпи2, в пределах которых должна сохраняться линейная зависимость Том от Тпи. Для выбранного примера Тпи $1 = 70^{\circ}$ С, Тпи $2 = 144^{\circ}$ С.

3) По построенному графику определить значения температур Томакс1 и Томакс2, соответствующие значениям Тпи1 и Тпи2 для графика "Обратной воды" контроллера (Рис. Ж.2). Для выбранного примера Томакс $1 = 37$ °С, Томакс $2 = 70$ °С.

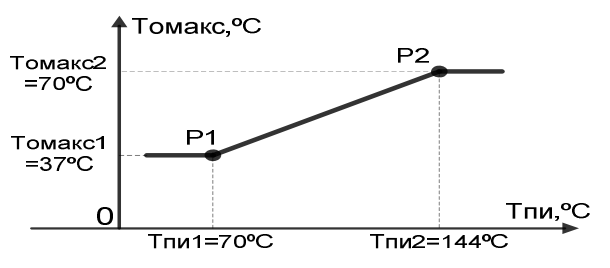

Рис. Ж.2

4) Ввести полученные значения Тпи1, Томакс1, Тпи2, Томакс2, в контроллер: для точки P1 графика:  $T \Pi M = 70 \degree C$   $T$ омакс1 = 37 °C; для точки P2 графика:  $T_0 = 144 \text{ °C}$   $T_0 = 70 \text{ °C}$ .

## **Прил. З. Примеры использования контроллеров С11 в схемах ИТП**

Схемы являются упрощенными и не содержат всех необходимых элементов.

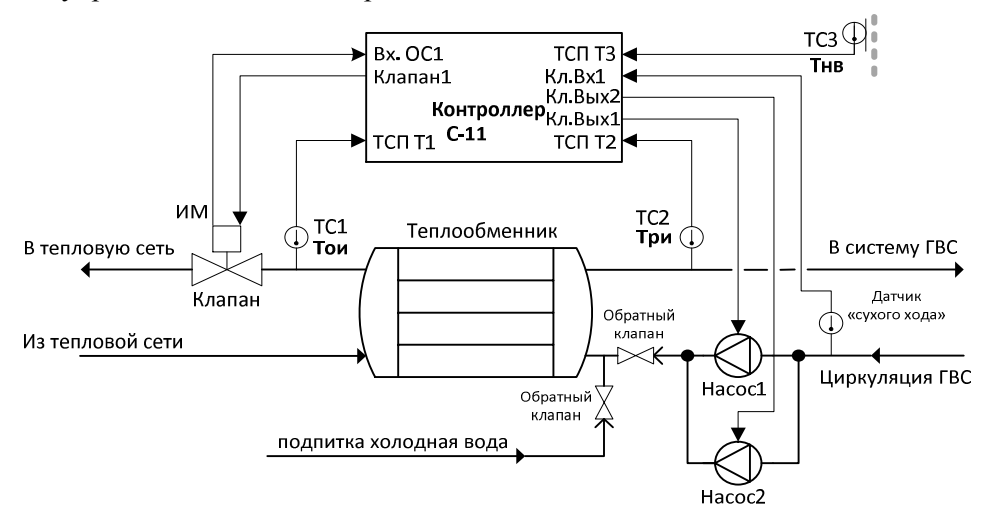

Рис. З.1 Блочный индивидуальный тепловой пункт для системы ГВС с пластинчатым теплообменником.

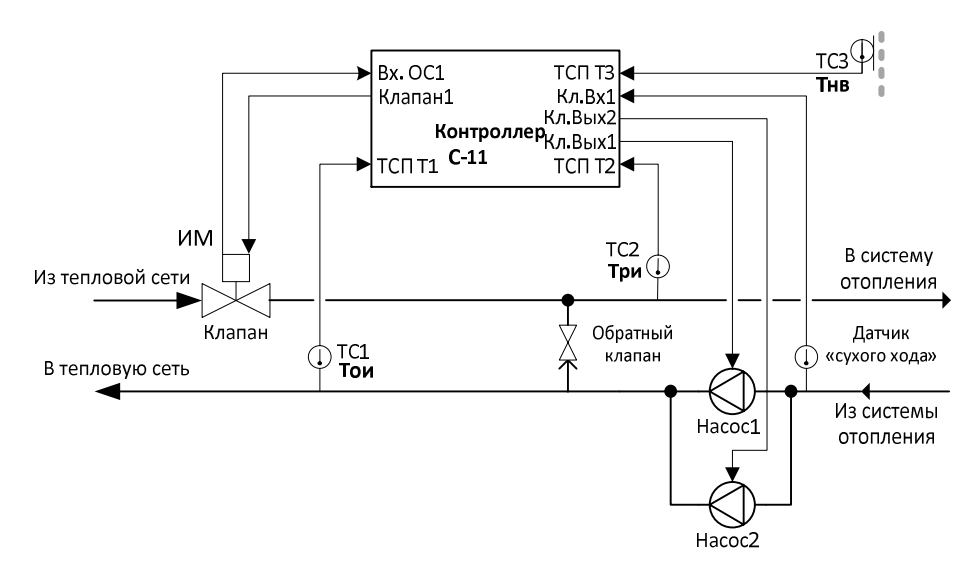

Рис. З.2 Блочный индивидуальный тепловой пункт для системы отопления (зависимое включение).
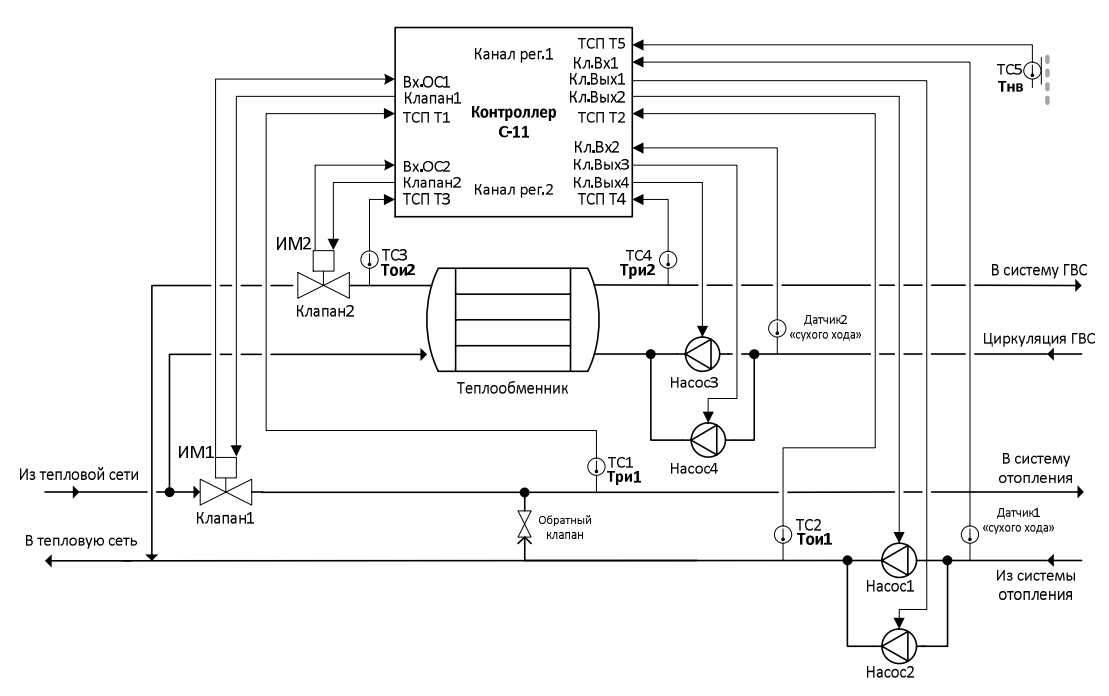

Рис. З.3 Блочный индивидуальный тепловой пункт для системы **отопления** (зависимое включение) и **ГВС**.

На рис. 3.3 показаны два отдельных независимых контура регулирования.

В систему ГВС подается горячая вода с теплообменника (контур подмешивания холодной воды не показан). Для регулирования температуры в контуре ГВС используется управляемый клапан, расположенный перед теплообменником, (показаны вход управления 0-10В и сигнал обратной связи 0-10В), два циркуляционных насоса, управление которыми осуществляется пускателями. Перед циркуляционными насосами установлен датчик "Сухого хода" с выходом типа "сухой контакт". Для определения температуры в системе ГВС используется ТС, установленное на выходе из теплообменника перед подачей горячей воды к потребителям.

В систему отопления подается горячая вода напрямую из тепловой сети (зависимое включение). Для регулирования температуры в системе отопления используется управляемый привод с клапаном, имеющим токовый вход управления 4-20мА и сигналом обратной связи 4-20мА, два циркуляционных насоса, управление которыми осуществляется пускателями. Перед циркуляционными насосами установлен датчик "сухого хода" с выходом типа "сухой контакт".

Для определения температуры в системе отопления используется ТС, установленное после управляемого клапана перед подачей горячей воды к потребителям. Одно ТС установлено на "обратке" в тепловую сеть и может быть использовано для контроля по графику "обратной воды". Еще одно ТС установлено на улице для контроля температуры наружного воздуха. Температура, измеренная этим ТС, будет использована в контуре отопления для погодной компенсации заданной температуры регулирования.

Различие использования датчиков «сухого хода» состоит в том, что в канале управления ГВС «сухой ход» возможен в штатном режиме в периоды максимального потребления ГВС, а в канале управления отоплением «сухой ход» является аварийным режимом.

==========

**В «Краткой инструкции по настройке контроллера С11 (быстрый старт)» приведены наиболее часто встречающиеся схемы регулирования и управления насосами, а также практические рекомендации по их настройке.**